## **RANCANG BANGUN SISTEM INFORMASI PENGELOLAAN ZAKAT DAN SODAKOH BERBASIS WEB ( STUDI KASUS PADA YAYASAN PANTI ASUHAN MUHAMMADIYAH BUDI UTOMO METRO)**

**SKRIPSI**

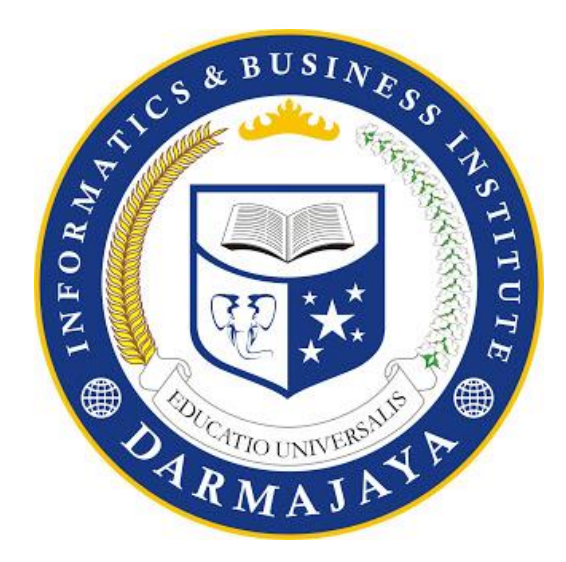

Disusun Oleh: **ILHAM FHADILLAH NPM. 1611050036**

**PROGRAM STUDI SISTEM INFORMASI FAKULTAS ILMU KOMPUTER INSTITUT INFORMATIKA DAN BISNIS DARMAJAYA BANDAR LAMPUNG**

**2021**

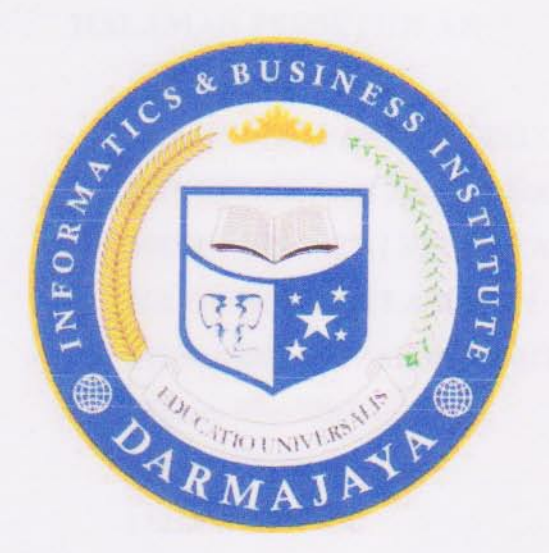

### **PERNYATAAN**

Saya yang bertanda tangan di bawah ini, menyatakan bahwa skripsi yang saya ajukan ini adalah hasil karya saya sendiri, tidak terdapat karya yang pernah diajukan untuk memperoleh gelar kesarjanaan di suatu perguruan tinggi atau karya yang pernah ditulis atau diterbitkan orang lain kecuali yang secara tertulis diacu dalam naskah ini dan disebutkan dalam daftar pustaka. Karya ini adalah milik saya dan pertanggung jawaban sepenuhnya berada di pundak saya.

Bandar lampung, 19 Oktober 2021

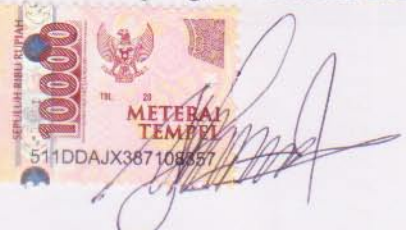

**Ilham Fhadillah** 1611050036

中心

### **HALAMAN PERSETUJUAN**

Judul Skripsi

Nama Mahasiswa

Npm

Jurusan

: RANCANG BANGUN SISTEM INFORMASI PENGELOLAAN ZAKAT DAN SODAKOH **BERBASIS WEB ( STUDI KASUS PADA YAYASAN PANTI ASUHAN** MUHAMMADIYAH BUDI UTOMO METRO) : Ilham Fhadillah :1611050036 : Sistem Informasi

Telah diperiksa dan disetujui untuk diajukan dan dipertahankan dalam sidang tugas penutup studi guna memperoleh gelar SARJANA KOMPUTER pada jurusan SISTEM INFORMASI IIB Darmajaya.

Bandar Lampung, 19 Oktober 2021

MENYETUJUI,

**Dosen Pembimbing** 

Ketua Jurusan Sistem Informasi

Arman Suryadi Karim, S.Kom., M.T.I Dr.Handovo Widi Nugroho, S.Kom., M.T.I NIK. 10080904

 $5 - 2$ 

NK. 00400502

### **HALAMAN PENGESAHAN**

Telah Diuji Dipertahankan Didepan Tim Penguji Skripsi Jurusan Sistem Informasi Institut Informatika dan Bisnis Darmajaya Bandar Lampung dan Dinyatakan Diterima Untuk Memenuhi Syarat Guna Memperoleh Gelar Sarjana Komputer

#### Mengesahkan

Nama : ILHAM FHADILLAH

**NPM** : 1611050036

**JURUSAN** : SISTEM INFORMASI

Dan telah dinyatakan LULUS pada tanggal 06 April 2021 oleh Dewan Penguji yang terdiri dari: Nama **Tanda Tangan** 

1. Bobby Bachry, S.kom., MMSI Ketua Sidang

2. Hendra Kurniawan, S.kom., M.T.I Anggota

Dekan Fakultas Ilmu Komputer

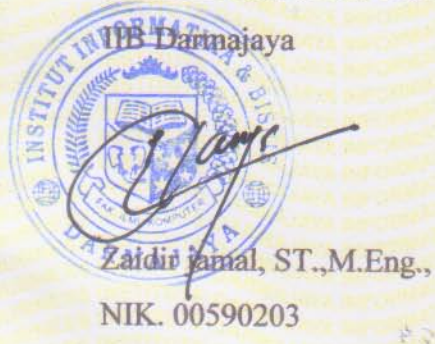

#### **ABSTRAK**

## **RANCANG BANGUN SISTEM INFORMASI PENGELOLAAN ZAKAT DAN SODAKOH BERBASIS WEB ( STUDI KASUS PADA YAYASAN PANTI ASUHAN MUHAMMADIYAH BUDI UTOMO METRO)**

### **OLEH**

#### **Ilham Fhadillah**

#### E-mail: [ilhamfhadillah10@gmail.com](mailto:ilhamfhadillah10@gmail.com)

Penelitian ini adalah Sistem Informasi Pengelolaan zakat dan sodakoh yang membahas tentang data penerimaan zakat, data penyaluran zakat serta pembukuan yang bisa memonitoring pengelolaan zakat dan sodakoh pada Panti Asuhan Budi Utomo Muhammadiyah Metro.Tujuan penelitian ini adalah merancang dan membangun Sistem Informasi berbasis web, guna membantu proses pengelolaan zakat menjadi lebih baik serta memudahkan para muzakki menyumbangkan zakat atau sodakoh.Metodelogi pengembangan sistem penelitian ini menggunakan metode Prototype. Metode ini dibuat saat pengguna tidak tahu pasti apa yang mereka inginkan baik rincian masukannya, rincian proses dan rincian keluaran yang diinginkan, untuk itu dibuatlah Prototype.Dengan adanya sistem informasi pengolahan zakat dan sodakoh berbasis web semua pendataan pengolahan zakat dan sodakoh akan lebih mudah dan mengurangi kehilangan atau kerusakan data. Informasi pengolahan zakat dan sodakoh akan lebih transparan karena bisa diakses banyak orang.Sistem informasi pengolahan zakat dan sodakoh berbasis web ini, memiliki beberapa saran yang dapat mendukung pengembangan sistem . Diharapkan ada pengembangan aplikasi dalam bentuk aplikasi android sehingga masyarakat bisa dengan mudah mengakses. Lebih memperhatikan pemeliharaan dan perawatan perangkat keras dan lunak agar sistem lebih cepat diakses dan tidak mengalami kerusakan.

Kata Kunci : Zakat dan Sodakoh, Sistem Informasi, Web

#### **ABSTRACT**

## **DESIGN OF ZAKAT AND SODAKOH MANAGEMENT INFORMATION SYSTEM IN BUDI UTOMO MUHAMMADIYAH METRO ORPHANAGE FOUNDATION BASED ON WEB**

**By :**

**Ilham Fhadillah**

E-mail : [ilhamfhadillah10@gmail.com](mailto:ilhamfhadillah10@gmail.com)

This study is on the Budi Utomo Muhammadiyah Metro Orphanage's Zakat and Sodakoh Management Information System, which discusses zakat receipt data, zakat distribution data, and book keeping to monitor zakat and sodakoh management. The goal of this study is to design and develop a web-based information system that will support in zakat management and make it easier for muzakki to donate zakat or sodakoh. The Prototype method is used in the development of this research system. When users are unsure about what they want, including the details of the input, the intricacies of the process, and the details of the desired output, a prototype is created. Data loss or corruption are also possible outcomes. Because it can be viewed by a large number of individuals, information on zakat and sodakoh processing will be more transparent. There are various suggestions in this web-based zakat and sodakoh processing information system that can help with system development.It is hoped that an application in the form of an android application would be developed so that people may simply access it.More attention should be paid to hardware and software maintenance and care so that the system can be accessed faster and is not corrupted.

Keywords: Zakat and Sodakoh, Information System, Web

### **DAFTAR ISI**

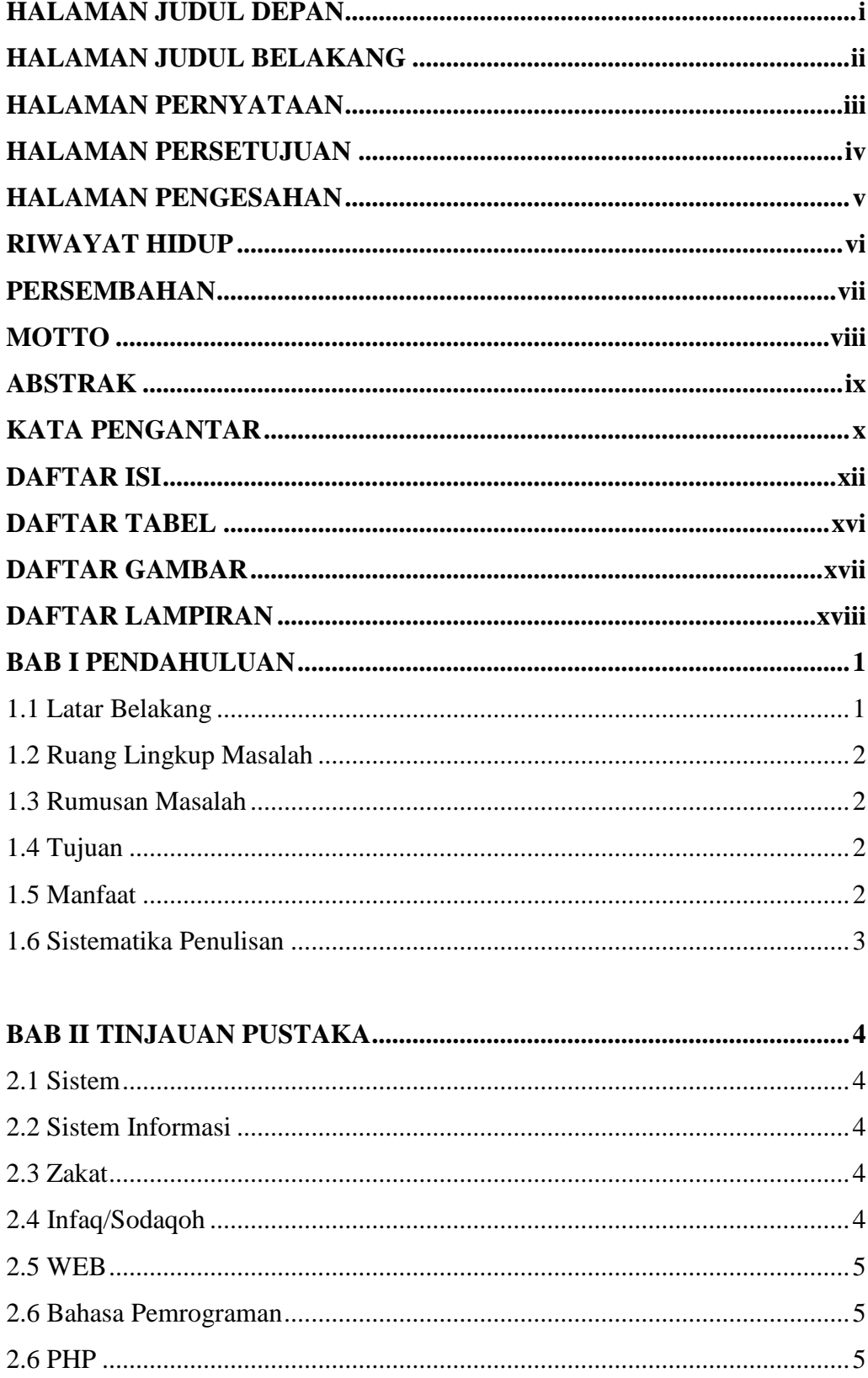

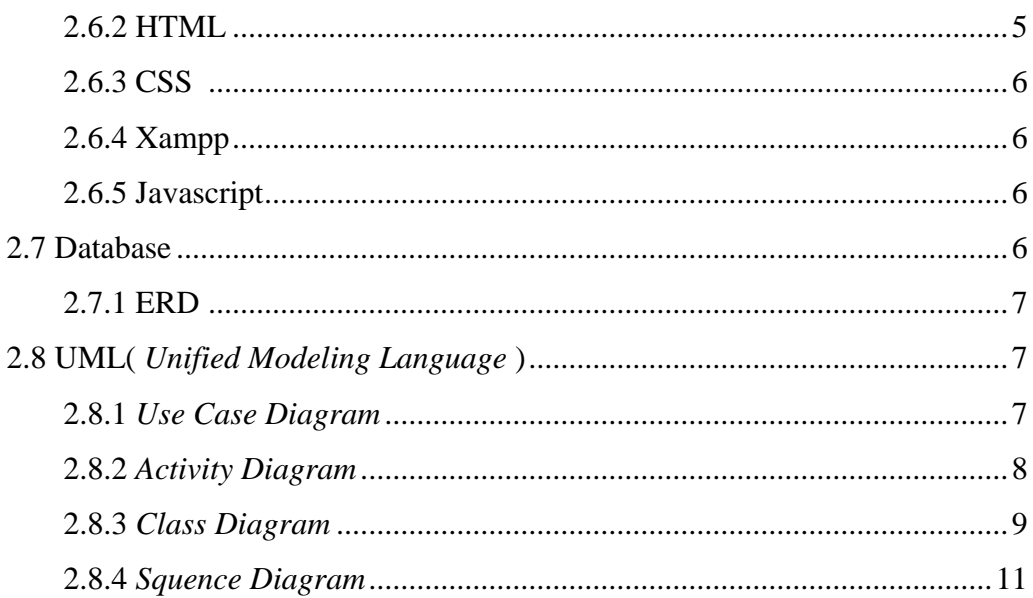

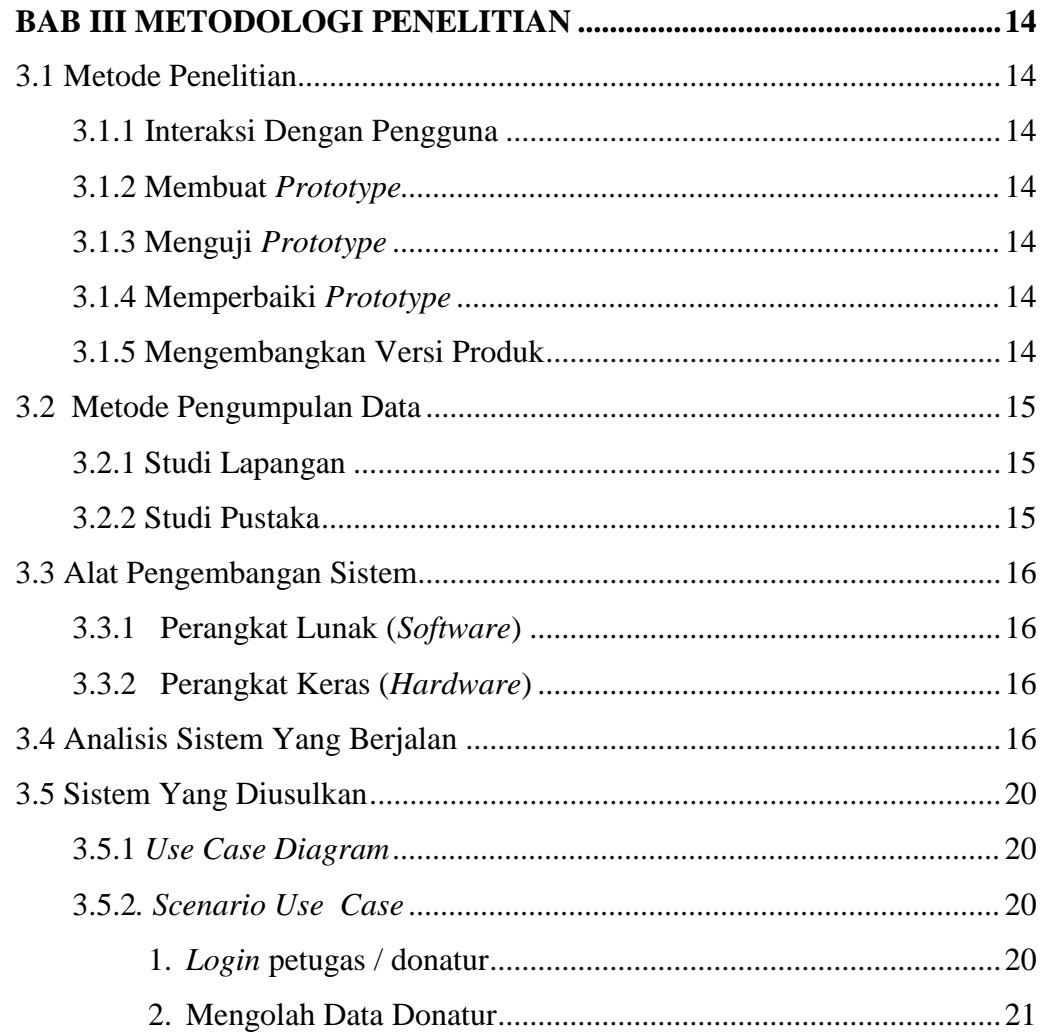

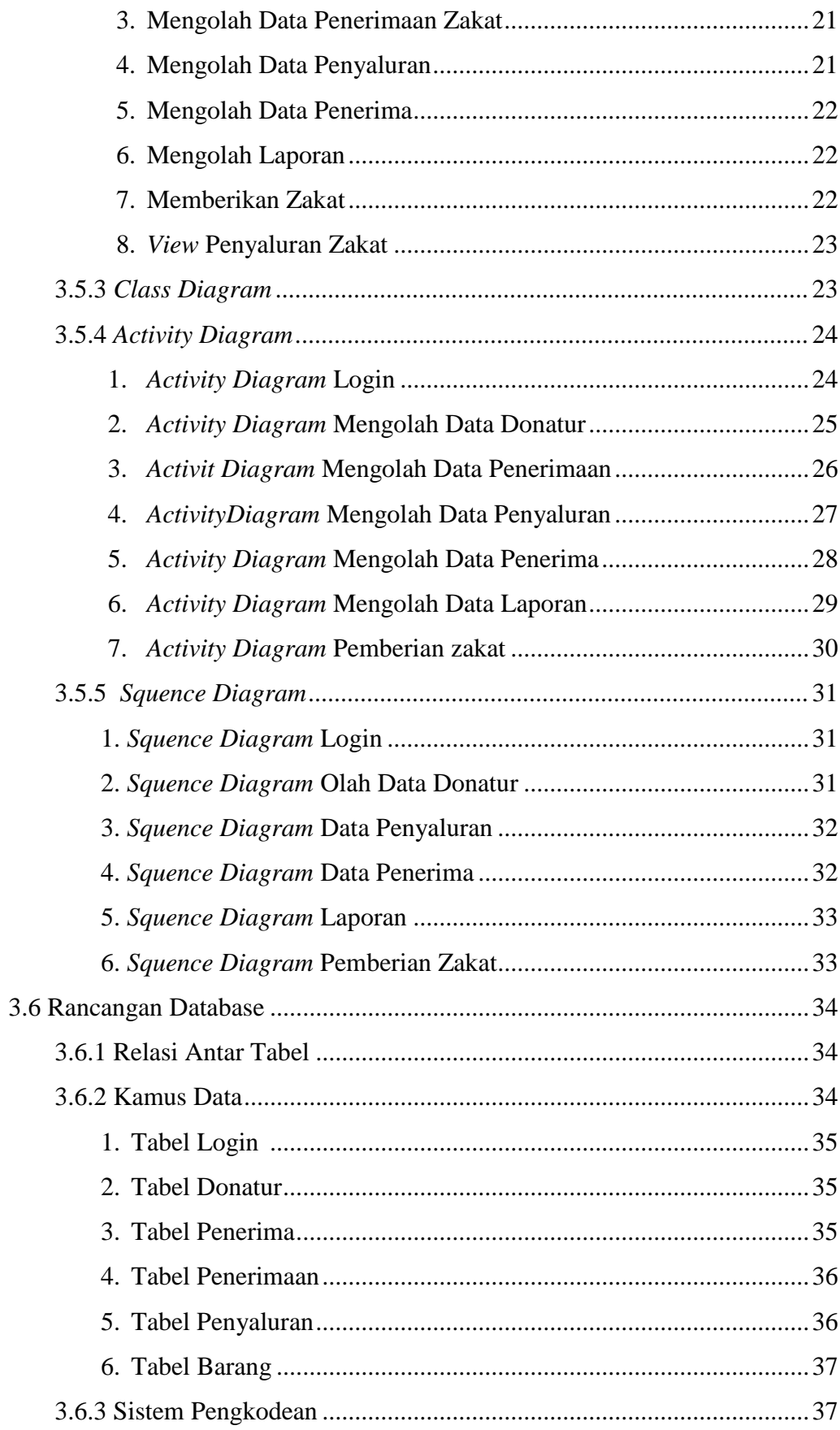

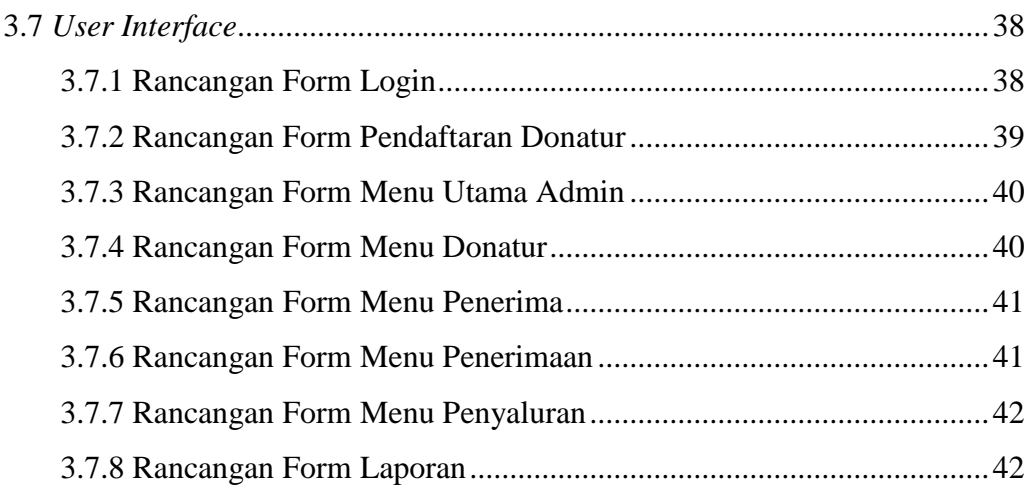

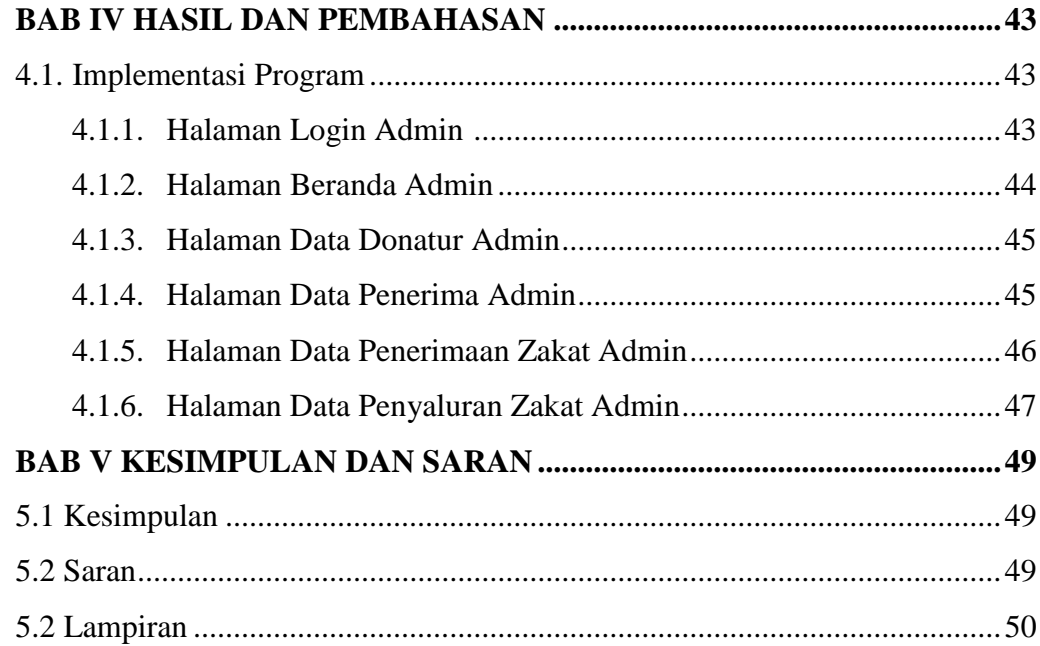

### **DAFTAR GAMBAR**

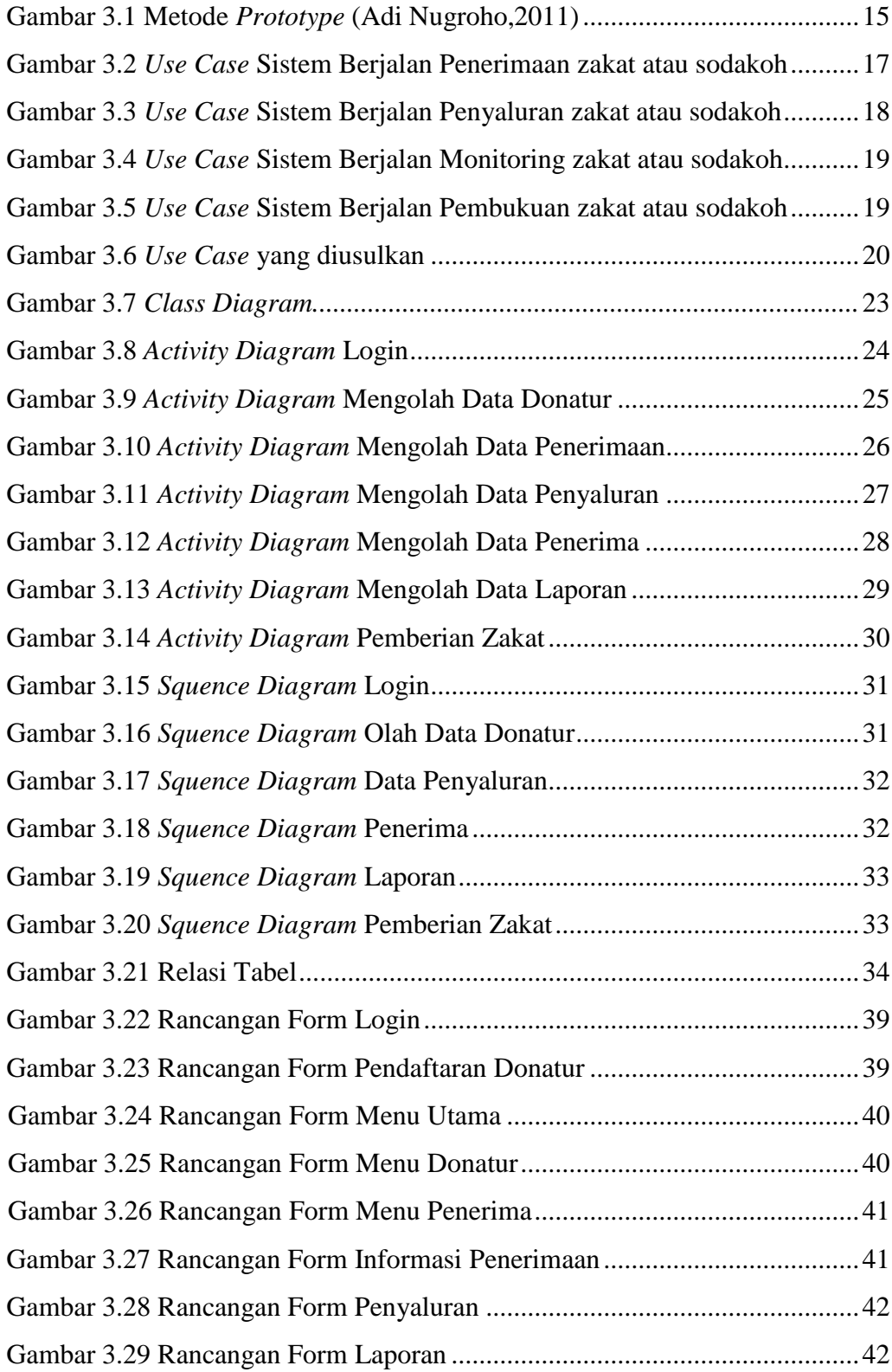

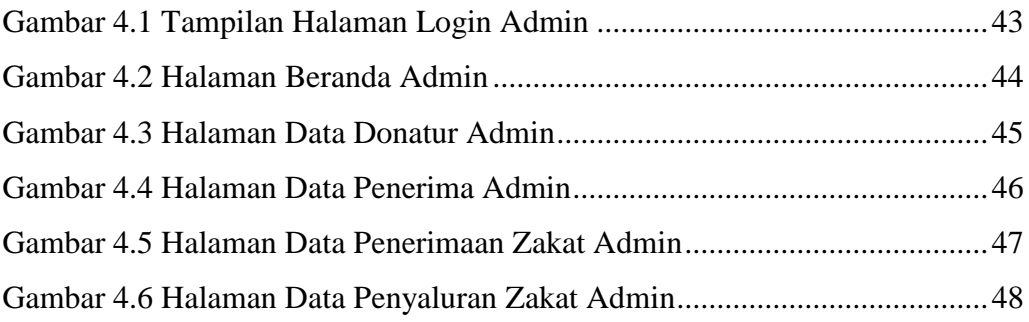

### **DAFTAR TABEL**

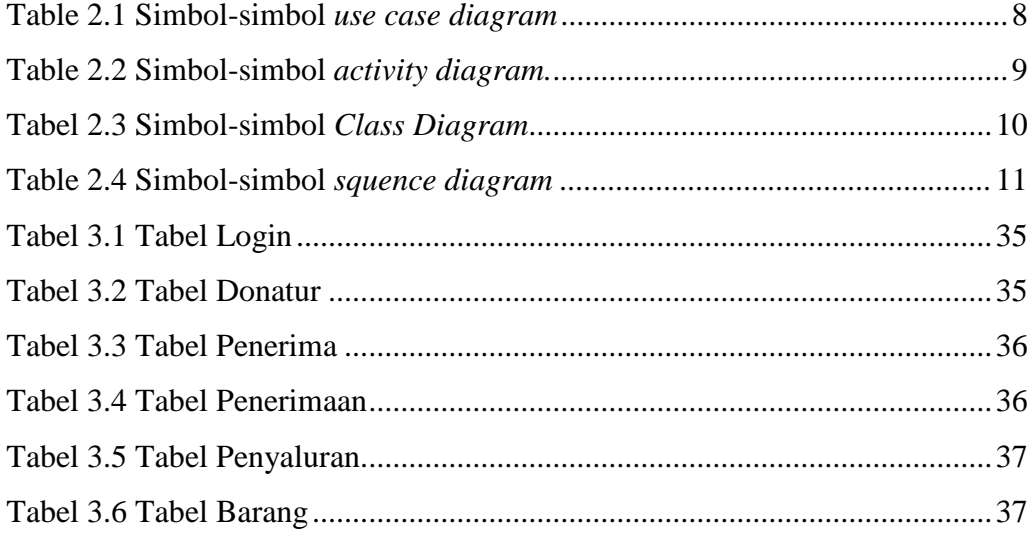

## **BAB 1 PENDAHULUAN**

#### **1.1 Latar Belakang**

Perkembangan teknologi informasi dan komunikasi telah dimanfaatkan di berbagai bidang kehidupan, seiring perkembangan zaman, teknologi informasi dan komunikasi merupakan sarana yang dibutuhkan dalam satu pengerjaan tugas, teknologi informasi dan komunikasi yang terkait bisa memberikan harapan pada semua orang untuk pekerjaannya dan juga sudah mewarnai aktifitas masyarakat sehari-hari, teknologi informasi dan komunikasi telah digunakan dalam proses bisnis hingga kegiatan sosial keagamaan, diantaranya dalam mengelola zakat Panti Asuhan yang merupakan salah satu kewajiban umat muslim. Zakat merupakan salah satu ibadah yang dijalankan oleh umat muslim yang terdapat dalam rukun islam yang merupakan pembersih diri dan menjadi tanggungan bagi umat muslim untuk menghilangkan dosa-dosa yang terjadi selama hidup.

Panti Asuhan Budi Utomo Muhammadiyah Metro adalah salah satu amal usaha/kegiatan sosial Muhammadiyah Cabang Metro Barat. Dilihat dari laporan bulan Januari 2021 daftar donatur pada Panti Asuhan Budi Utomo Muhammadiyah Metro terdapat tujuh puluh sembilan orang yang menyumbangkan zakat atau sodakoh, selain dari dalam daerah banyak juga donatur yang berasal dari luar daerah. Rata - rata mereka memberikan sejumlah uang, sembako dan pakaian. Dalam proses pengelolaan zakat dan sodakoh Panti Asuhan Budi Utomo Metro sering mengalami kendala dalam proses pembukuan dana zakat dan sodakoh karena proses pembukuan dilakukan dengan cara mencatat semua transaksi penerimaan atau penyaluran zakat dan sodakoh pada buku laporan sehingga proses pembukuan membutuhkan waktu yang cukup lama dan besar kemungkinan terjadi kesalahan pembukuan yang mengakibatkan laporan penerimaan zakat tidak *balance*. Selain itu mempunyai resiko kehilangan atau kerusakan data.

Berdasarkan permasalahan yang sering dialami Panti Asuhan Budi Utomo Muhammadiyah Metro maka penulis tertarik melakukan penelitian dengan judul skripsi "RANCANG BANGUN SISTEM INFORMASI PENGELOLAAN ZAKAT DAN SODAKOH BERBASIS WEB PADA YAYASAN PANTI ASUHAN BUDI UTOMO MUHAMMADIYAH METRO" yang nantinya diharapkan bisa membantu Panti Asuhan Budi Utomo Muhammadiyah Metro dalam proses pembukuan sehingga lebih cepat dan laporan yang dihasilkan lebih efektif.

#### **1.2 Ruang Lingkup Masalah**

Adapun ruang lingkup masalah pada penelitian ini adalah Sistem Informasi Pengelolaan zakat dan sodakoh ini hanya membahas tentang pengelolaan zakat dan sodakoh yang diantaranya data penerimaan zakat, data penyaluran zakat serta pembukuan yang bisa memonitoring pengelolaan zakat dan sodakoh pada Panti Asuhan Budi Utomo Muhammadiyah Metro.

#### **1.3 Rumusan Masalah**

"Bagaimana membuat sebuah sistem pengelolaan zakat dan sodakoh berbasis WEB pada Panti Asuhan Budi Utomo Muhammadiyah Metro sehingga proses pengelolaan zakat dan sodakoh menjadi lebih baik dan tercatat dalam pembukuan berbasis WEB, sistem dapat memudahkan muzakki menyumbangkan zakat dan sodakoh".

#### **1.4 Tujuan**

Tujuan dari penelitian ini adalah untuk merancang dan membangun suatu Sistem Informasi Pengelolaan zakat dan sodakoh pada Panti Asuhan Budi Utomo Muhammadiyah Metro guna membantu proses pengelolaan zakat menjadi lebih baik serta memudahkan para muzakki menyumbangkan zakat atau sodakoh.

#### **1.5 Manfaat**

Adapun manfaat dari penelitian ini adalah sebagai berikut :

1 Membantu Panti Asuhan Budi Utomo Muhammadiyah Metro dalam pengelolaan zakat dan sodakoh.

- 2 Memudahkan pemberi zakat (Muzakki) dalam menyumbangkan / memberikan zakat atau sodakoh.
- 3 Menambah ilmu pengetahuan tentang pengelolaan zakat dan sodakoh.

### **1.6 Sistematika Penulisan**

#### **BAB I PENDAHULUAN**

Bagian ini membahas tentang latar belakang pengambilan judul penelitian. Selain itu juga akan di uraikan tentang perumusan masalah, ruang lingkup penelitian, tujuan dan manfaat penelitian serta sistematis penulisian

#### **BAB II LANDASAN TEORI**

Pada bagian ini akan membahas uraian – uraian teori penunjang yang di lakukan atau digunakan oleh peneliti

#### **BAB III METODOLOGI PENELITIAN**

Pada bagian ini akan membahas tentang tahapan metode penyelesaian permasalahan yang akan di lakukan

#### **BAB IV HASIL DAN PEMBAHASAN**

Bagian ini membahas tentang hasil proses penelitian sistem yang dilakukan serta pembahasan hasil program dan uraian tentang kelebihan kekurangan program

#### **BAB V SIMPULAN DAN SARAN**

Bagian ini membahas tentang simpulan berdasarkan hasil penelitian, serta saran – saran yang di berikan bedasarkan temuan sebagai saran pengembangan dan implementasinya.

## **DAFTAR PUSTAKA LAMPIRAN**

## **BAB II TINJAUAN PUSTAKA**

#### **2.1 Sistem**

Afandi dkk (2020) menyatakan bahwa " Sistem adalah bagian-bagian yang saling berkaitan yang beroperasi bersama untuk mencapai beberapa sasaran atau maksud. Secara garis besar ada dua kelompok pendekatan sistem, yaitu Pendekatan sistem yang lebih menekankan pada elemen-elemen atau kelompoknya didefinisikan sebagai Suatu jaringan kerja dari prosedur prosedur yang saling berhubungan, berkumpul bersama-sama untuk melakukan suatu kegiatan atau menyelesaikansuatu aturan tertentu. "

#### **2.2 Sistem Informasi**

Sistem informasi adalah suatu sistem didalam suatu organisasi yang mempertemukan kebutuhan pengelolaan harian yang mendukung fungsi operasi organisasi yang bersifat manajerial dengan kegiatan strategi dari suatu organisasi untuk dapat menyediakan kepada pihak luar tertentu dengan laporan-laporan yang diperlukan.(Wicaksono dan Widodo.,2020)

#### **2.3 Zakat**

Zakat adalah konsep ajaran Islam yang berlandaskan Al-Qur'an dan Sunnah bahwa harta kekayaan yang dimiliki sesorang adalam amanat dari Allah dan berfungsi sosial. Dengan demikian zakat adalah kewajiban yang diperintakan oleh Allah SWT dan hukumnya adalah *fardhu 'ain*. Hal tersebut dapat dilihat dari dalil baik yang terdapat dalam Al-Qur'an maupun hadis diantaranya dalam QS. Al-Baqarah (2): 43

#### **2.4 Infaq/Shodaqoh**

Menurut Sarip Muslim didalam buku Akuntansi Keuangan Syariah tahun 2015, infaq merupakan harta (materi) yang disunnahkan untuk dikeluarakan dengan jumlah dan waktu yang tidak ditentukan. Penyalurannya tidak ditentukan

penerimanya. Adapun sedekah adaah harta nonateril yang disunnahkan untuk dikerjakan. Pengertian infak sebenarnya sama dengan pengertian sedekah, termasuk juga hukum dan ketentuan-ketentuannya. Akan tetapi, jika infaq berkaitan dengan materi, sedekah memiliki arti lebih luas, menyangkut hal yang bersifat non materi.

#### **2.5 WEB**

Web atau WWW adalah dokumen atau informasi yang saling berhubungan yang dihubungkan melalui hyper-link atau URL (*Uniform Resource Locator*). WWW dapat di akses melalui internet dan biasanya memberikan fasilitas layanan seperti email, chatting, FTP (*transfer file*) dan sebagainya. (Utomo, Eko Priyono dan Syafrudin, 2008).

#### **2.6. Bahasa Pemrograman**

#### **2.6.1 PHP**

PHP atau *Hypertext Preprocessor* merupakan bahasa berbentuk script yang ditempatkan dalam server dan dieksekusi di dalam server untuk selanjutnya ditransfer dan dibaca oleh *Client*. PHP juga bisa disisipkan dalam bahasa HTML. (Adelheid dan Nist, 2012). PHP pertama kali diciptakan oleh seorang pria berkewarganegaraan Denmark yang bernama Rasmus Lerdorf pada tahun 1995. Banyak programmer yang tertarik untuk mengembangkan PHP karena bersifat *Open Source*. Pada awal peluncurannya, PHP hanya dibuat untuk diintegrasikan dengan Web Server Apache. Namun sekarang PHP juga dapat bekerja dengan Web Server seperti PWS (*Personal Web Server*), IIS (*Internet Information Server*), dan Xitami.

#### **2.6.2 HTML**

HTML merupakan bahasa yang digunakan untuk menulis halaman web. Biasanya mempunyai ekstensi .htm, .html, atau .shtml. HTML tersusun atas tagtag, digunakan untuk menentukan tampilan dari dokumen HTML yang diterjemahkan oleh browser. Tag HTML tidak *case sensitive*. Jadi bisa menggunakan <HTML> atau <html>. Keduanya menghasilkan output yang sama. (Suyanto, 2007-2009).

### **2.6.3 CSS**

CSS (*Cascading Sytle Sheets)* banyak dipergunakan untuk memperluas kemampuan HTML dalam memformat dokumen web atau untuk mempercantik tampilan web, bahkan untuk pemosisian dan *layouting* halaman web. Dengan mendefinisikan suatu *style* sekali saja maka style itu akan dapat digunakan berulang kali. (Suyanto, 2007-2009).

#### **2.6.4 XAMPP**

Menurut Aditya (2011:16) "XAMPP adalah perangkat lunak bebas yang mendukung banyak sistem operasi, merupakan kompilasi dari beberapa program: fungsinya adalah sebagai server yang berdiri sendiri (*localhost*), yang terdiri atas program Apache HTTP Server, MySQL database, dan penerjemah bahasa yang ditulis dengan bahasa pemrograman PHP dan Perl. Nama XAMPP merupakan singkatan dari X (empat sistem operasi apapun), Apache, MySQL, PHP dam Perl. Program ini tersedia dalam GNU (*General Public License)* dan bebas. Merupakan web server yang mudah digunakan yang dapat melayani tampilan halaman web yang dinamis".

#### **2.6.5 Javascript**

Menurut Irawan (2008:3) "Javascript merupakan bahasa pemrograman berbasis script. Javascript memiliki kemampuan untuk menciptakan halaman web yang dinamis serta didukung oleh banyak web browser".

Hal ini menjadikan javascrpit sebagai bahasa script yang paling populer dan banyak digunakan oleh banyak programmer web dalam pengembangan web. Pada aplikasi *client-side,* javascript berjalan didalm kode HTML. Menggunakan javascript kita bisa juga membuat aplikasi interaktif pada halaman web.

#### **2.7 Database**

Basis Data terdiri atas 2 kata, yaitu Basis dan Data. Basis kurang lebih diartikan sebagai markas atau gudang, tempat bersarang/berkumpul. Sedangkan Data adalah representasi fakta dunia nyata yang mewakili suatu objek seperti manusia (pegawai, siswa, pembeli, penerimaan) barang, hewan, peristiwa, konsep keadaan, dan sebagainya, yang diwujudkan dalam bentuk angka, huruf, simbol, teks, gambar, bunyi, atau kombinasinya. (Andriansyah,2016:2).

### **2.7.1 ERD**

ERD (*Entity Relationship Diagram*) "merupakan sebuah diagram yang digunakan untuk merancang hubungan antar tabel-tabel dalam basis data" (Rosa AS dan Shalahuddin,2010:212-213).

### **2.8 UML(** *Unified Modeling Language* **)**

Menurut (Wido,2018) UML (*Unified Modeling Language*) adalah salah satu standar bahasa yang banyak digunakan di dunia industri untuk mendefinisikan *requirement*, membuat analisis dan desain, serta menggambarkan arsitektur dalam pemrograman berorientasi objek. UML menyediakan serangkaian gambar dan diagram yang sangat baik. Beberapa diagram memfokuskan diri pada ketangguhan teori object oriented dan sebagian lagi memfokuskan pada detail rancangan dan konstruksi. Semua dimaksudkan sebagai sarana komunikasi antar team programmer maupun dengan pengguna. Tujuan pemodelan dalam kerangka pengembangan sistem adalah sebagai sarana analisis, pemahaman, visualisasi, dan komunikasi antar tim pengembang yang beranggotakan beberapa/banyak anggota. Beberapa diagram dalam UML yang akan digunakan dalam membantu pengembangan sistem yaitu :

#### **2.8.1** *Use Case Diagram*

*Use case* atau diagram use case merupakan pemodelan untuk kelakuan (*behavior*) sistem informasi yang akan dibuat. *Use case* mendeskripsikan sebuah interaksi antara satu atau lebih actor dengan sistem informasi yang akan dibuat. Secara kasar, *use case* digunakan untuk mengetahui fungsi apa saja yang ada di dalam sebuah sistem informasi dan siapa saja yang berhak menggunakan fungsifungsi itu.

Berikut adalah simbol-simbol yang ada pada diagram *use case* :

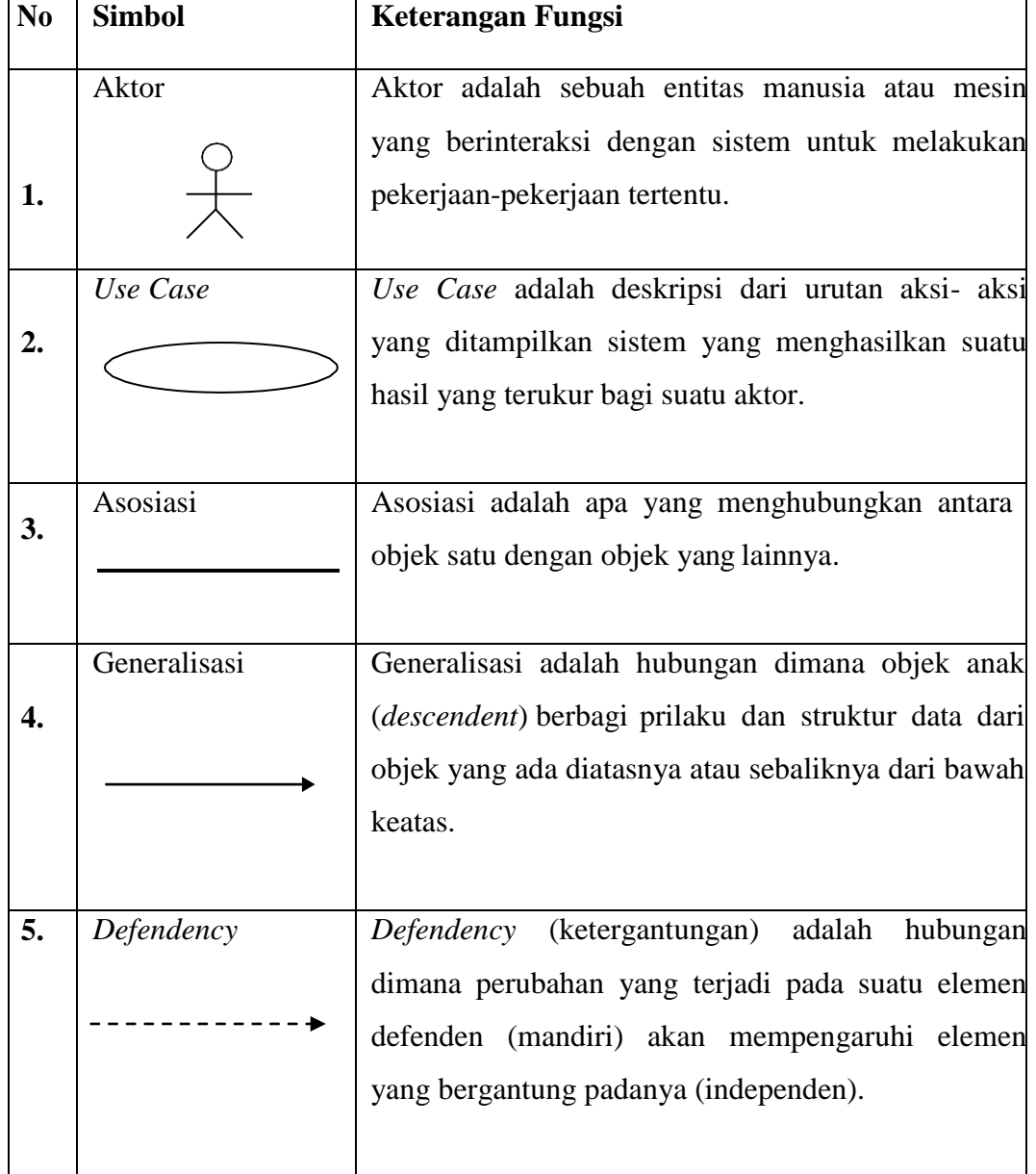

Table 2.1 Simbol-simbol *use case diagram*

### **2.8.2** *Activity Diagram*

Diagram aktivitas atau *activity diagram* menggambarkan *workflow* (aliran kerja) atau aktivitas dari sebuah sebuah sistem atau proses bisnis atau menu yang ada pada perangkat lunak. Yang perlu di perhatikan disini adalah bahwa diagram

aktivitas menggambarkan aktivitas sistem bukan apa yang dilakukan aktor, jadi aktivitas yang dapat dilakukan oleh sistem.

Berikut adalah simbol-simbol yang ada pada diagram aktivitas :

| No.              | <b>Simbol</b>        | <b>Deskripsi</b>                                                                                               |
|------------------|----------------------|----------------------------------------------------------------------------------------------------|
| 1.               | Status awal          | aktivitas<br>sistem,<br><b>Status</b><br>awal<br>sebuah                                                        |
|                  |                      | diagram aktivitas memiliki sebuah status<br>awal.                                                              |
| 2.               | <b>Aktivitas</b>     | Aktivitas<br>dilakukan<br>yang<br>sistem,                                                                      |
|                  | <b>Aktivitas</b>     | aktivitas biasanya diawali dengan kata<br>kerja.                                                               |
| 3.               | Percabangan/decision | Asosiasi percabangan dimana jika ada<br>pilihan aktivitas lebih dari satu.                                     |
| $\overline{4}$ . | Penggabungan/join    | Asosiasi penggabungan dimana lebih dari<br>satu aktivitas digabungkan menjadi satu.                            |
| 5.               | Status akhir         | Status akhir yang dilakukan oleh sistem,<br>sebuah<br>diagram<br>aktivitas<br>memiliki<br>sebuah status akhir. |
| 6.               | Swimlane             | Memisahkan organisasi<br>bisnis<br>yang<br>bertanggung jawab terhadap aktivitas<br>yang terjadi.               |

Table 2.2 Simbol-simbol *activity diagram*.

### **2.8.3** *Class Diagram*

Diagram kelas atau *class diagram* menggambarkan struktur sistem dari segi pendefinisian kelas-kelas yang akan dibuat untuk membangun sistem. Kelas memiliki apa yang disebut atribut dan *method* atau operasi. Berikut penjelasan atribut dan *method* :

- 1. Atribut merupakan variabel-variabel yang dimiliki oleh suatu kelas.
- 2. Operasi atau *method* adalah fungsi-fungsi yang dimiliki oleh suatu kelas. Berikut adalah simbol-simbol yang ada pada diagram kelas :

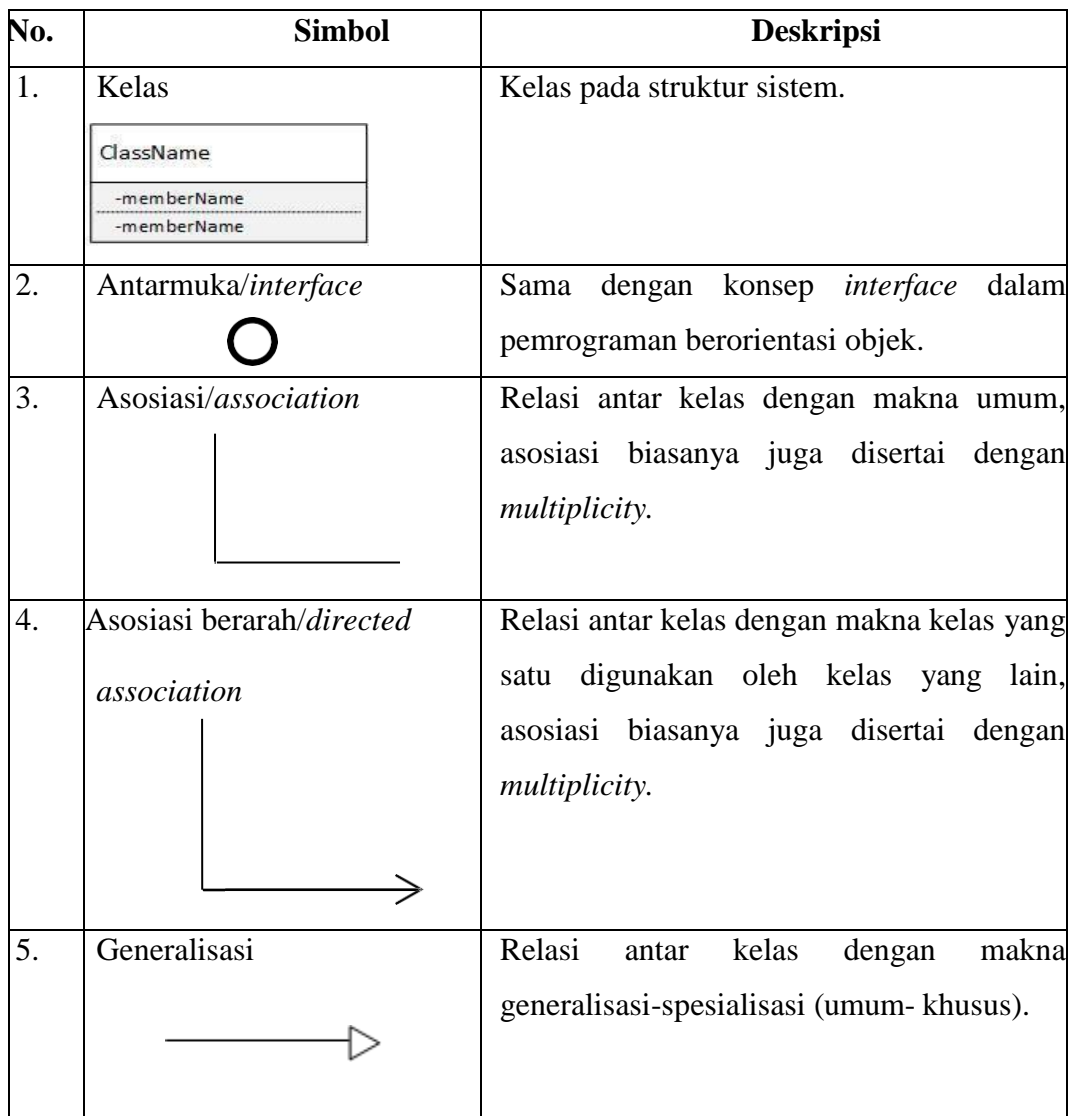

Tabel 2.3 Simbol-simbol *class diagram.*

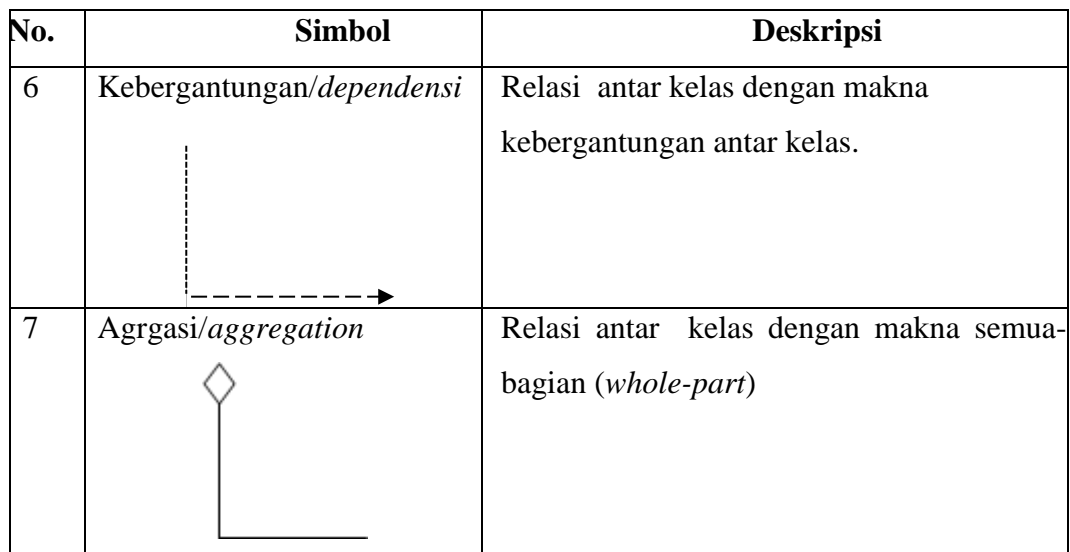

### **2.8.4** *Squence Diagram*

*Squence diagram* menggambarkan kelakuan objek pada *use case* dengan mendeskripsikan waktu hidup objek dengan *message* yang dikirimkan dan diterima antar objek. Oleh karena itu untuk menggambarkan *sequence diagram* maka harus diketahui objek-objek yang terlibat dalam sebuah *use case* beserta metode-metode yang dimiliki kelas yang diinstansiasi menjadi objek itu. Membuat *squence diagram* juga dibutuhkan untuk melihat skenario yang ada pada *use case*. Banyaknya *squence diagram* yang harus digambar adalah minimal sebanyak pendefinisian *use case* yang memiliki proses sendiri atau yang penting semua *use case* yang telah didefinisikan interaksi jalannya pesan sudah dicakup dalam *squence diagram* sehingga semakin banyak *use case* yang didefinisikan maka *squence diagram* yang harus dibuat juga semakin banyak.

Berikut adalah simbol-simbol yang ada pada *squence diagram* :

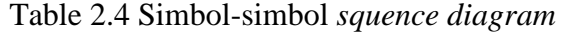

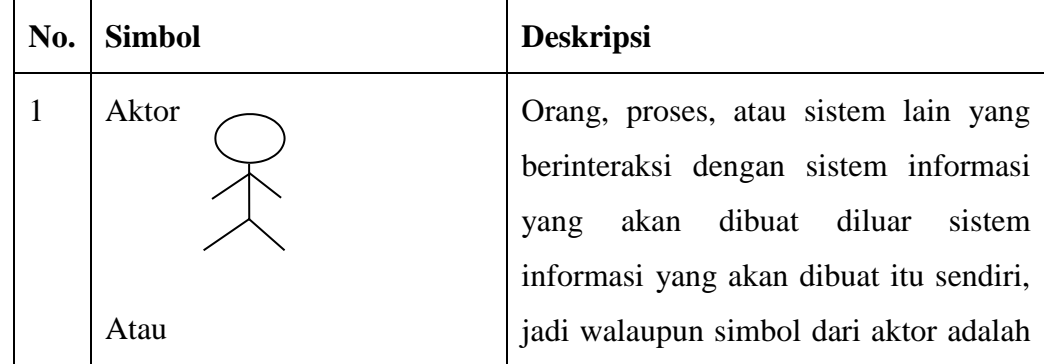

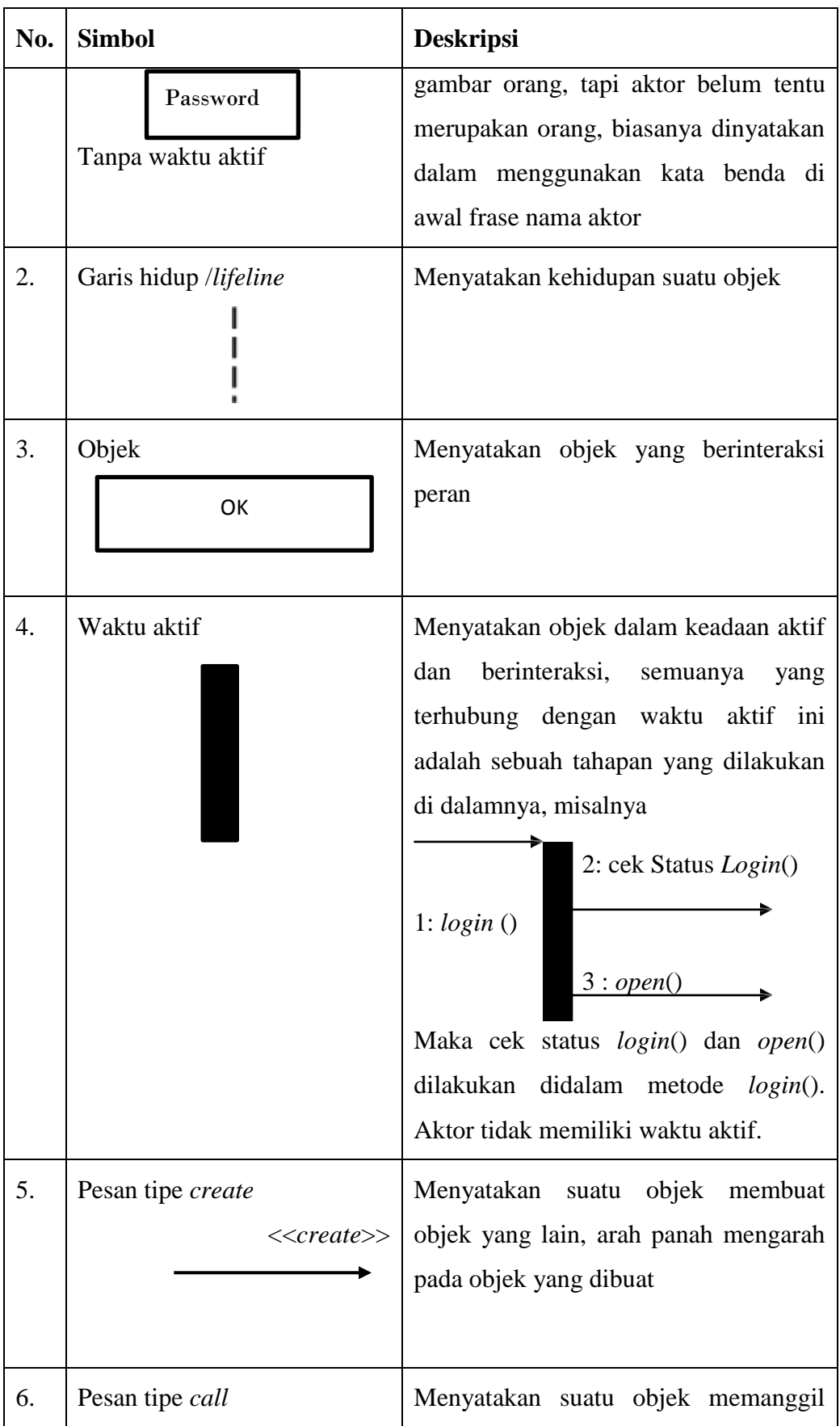

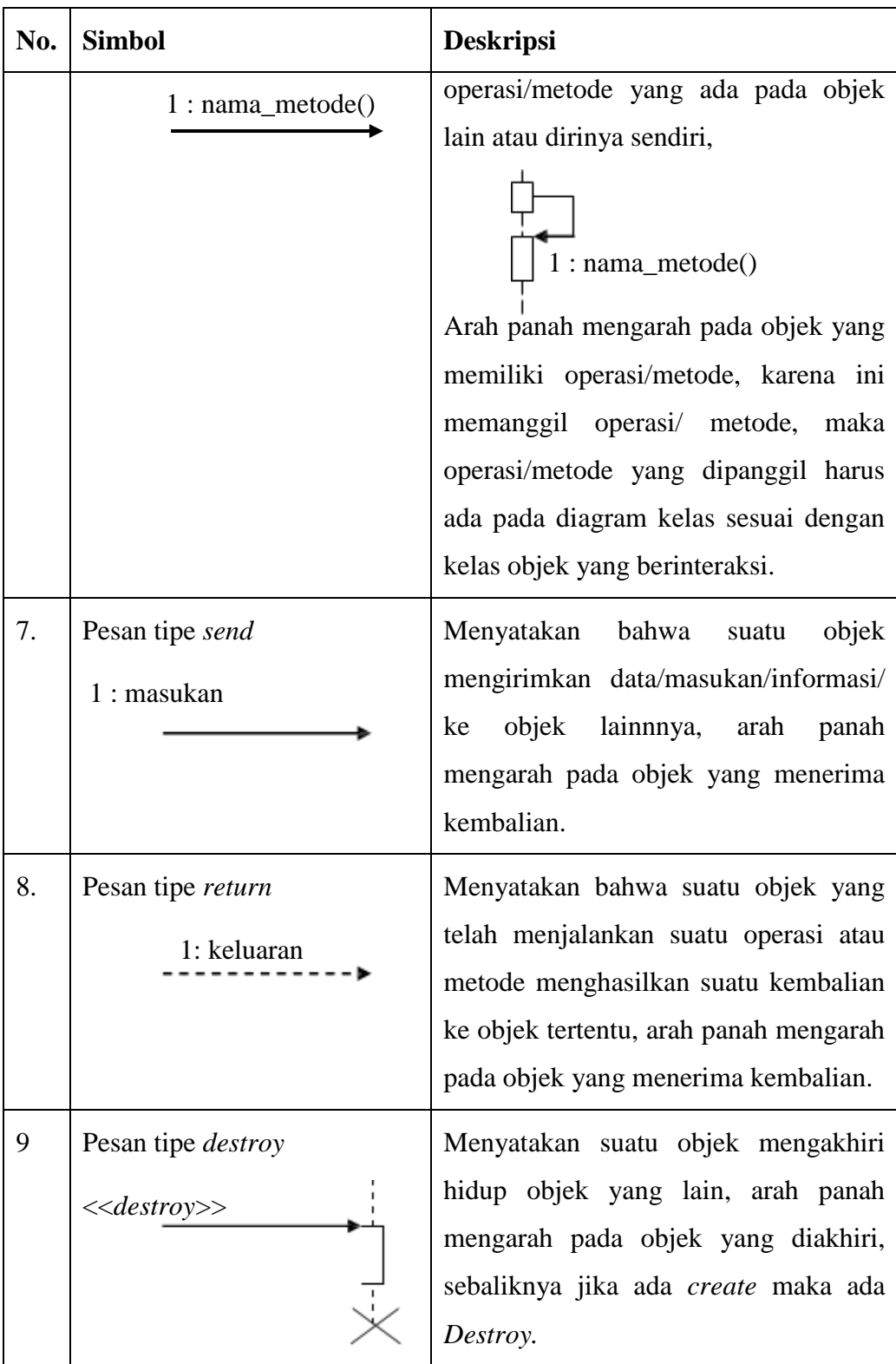

## **BAB III METODOLOGI PENELITIAN**

### **3.1 Metode Penelitian**

Metodelogi pengembangan sistem pada penelitian ini menggunakan metode *Prototype*. Menurut Adi Nugroho (2011) metode *prototype* dibuat saat pengguna tidak tahu pasti apa yang mereka inginkan baik rincian masukannya, rincian proses dan rincian keluaran yang diinginkan untuk itu dibuatlah *Prototype* kepada pengguna. Kemudian pengguna menyarankan perbaikan-perbaikan jika terdapat kekurangan sistem yang perlu diperbaiki. Adapun tahapan-tahapannya adalah sebagai berikut :

1. Interaksi dengan pengguna

Pada tahapan ini penyusun menganalisis apa yang ingin pengguna dapatkan dari sistem/perangkat lunak itu. Sehingga aplikasi yang dihasilkan sesuai dengan kebutuhan pengguna dan sistem.

2. Membuat *Prototype*

Pada tahapan ini akan dibuat sebuah *Prototype* aplikasi berbasis *WAP*  berdasarkan atas kebutuhan pengguna dan sistem pada tahap interaksi dengan pengguna.

3. Menguji *Prototype*

Tahapan ini adalah proses penilaian terhadap *Prototype* yang telah dibuat apakah sesuai dengan kebutuhan atau tidak jika tidak maka *Prototype* akan diperbaiki.

4. Memperbaiki *Prototype*

Setelah ditemukan letak kesalahan dari *Prototype* yang dirancang pada tahapan ini penyusun akan membuat atau memperbaiki *Prototype* yang ada setelah itu akan di uji lagi sehingga *Prototype* sesuai dengan keinginan pengguna.

5. Mengembangkan versi produk setelah aplikasi dapat berjalan dan memenuhi kebutuhan sistem maka aplikasi ini siap dipakai.

Metode *Prototype* ini dapat digambarkan sebagai berikut :

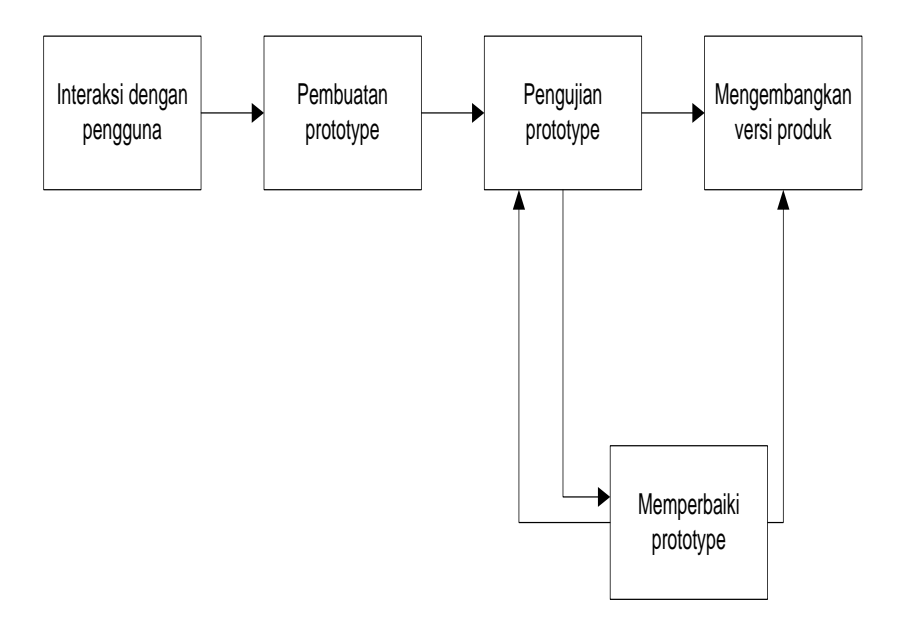

**Gambar 3.1** Metode *Prototype* (Adi Nugroho,2011)

### **3.2 Metode Pengumpulan Data**

### **3.2.1 Studi Lapangan**

.

1. Pengamatan (Observation)

Observasi adalah metode mengumpulkan data dengan cara mengamati secara langsung pekerjaan yang diberikan dan dilakukan di Panti Asuhan Budi Utomo Muhammadiyah Metro

2. Wawancara (Interview)

Wawancara adalah teknik pengumpulan data yang dilakukan melalui tatap muka dan tanya jawab langsung antara pengumpulan data maupun peneliti terhadap narasumber. Dalam penelitian ini wawancara di lakukan kepada Pengelola dan Pengurus Panti Asuhan Budi Utomo Muhammadiyah Metro

#### **3.2.2 Studi Pustaka**

Studi pustaka metode mengumpulkan data dengan cara membaca dan mengutip dari buku atau internet, yang mengandung informasi dan mendukung landasan teoritas mengenai masalah yang sedang diteliti.

#### **3.3 Alat Pengembangan Sistem**

Dalam rancang bangun sistem informasi pengelolaan zakat, dan sodakoh berbasis web, terdapat beberapa perangkat lunak dan perangkat keras yang digunakan guna mendukung proses pengembangan sistem informasi yaitu:

### **3.3.1 Perangkat Lunak (***Software***)**

Perangkat lunak yang dibutuhkan dalam perancangan sistem informasi pengelolaan zakat, dan sodakoh berbasis web adalah sebagai berikut:

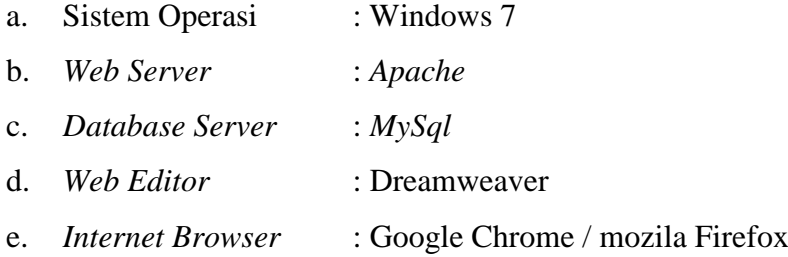

#### **3.3.2 Perangkat Keras (***Hardware***)**

Perangkat keras yang digunakan dalam pembuatan rancang bangun sistem informasi pengelolaan zakat, dan sodakoh berbasis web adalah sebagai berikut:

- a. *Processor core i3*,
- b. *Hardisk* 320 GB,
- c. RAM 4 GB,
- d. *Keyboard* dan *Mouse* standar

#### **3.4 Analisis Sistem yang Berjalan**

Pada bagian ini penulis akan menjelaskan proses yang berjalan pada Yayasan Muhammadiyah Budi Utomo Metro yang berhubungan dengan pengelolaan zakat dan sodakoh. *Use case* sistem berjalan sebagai berikut :

- 1. Ketika ada donatur yang memberikan zakat / sodakoh petugas mencatat penerimaan zakat / sodakoh di buku penerimaan zakat / sodakoh.
- 2. Kemudian donatur menandatangani buku penerimaan zakat / sodakoh.
- 3. Setelah itu petugas memberikan kwitansi penerimaan zakat / sodakoh kepada donatur sebagai bukti penerimaan zakat / sodakoh.

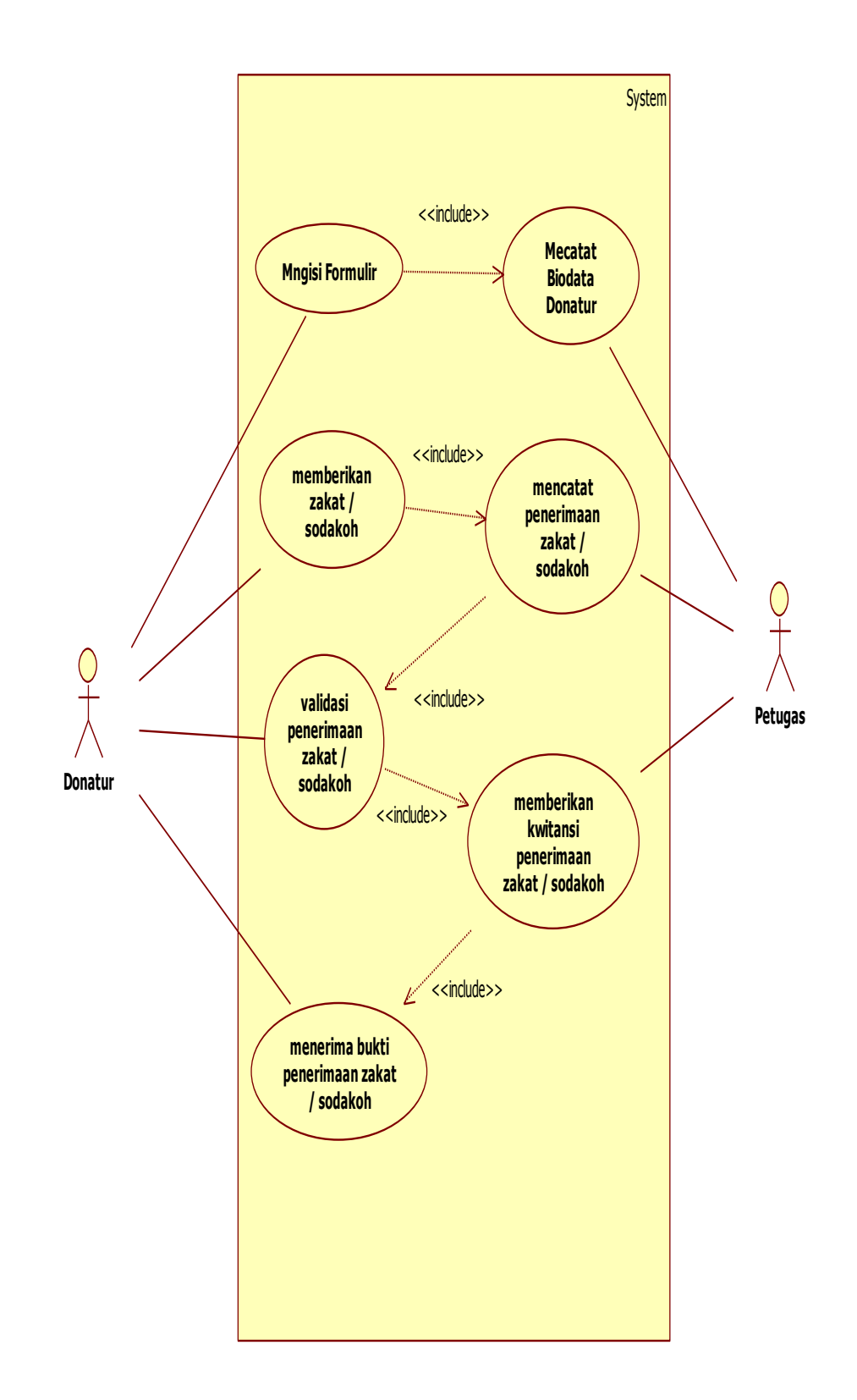

**Gambar 3.2** *Use Case* **Sistem Berjalan Penerimaan zakat atau sodakoh**

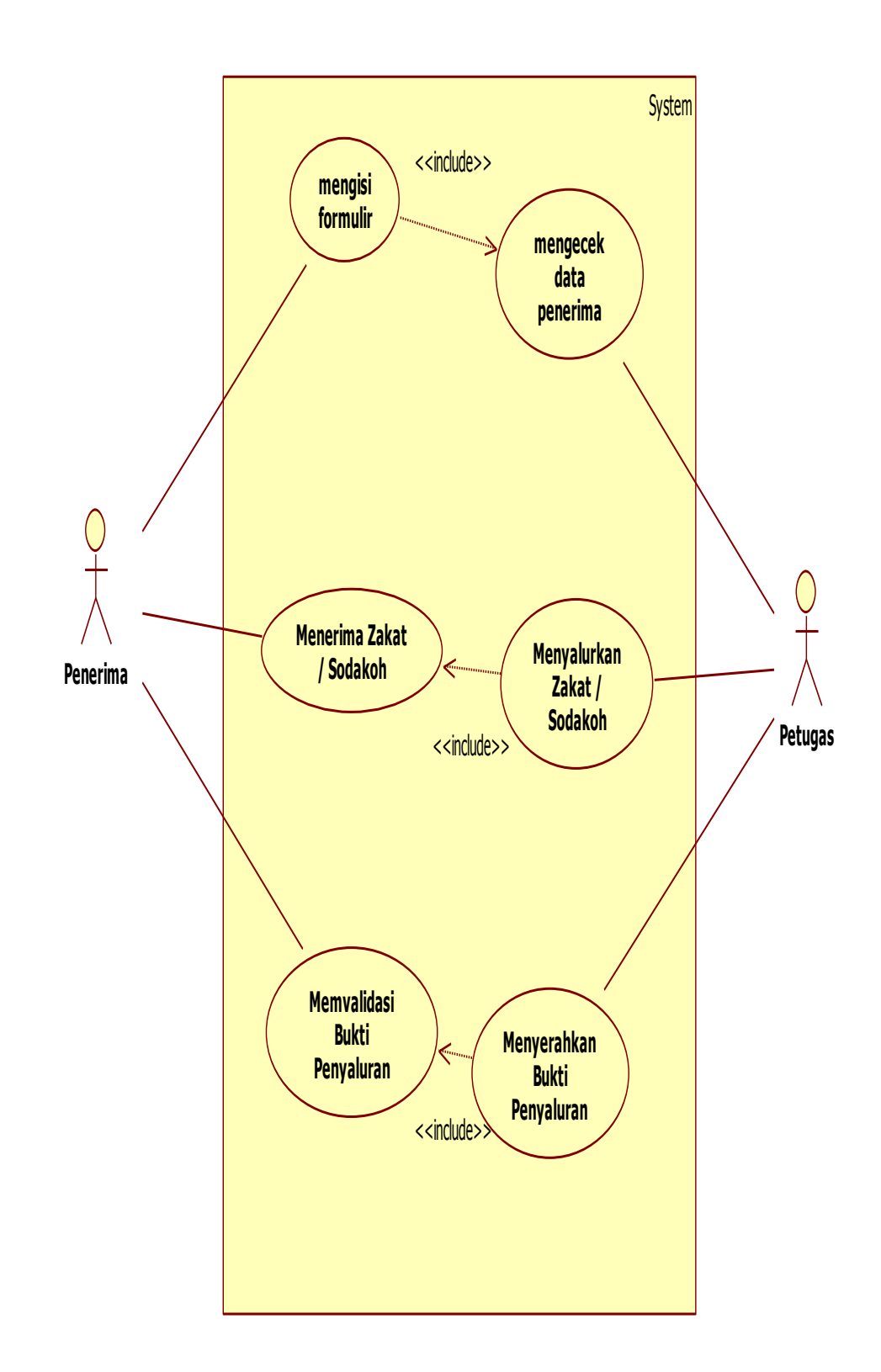

**Gambar 3.3** *Use Case* **Sistem Berjalan Penyaluran zakat atau sodakoh**

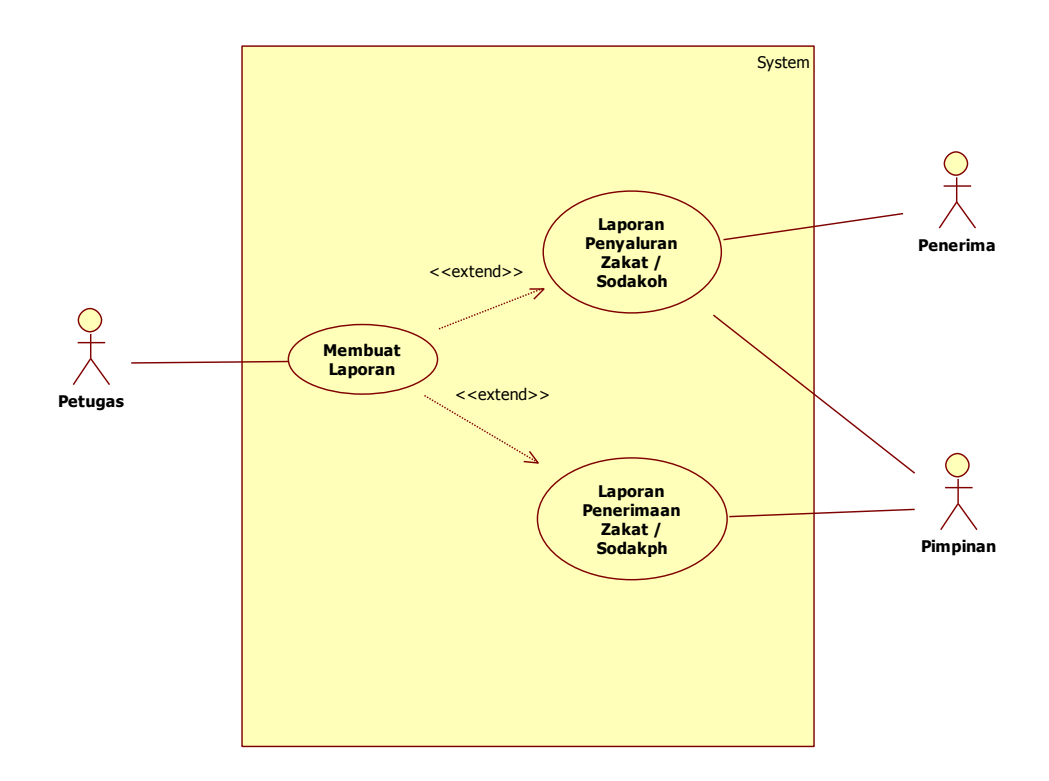

**Gambar 3.4** *Use Case* **Sistem Berjalan Monitoring zakat atau sodakoh**

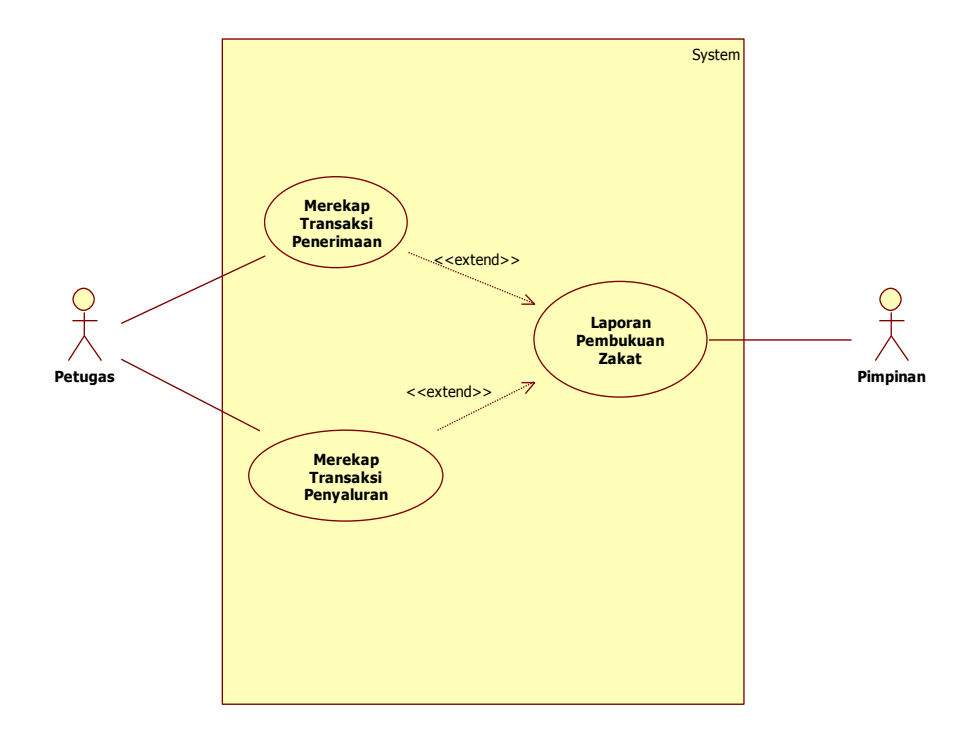

**Gambar 3.5** *Use Case* **Sistem Berjalan Pembukuan zakat atau sodakoh**

### **3.5 Sistem yang Diusulkan**

### **3.5.1** *Use Case Diagram*

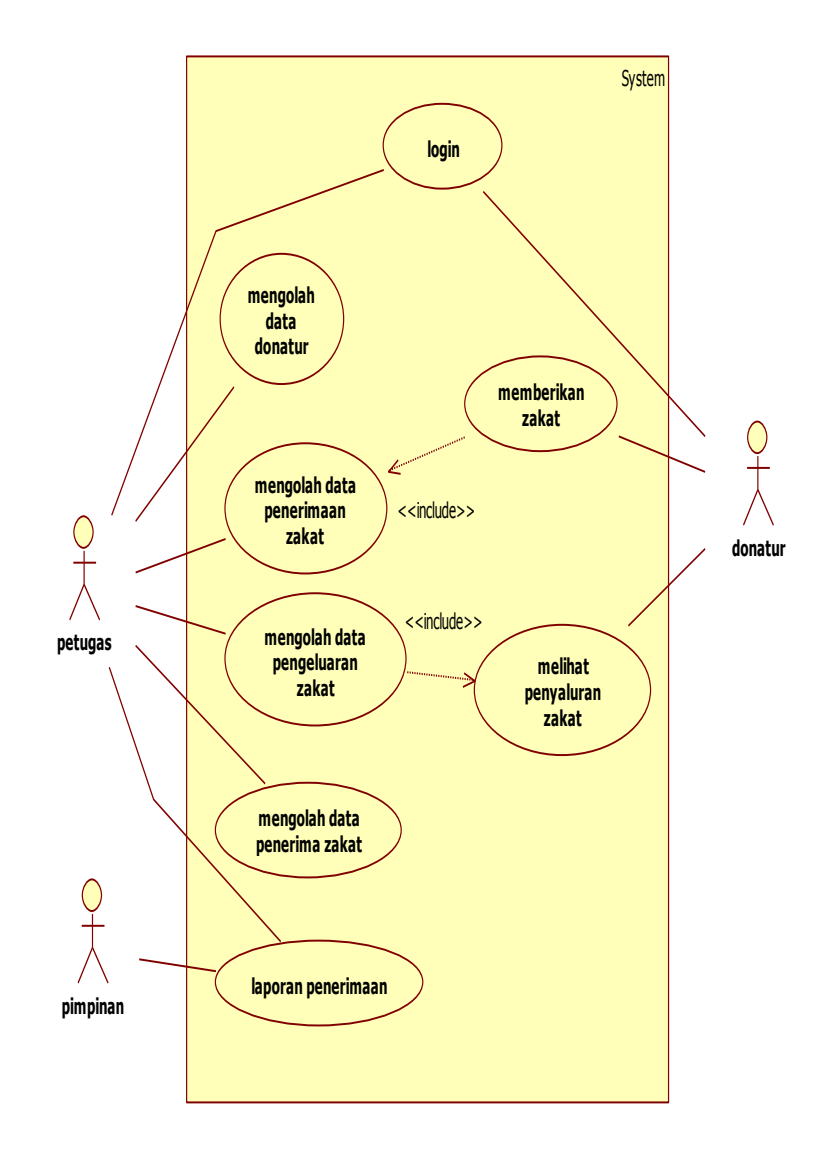

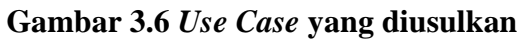

### *3.5.2. Scenario Use Case*

### *1. Login* **petugas / donatur**

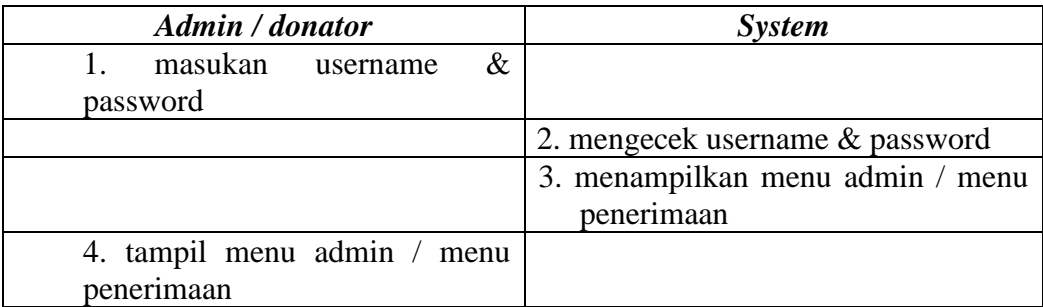

### **2. Mengolah Data Donatur**

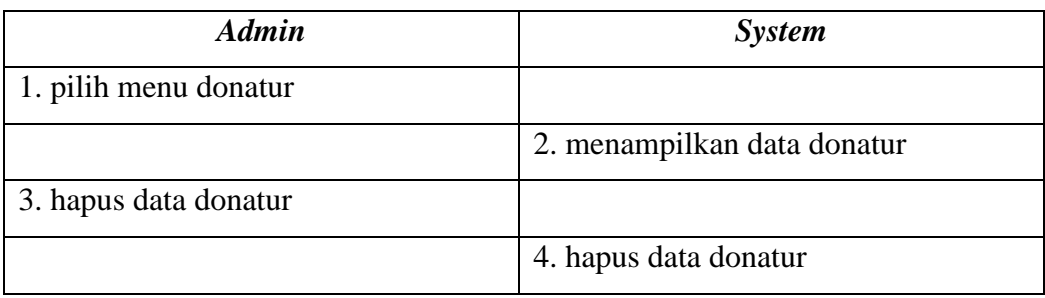

## **3. Mengolah Data Penerimaan Zakat**

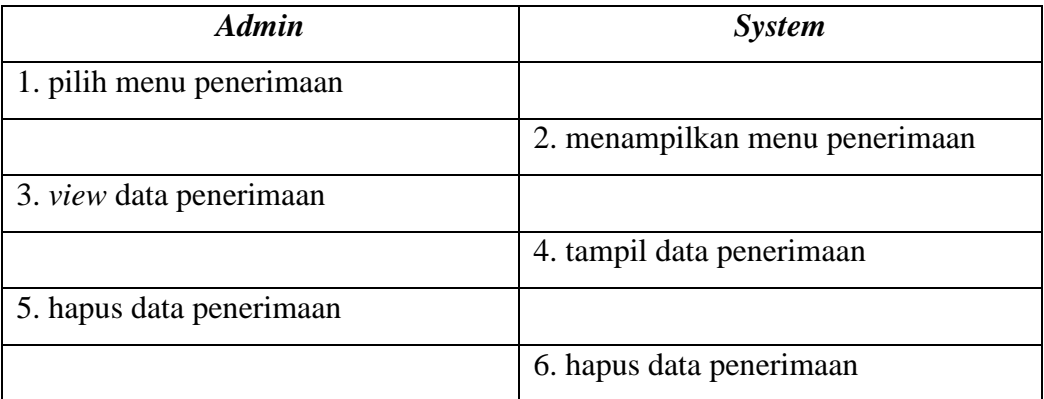

### **4. Mengolah Data Penyaluran**

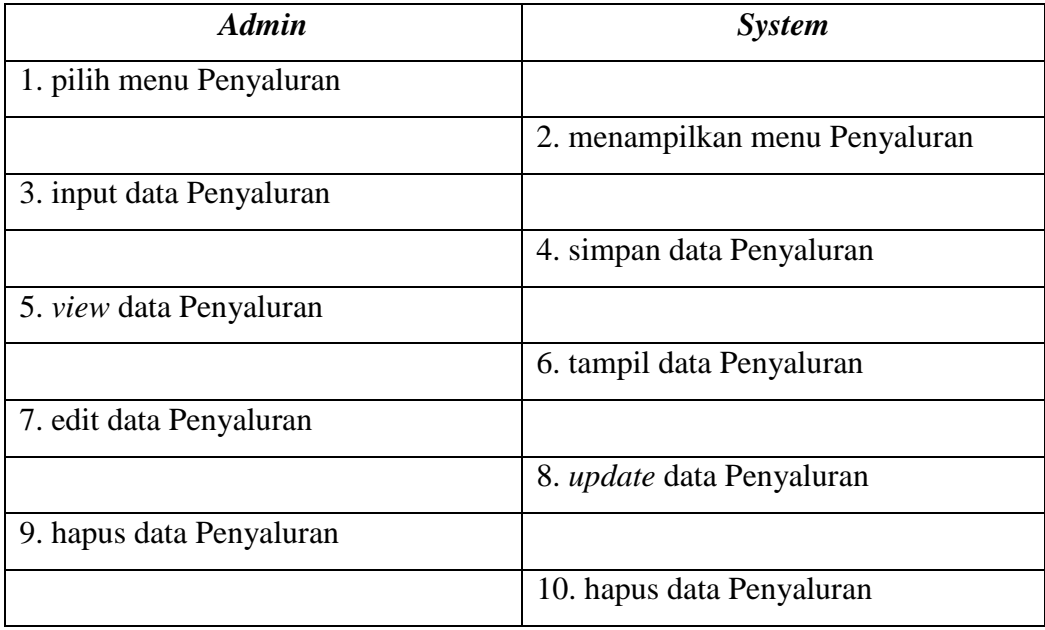

### **5. Mengolah Data Penerima**

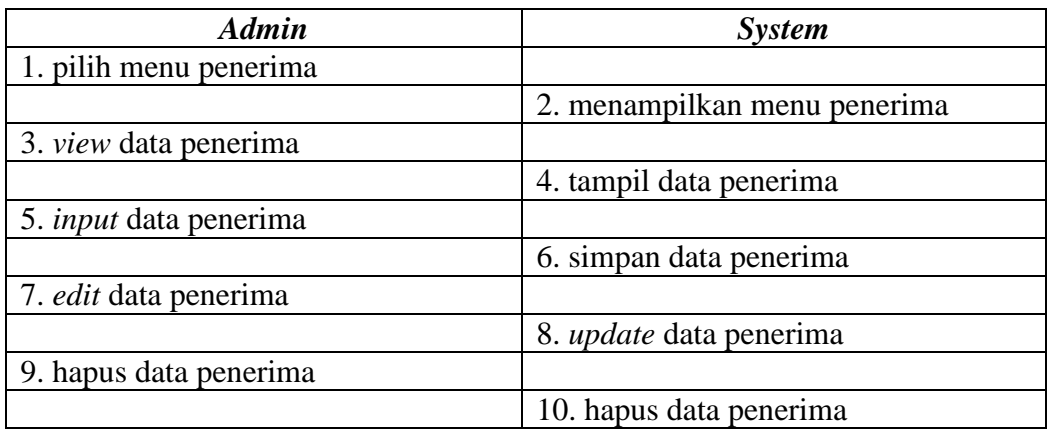

### **6. Mengolah Laporan**

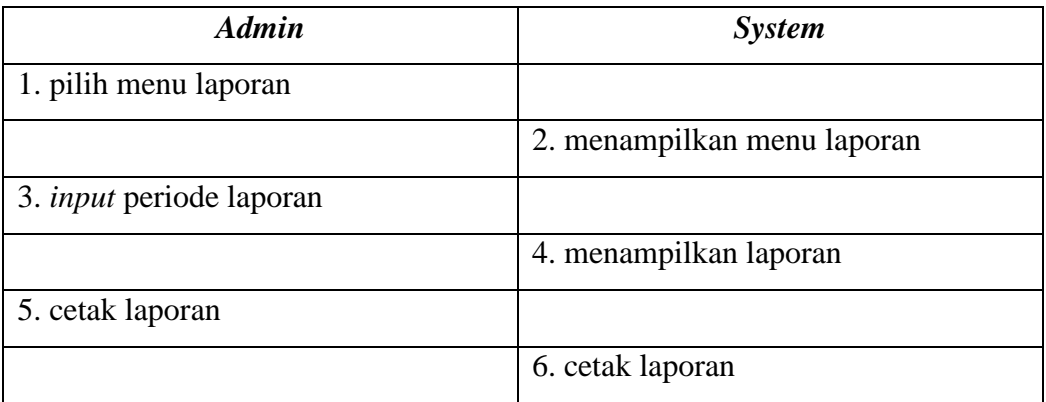

### **8. Memberikan Zakat**

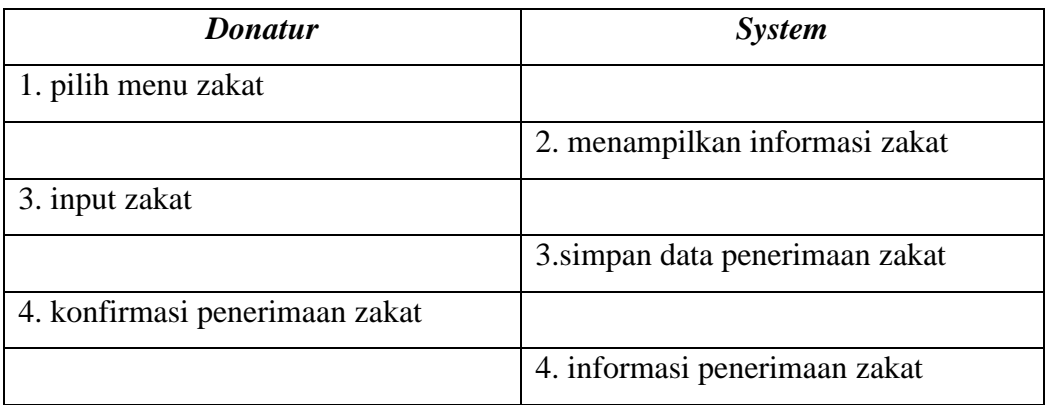

## **9.** *View* **Penyaluran Zakat**

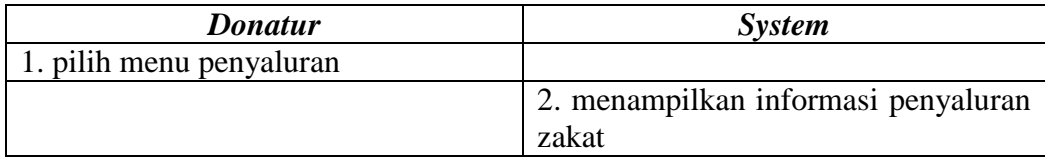

### *3.5.3 Class Diagram*

*Class Diagram* sistem yang dikembangkan adalah sebagai berikut :

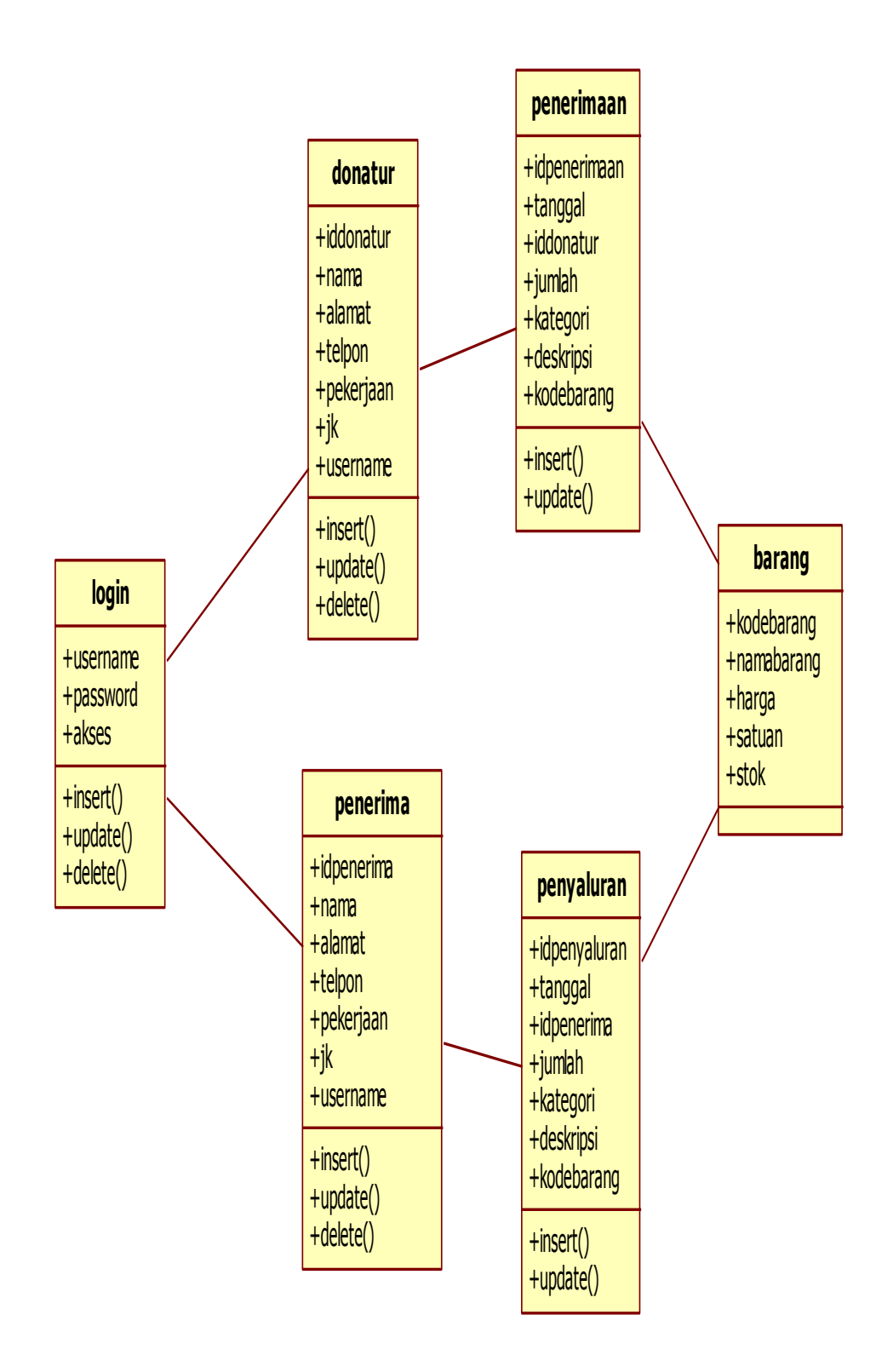

**Gambar 3.7** *Class Diagram*

### *3.5.4 Activity Diagram*

### 1. *Activity Diagram* **Login**

*Activity Diagram* login admin sistem yang dikembangkan adalah sebagai berikut :

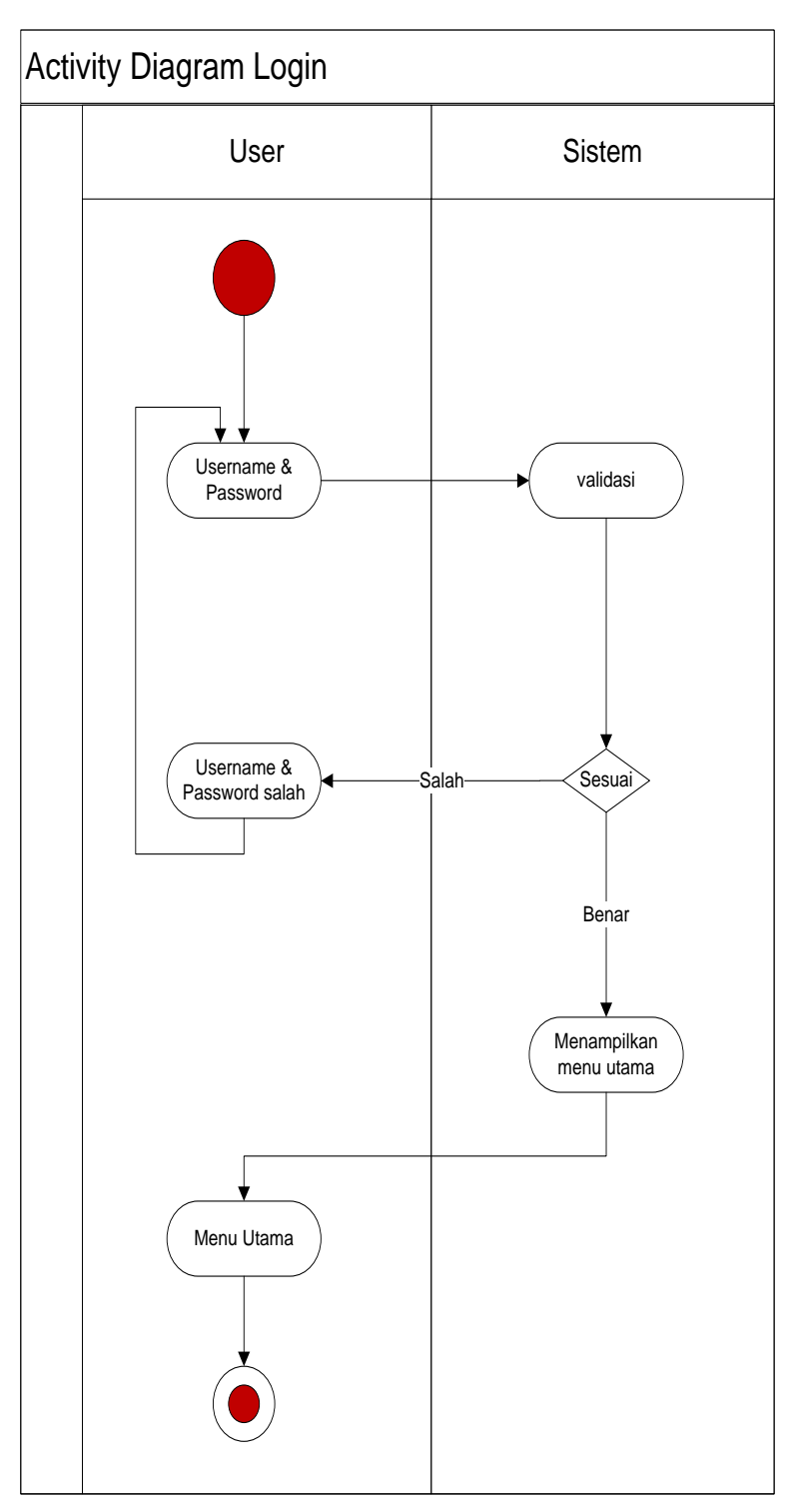

**Gambar 3.8** *Activity Diagram* Login

### 2. *Activity Diagram* **Mengolah Data Donatur**

Pada diagram *activity* mengolah data donatur, admin dapat melakukan perubahan data baik itu tambah, edit ataupun hapus data yang ada.

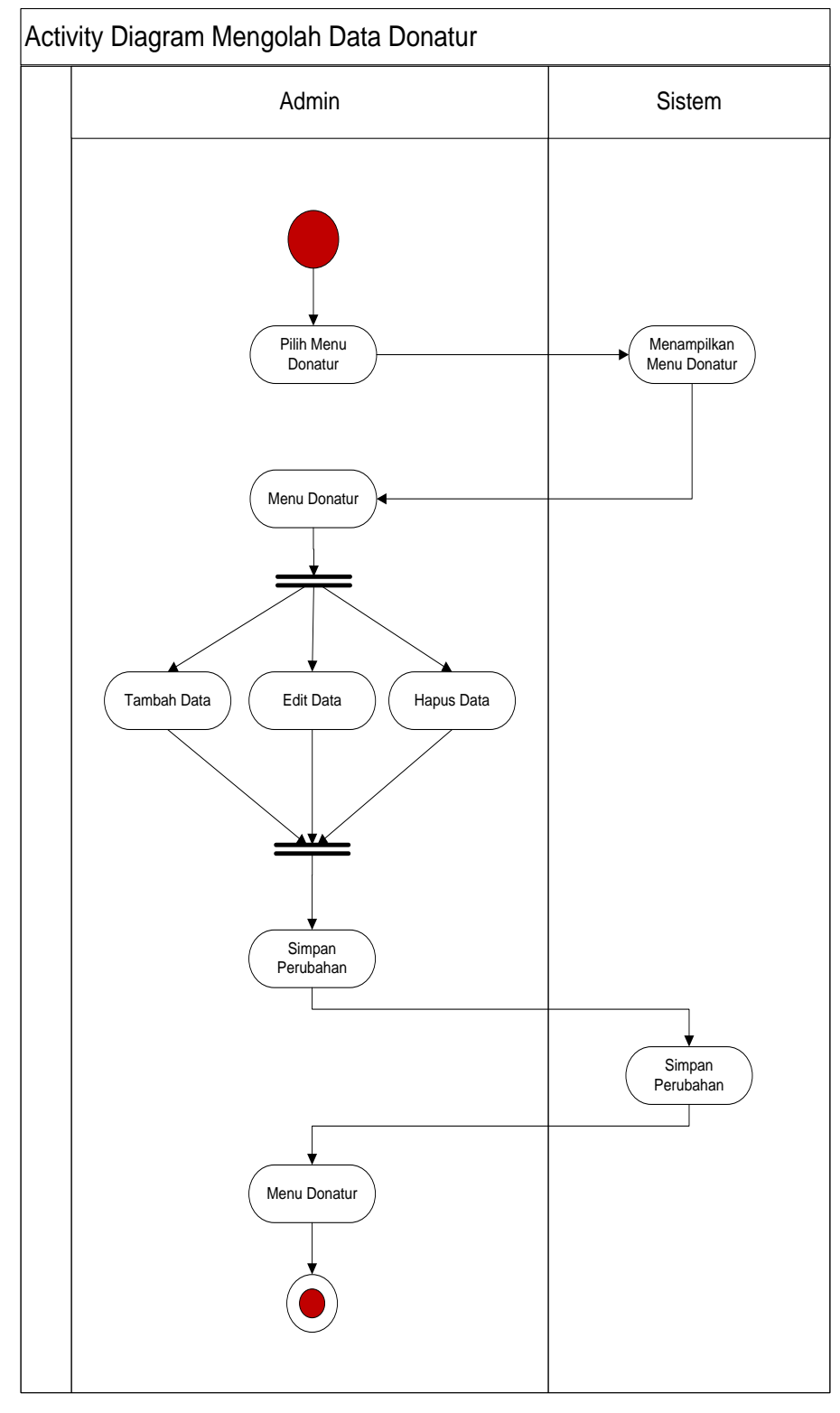

**Gambar 3.9** *Activity Diagram* Mengolah Data Donatur

### 3. *Activity Diagram* **Mengolah Data Penerimaan**

Pada diagram *activity* mengolah data penerimaan, admin dapat melakukan perubahan data baik itu edit data yang ada.

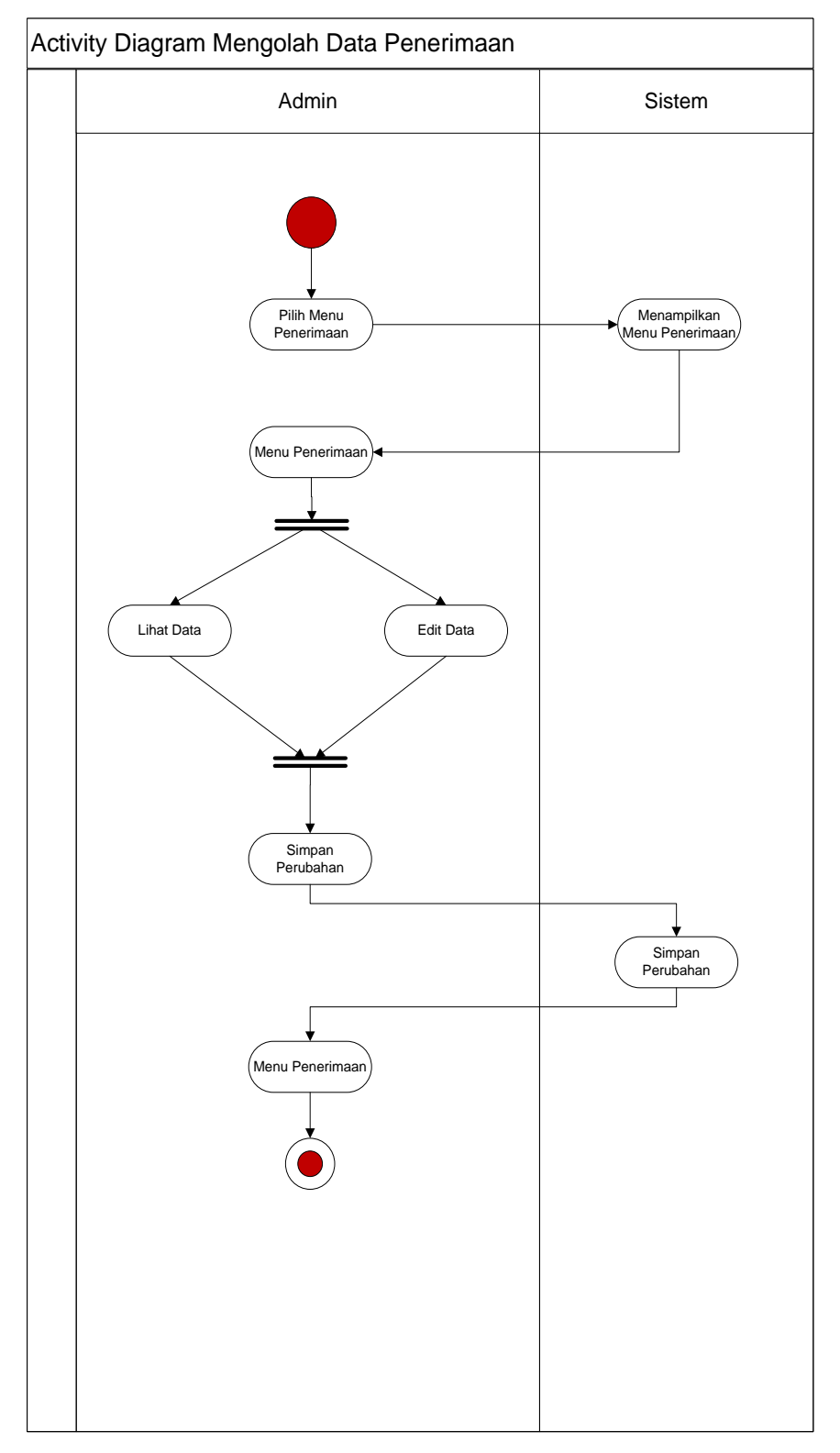

**Gambar 3.10** *Activity Diagram* Mengolah Data Penerimaan

### 4. *Activity Diagram* **Mengolah Data Penyaluran**

Pada diagram *activity* mengolah data penyaluran, admin dapat melakukan perubahan data baik itu ubah data yang ada .

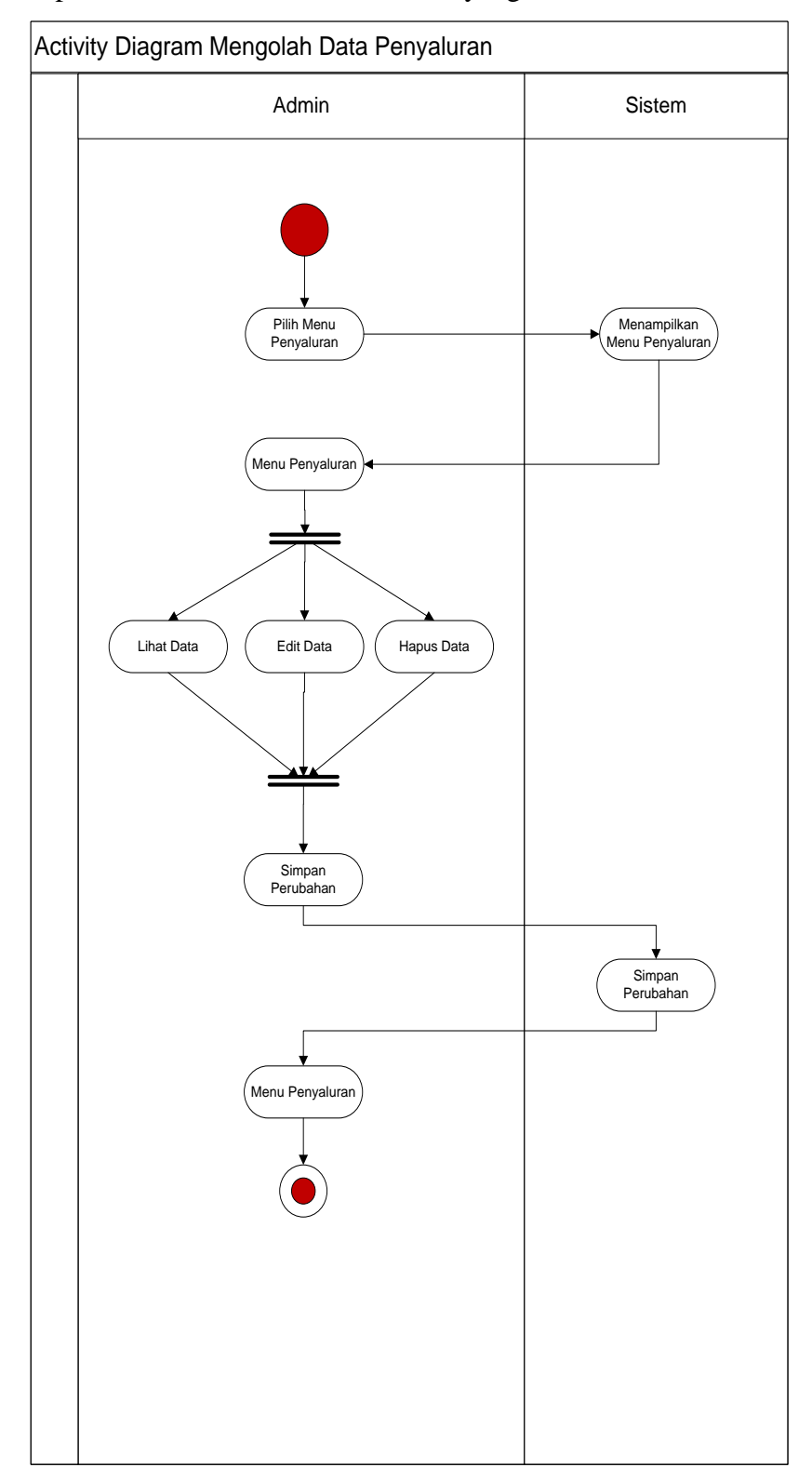

**Gambar 3.11** *Activity Diagram* Mengolah Data Penyaluran

### 5. *Activity Diagram* **Mengolah Data Penerima**

Pada diagram *activity* mengolah data penerima, admin dapat melakukan perubahan data baik itu ubah ataupun hapus data yang ada.

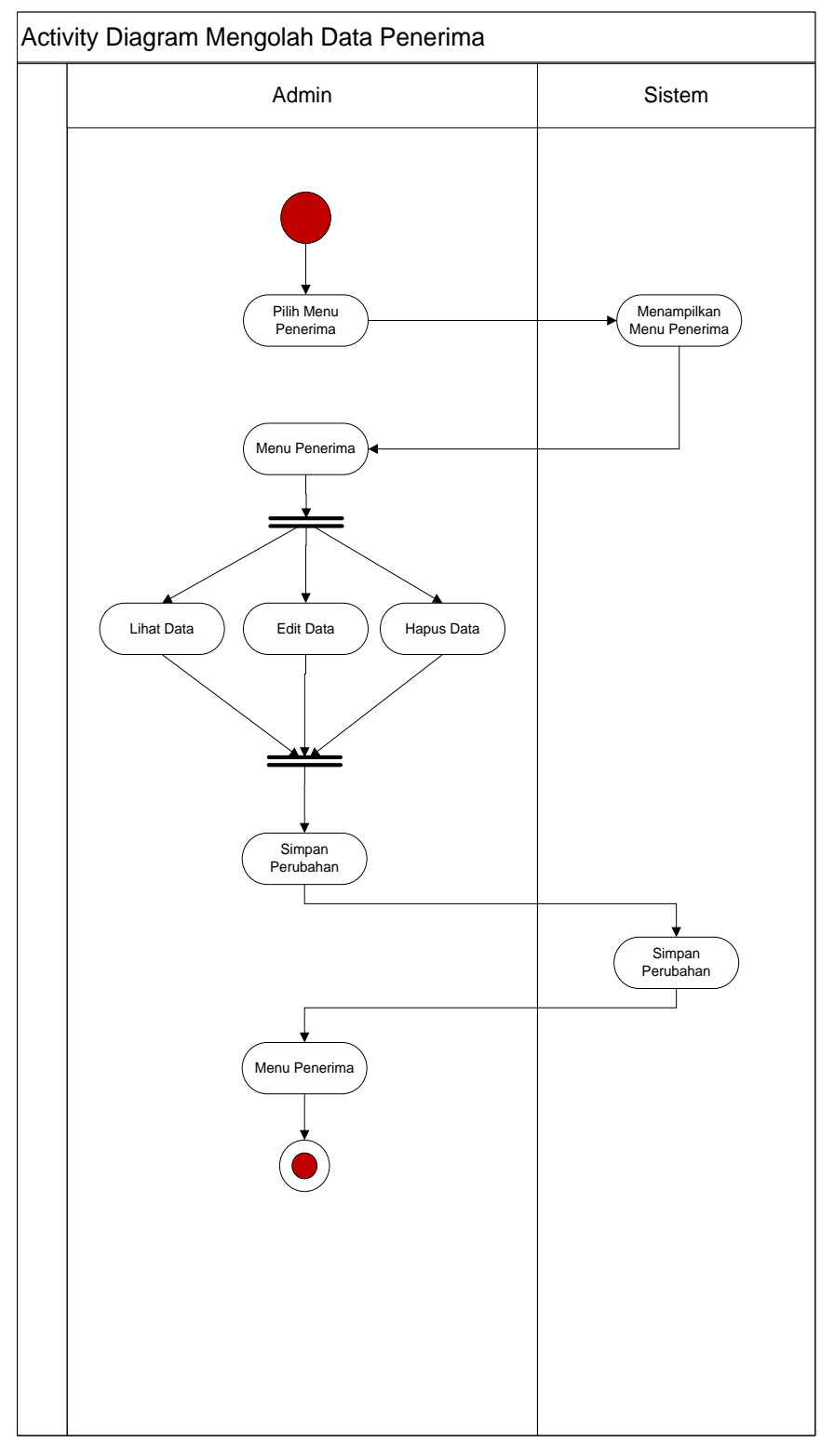

**Gambar 3.12** *Activity Diagram*Mengolah Data Penerima

### 6. *Activity Diagram* **Mengolah Data Laporan**

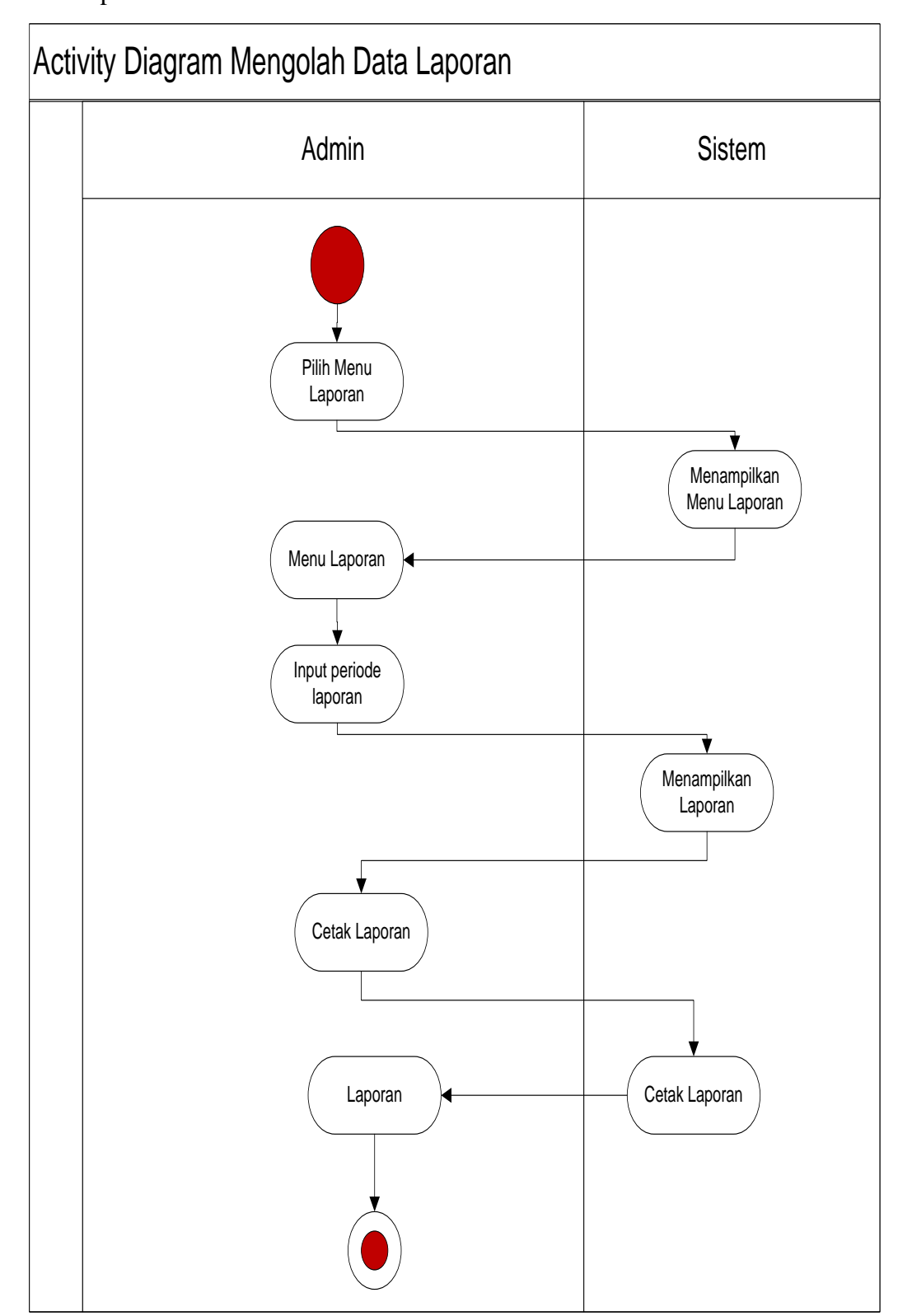

Pada diagram *activity* mengolah data laporan, admin dapat melakukan cetak laporan.

### 7. *Activity Diagram* **Pemberian zakat**

Pada diagram *activity* Pemberian zakat, donatur dapat memberikan zakat /sodakoh.

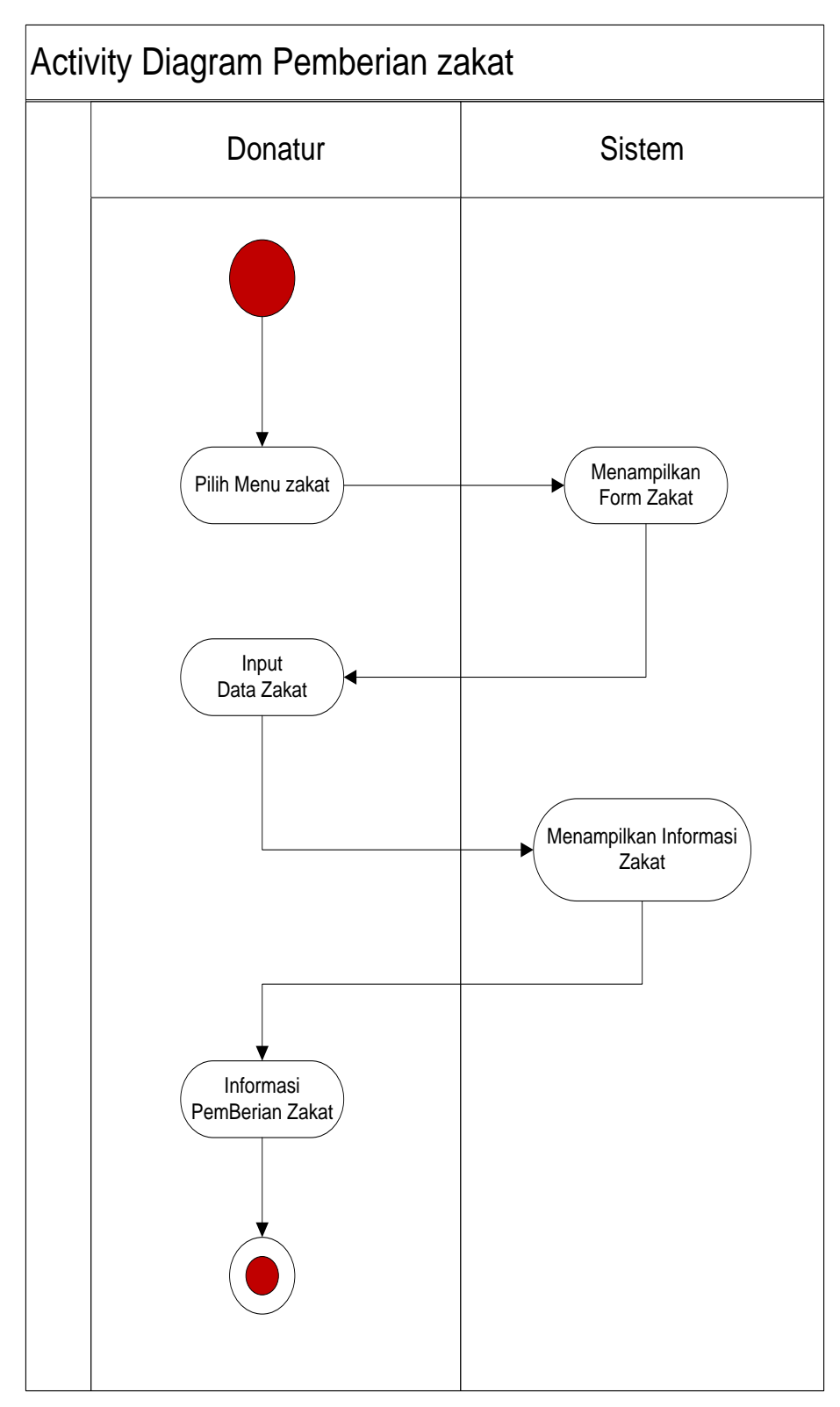

### **3.5.5** *Squence Diagram*

### **1.** *Squence Diagram* **Login**

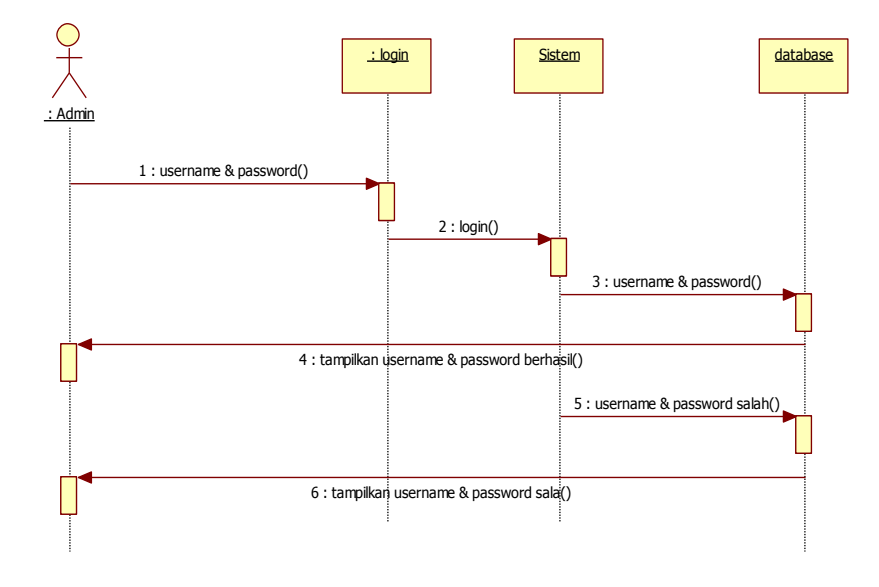

Gambar 3.15 *Squence Diagram* Login

### **2.** *Squence Diagram* **Olah Data Donatur**

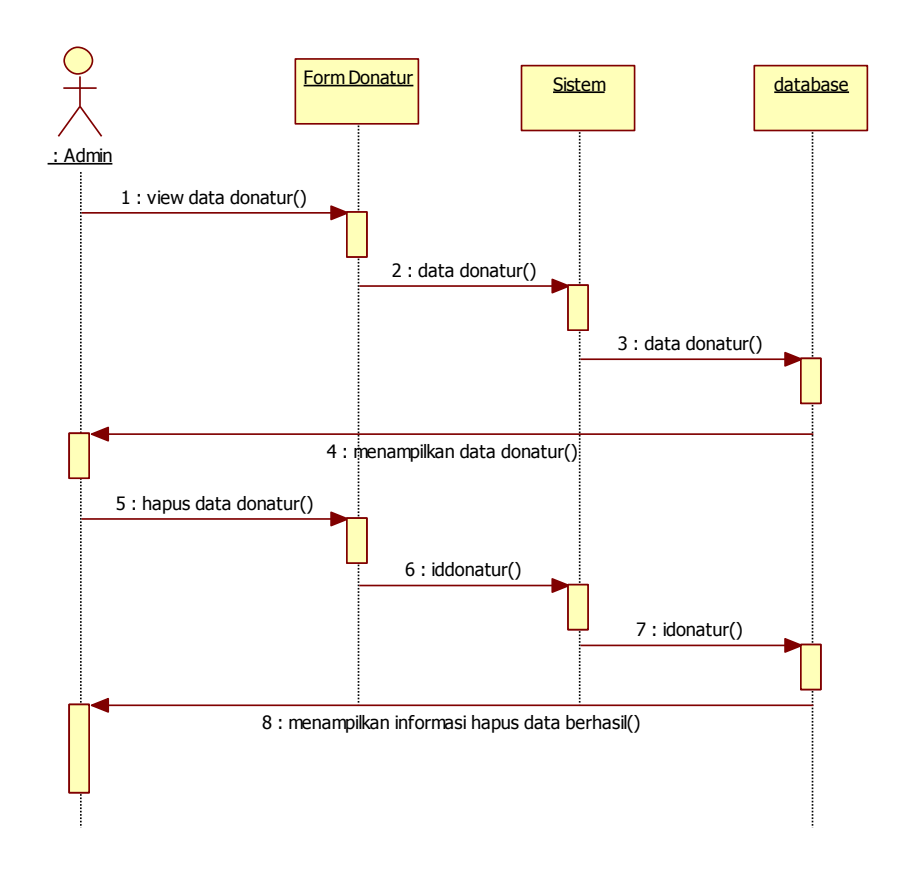

### **3.** *Squence Diagram* **Data Penyaluran**

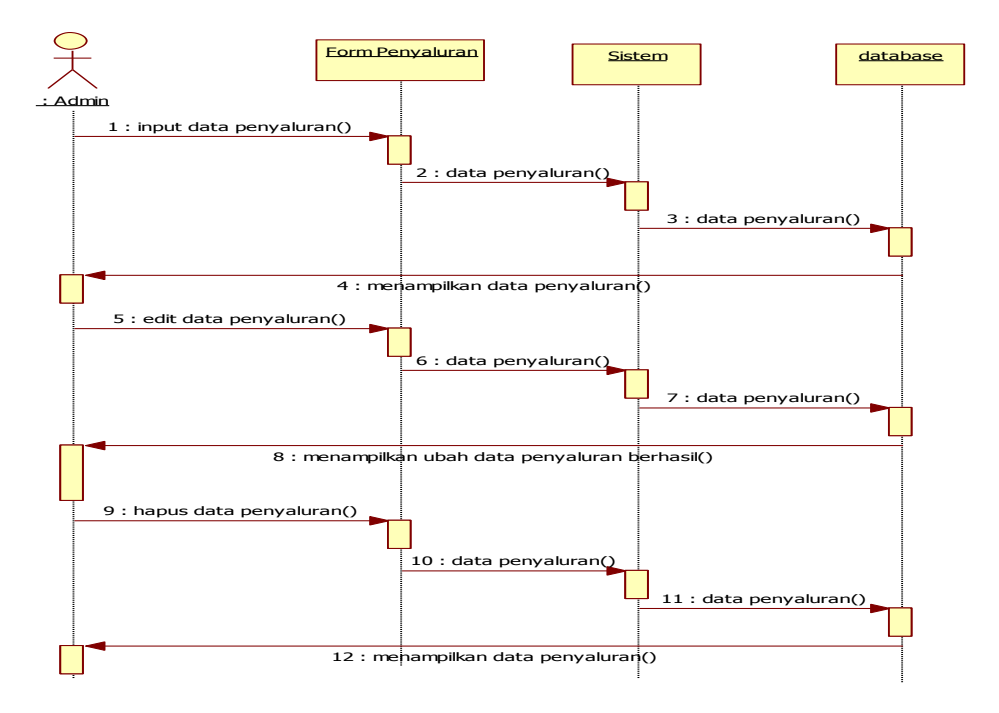

Gambar 3.17 *Squence Diagram* Data Penyaluran

### **4.** *Squence Diagram* **Data Penerima**

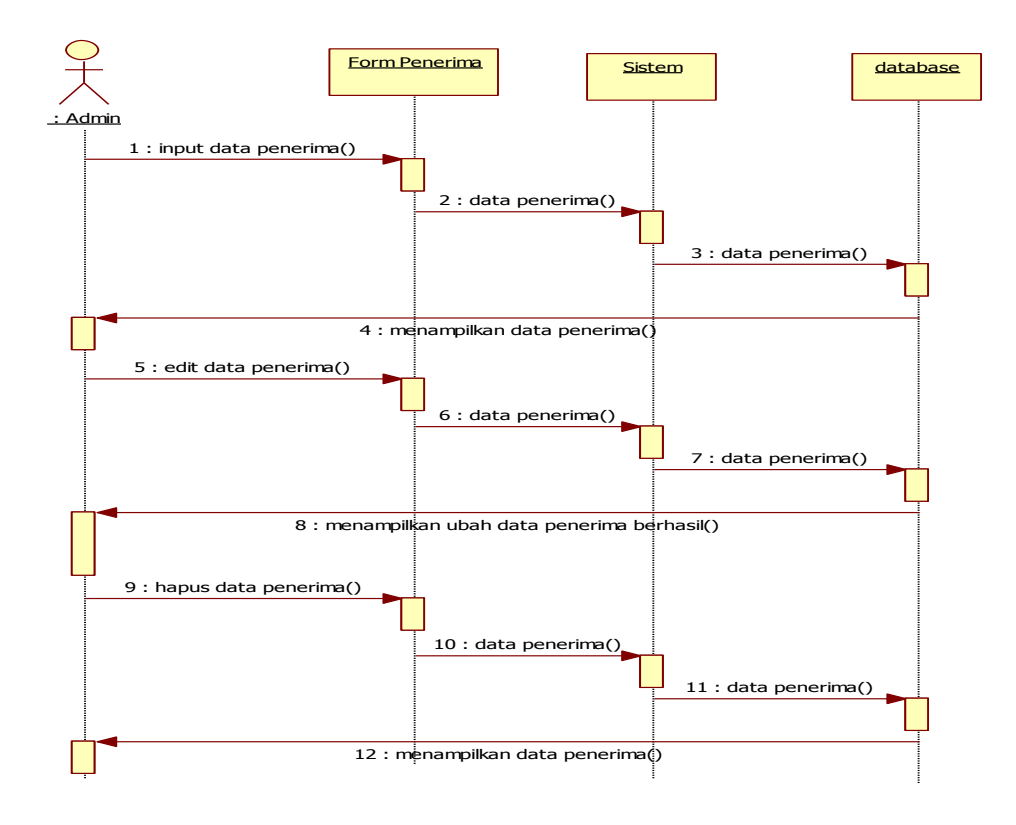

### 5. *Squence Diagram* **Laporan**

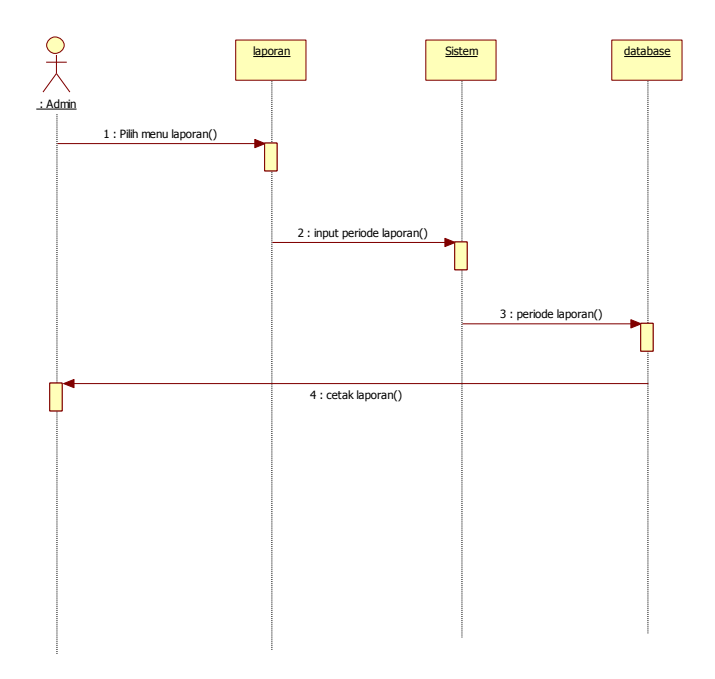

Gambar 3.19 *Squence Diagram* Laporan

### **6.** *Squence Diagram* **Pemberian Zakat**

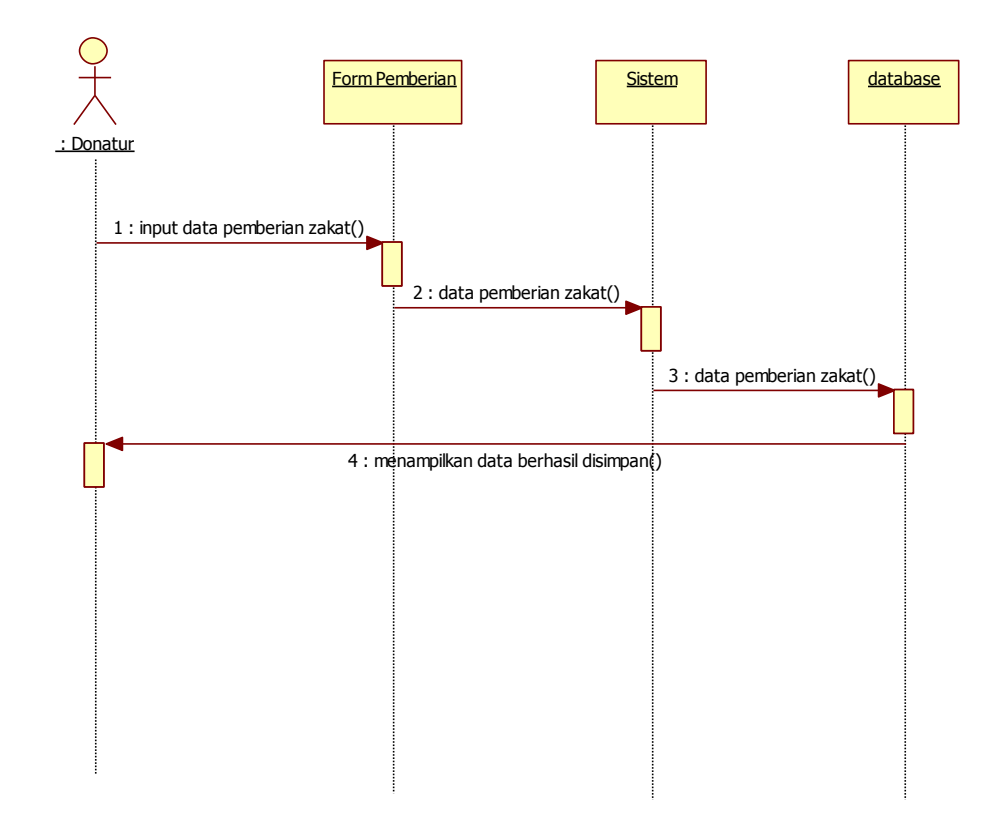

#### **3.6 Rancangan Database**

Rancangan Database ini berisikan rancangan file-file atau atribut-atribut yang dibutuhkan untuk membangun program baru dan masing-masing atribut dalam tabel tersebut akan berelasi antara tabel yang satu dengan yang lain. Rancangan database ini akan dibangun dengan langkah yaitu :

### **3.6.1 Relasi Antar Tabel**

Relasi antar tabel ini menggambarkan tentang relasi dari masing-masing tabel. Adapun relasi antar tabel sistem informasi pendistribusian penerima pada Panti Asuhan Muhammadiyah Budi Utomo Metro.

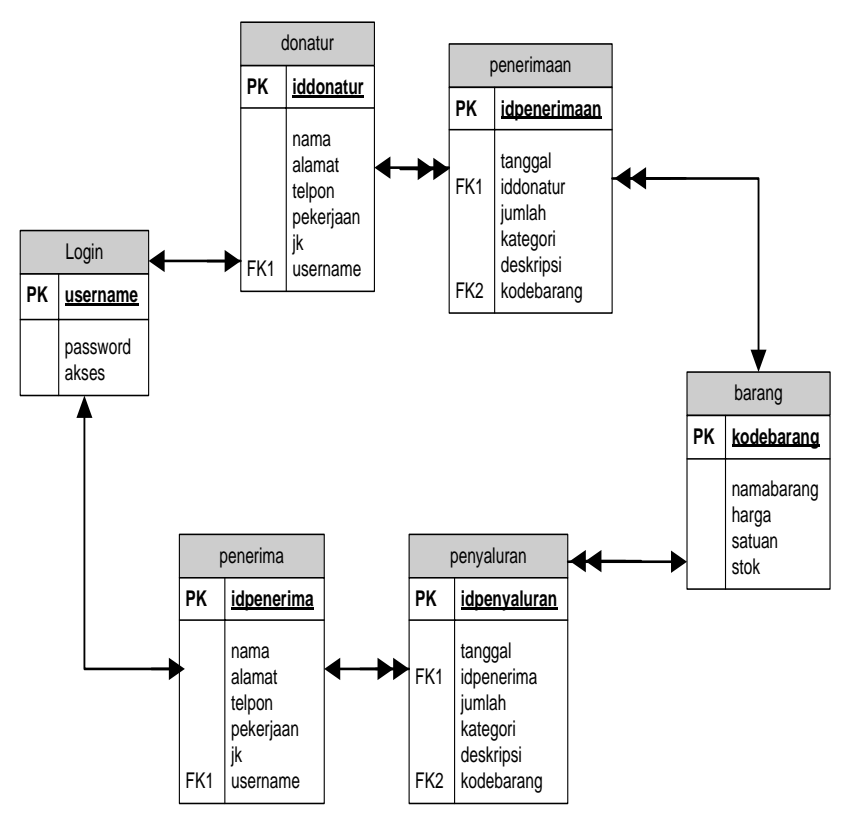

Gambar 3.21 Relasi Tabel

#### **3.6.2 Kamus data**

Kamus data ini berisikan tentang rincian masing-masing field dari setiap tabel yang dihasilkan.

### **1. Tabel Login**

Nama *Database* : dbzakat

Nama Tabel : login

*Primary key* : username

Atribut : (username, password, akses).

### **Tabel 3.1 Tabel Login**

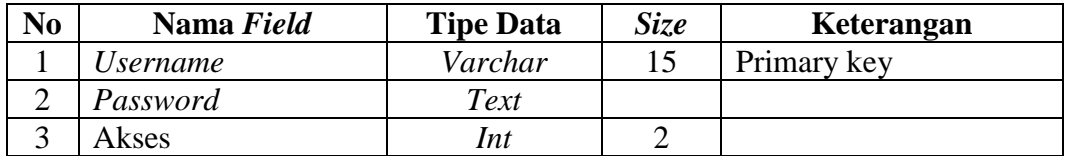

### **2. Tabel Donatur**

Nama *Database* : dbzakat

Nama Tabel : Donatur

*Primary key* : iddonatur

Atribut : (iddonatur, nama, alamat, telpon, pekerjaan, jk,

username).

### **Tabel 3.2 Tabel Donatur**

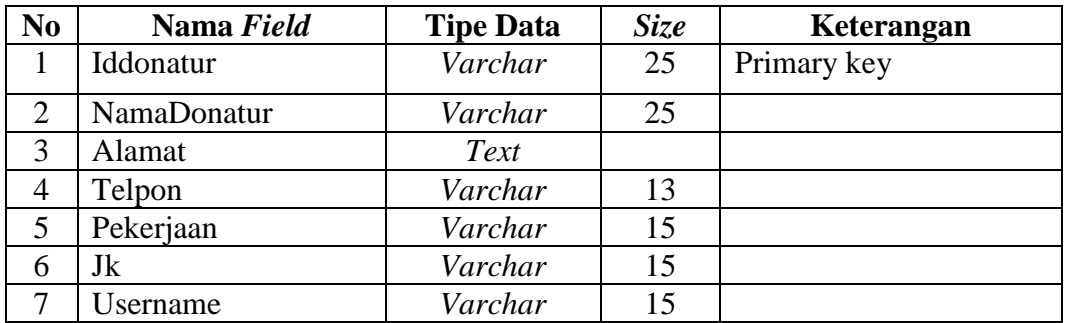

### **3. Tabel Penerima**

Nama *Database* : dbzakat

Nama Tabel : penerima

*Primary key* : idpenerima

Atribut : (idpenerima, nama, alamat, telpon, pekerjaan, jk

username).

| N <sub>o</sub> | Nama Field | <b>Tipe Data</b> | <b>Size</b> | Keterangan  |
|----------------|------------|------------------|-------------|-------------|
| 1              | Idpenerima | Int              | 10          | Primary key |
| 2              | Nama       | Varchar          | 25          |             |
| 3              | Alamat     | Text             |             |             |
| 4              | Telpon     | Varchar          | 13          |             |
| 5              | Pekerjaan  | Varchar          | 15          |             |
| 6              | Jk         | Varchar          | 15          |             |
| 7              | Username   | Varchar          | 15          |             |

**Tabel 3.3 Tabel Penerima**

### **4. Tabel Penerimaan**

Nama *Database* : dbzakat Nama Tabel : Penerimaan *Primary key* : idPenerimaan Atribut : (idPenerimaan, tanggal, iddonatur, jumlah,

kategori, deskripsi, kodebarang).

**Tabel 3.4 Tabel Penerimaan**

| N <sub>0</sub> | Nama Field          | <b>Tipe Data</b> | <b>Size</b> | Keterangan  |
|----------------|---------------------|------------------|-------------|-------------|
|                | <b>IdPenerimaan</b> | Varchar          | 17          | Primary key |
| 2              | Tanggal             | Date             |             |             |
| 3              | Iddonatur           | Varchar          | 15          |             |
| 4              | Jumlah              | Int              | 10          |             |
| 5              | Kategori            | Varchar          | 15          |             |
| 6              | Deskripsi           | Text             |             |             |
| $\overline{7}$ | Kodebarang          | Int              | 10          |             |

### **5. Tabel Penyaluran**

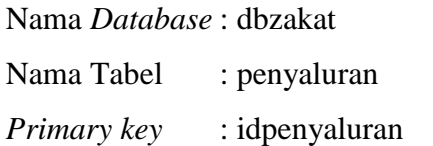

Atribut : (idPenyaluran, idpenerima, jumlah, kategori, deskripsi, kodebarang).

| N <sub>o</sub> | Nama Field          | <b>Tipe Data</b> | Size | Keterangan  |
|----------------|---------------------|------------------|------|-------------|
|                | <b>IdPenerimaan</b> | Varchar          | 17   | Primary key |
| 2              | Tanggal             | Date             |      |             |
| 3              | Iddonatur           | Varchar          | 15   |             |
| 4              | Jumlah              | Int              | 10   |             |
| 5              | Kategori            | Varchar          | 15   |             |
| 6              | Deskripsi           | Text             |      |             |
| $\overline{7}$ | Kodebarang          | Int              | 10   |             |

**Tabel 3.5 Tabel Penyaluran**

### **6. Tabel Barang**

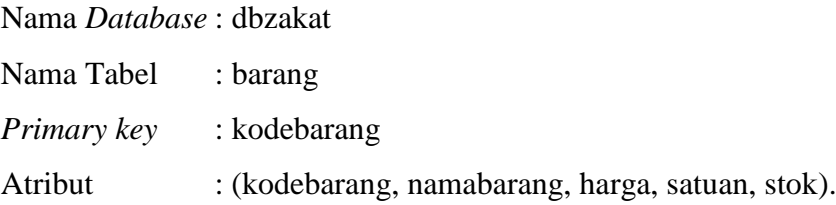

### **Tabel 3.6 Tabel Barang**

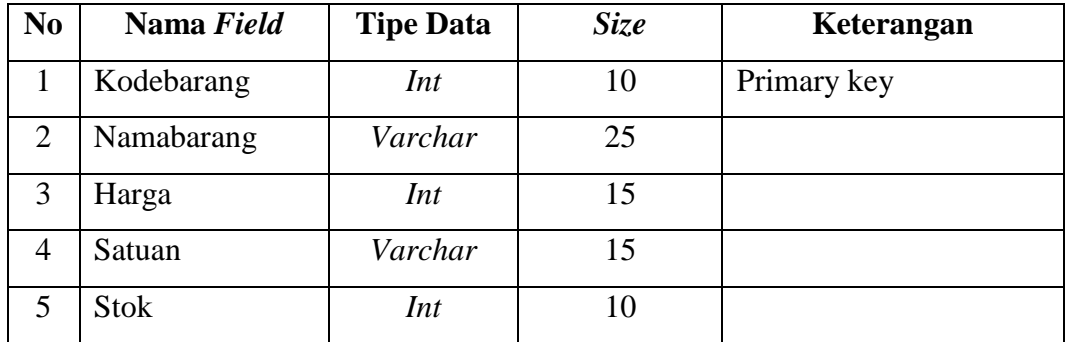

### **3.6.3 Sistem Pengkodean**

Pengkodean yang akan digunakan dalam sistem yang diusulkan sebagai berikut:

Sistem pengkodean yang akan digunakan pada Barang, penerimaan dan penyaluran menggunakan sistem pengkodeaan secara *group* terdiri dari 3 digit dengan aturan seperti berikut ini :

001

Keterangan :

 $001$  = mewakili no urut dari barang

Sistem pengkodean yang akan digunakan pada penerima dan donatur menggunakan sistem pengkodeaan berdasarkan nomor KTP ( Kartu Tanda Penduduk : 1458 45487 1245 Keterangan :

1458 45487 1245 = mewakili nomor KTP penerima atau donatur

#### **3.7** *User Interface*

*User interface* pada sistem pengelolaan zakat atau sodakoh pada Panti Asuhan Muhammadiyah Budi Utomo Metro ini terdiri dari beberapa form diantaranya:

Desain (perancangan) sistem secara terperinci ini dilakukan dengan menjelaskan rancangan-rancangan yang diperlukan untuk sistem yang baru secara terperinci .

#### **3.7.1. Rancangan Form Login**

Form login digunakan untuk menampilkan tampilan login oleh sistem. Rancangan form login dapat dilihat pada gambar dibawah ini

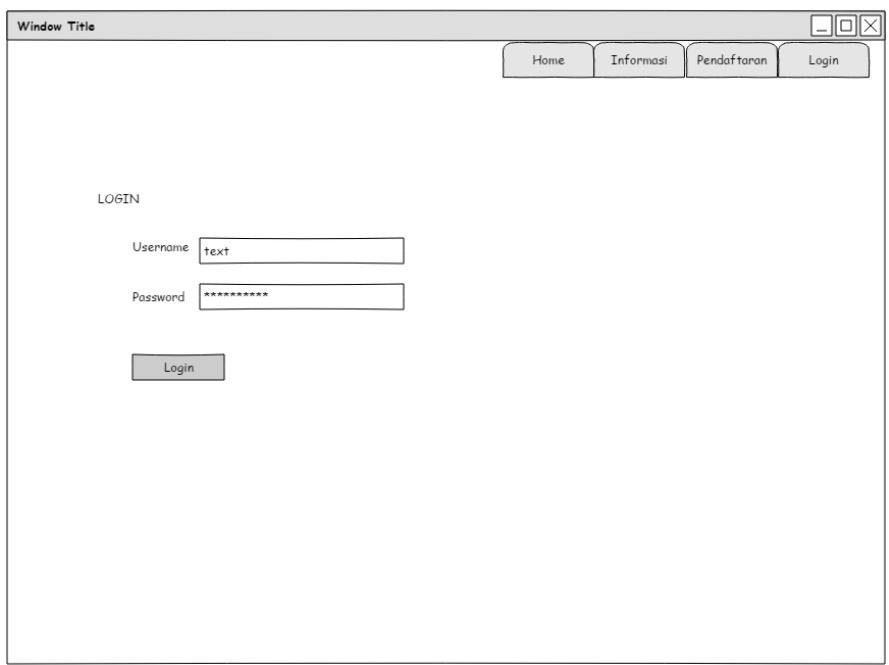

Gambar 3.22 Rancangan Form Login

### **3.7.2. Rancangan Form Pendaftaran Donatur**

Form login digunakan untuk menampilkan tampilan pendaftaran donatur oleh sistem. Rancangan form login dapat dilihat pada gambar dibawah ini

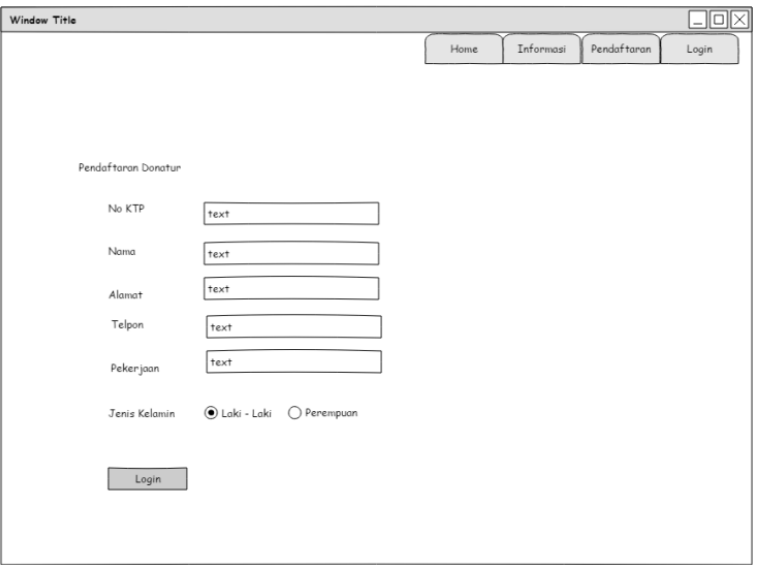

Gambar 3.23 Rancangan Form Pendaftaran Donatur

### **3.7.3. Rancangan Form Menu Utama Admin**

Form menu utama digunakan untuk menampilkan tampilan utama oleh sistem. Rancangan form menu utama dapat dilihat pada gambar dibawah ini

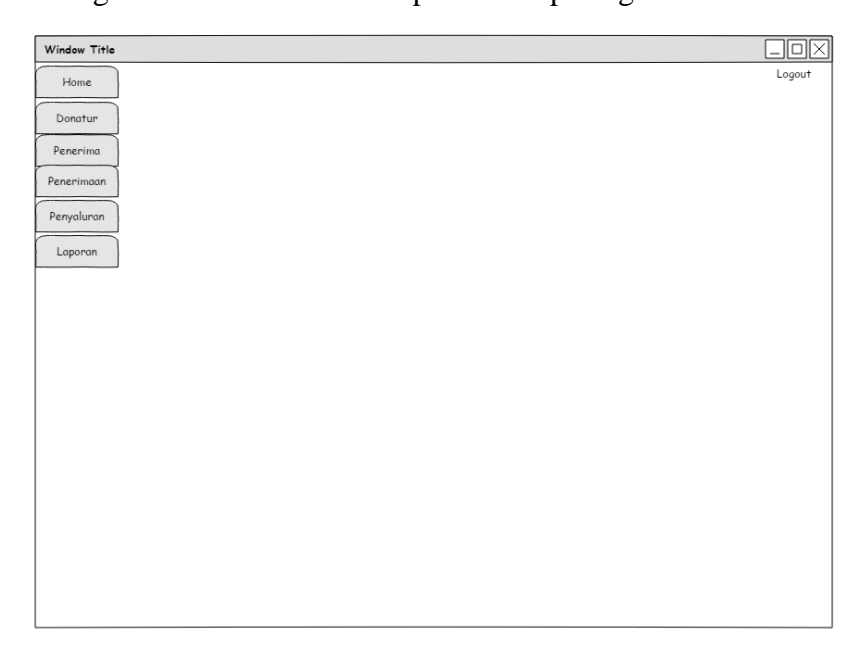

Gambar 3.24 Rancangan Form Menu Utama

### **3.7.4. Rancangan Form Menu Donatur**

Form menu Donatur digunakan untuk menampilkan form Donatur. Rancangan form menu Donatur dapat dilihat pada gambar dibawah ini

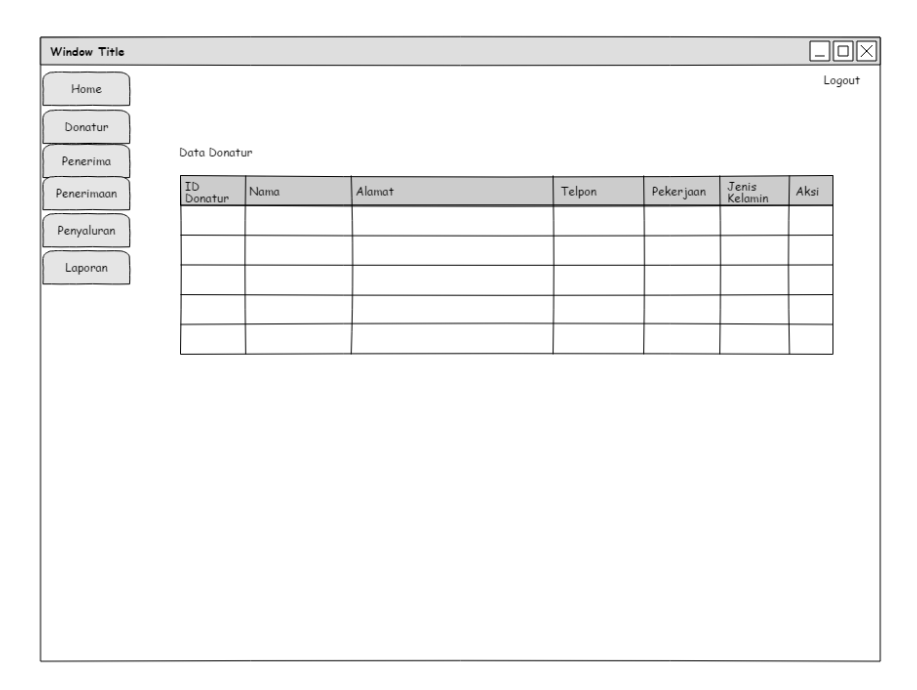

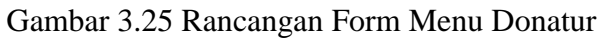

### **3.7.5. Rancangan Form Menu Penerima**

Form menu Penerima digunakan untuk menampilkan form Penerima. Rancangan form menu Penerima dapat dilihat pada gambar dibawah ini

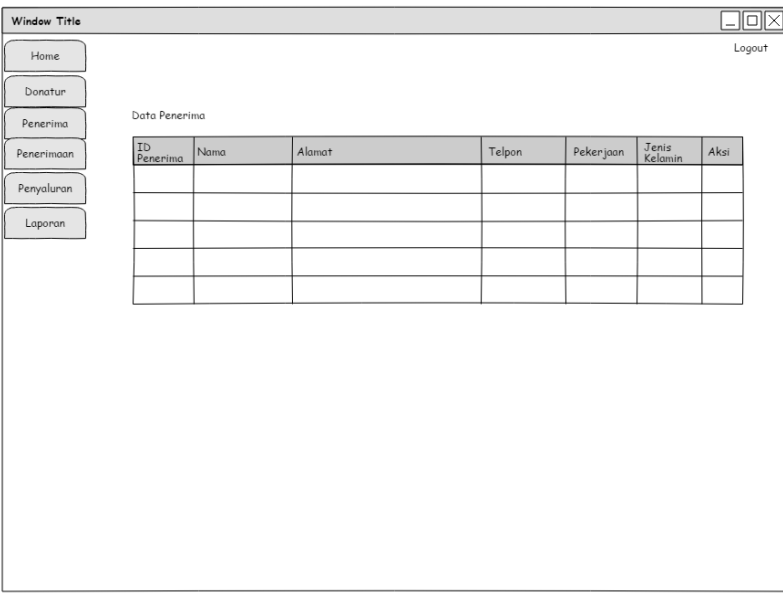

Gambar 3.26 Rancangan Form Menu Penerima

### **3.7.6. Rancangan Form Menu Penerimaan**

Form menu Penerimaan digunakan untuk menampilkan informasi Penerimaan yang telah disajikan oleh sistem. Rancangan form menu Penerimaan dapat dilihat pada gambar dibawah ini

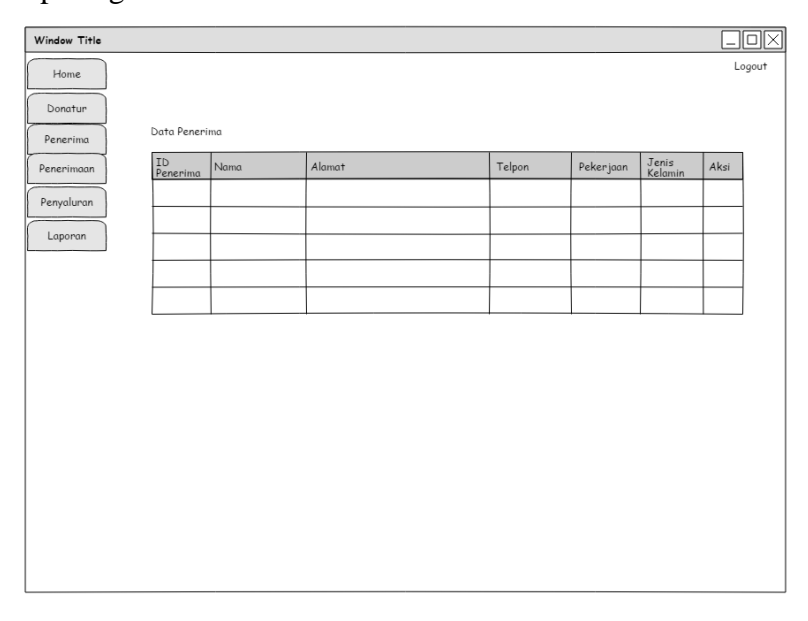

Gambar 3.27 Rancangan Form Informasi Penerimaan

### **3.7.7. Rancangan Form Menu Penyaluran**

Form menu Penyaluran digunakan untuk menampilkan informasi Penyaluran Donatur yang telah disajikan oleh sistem. Rancangan form menu Penyaluran dapat dilihat pada gambar dibawah ini

| Window Title |                 |               |        |         |          |           |      | ⊠      |
|--------------|-----------------|---------------|--------|---------|----------|-----------|------|--------|
| Home         |                 |               |        |         |          |           |      | Logout |
| Donatur      |                 |               |        |         |          |           |      |        |
| Penerima     | Data Penyaluran |               |        |         |          |           |      |        |
| Penerimaan   | No              | Nama Penerima | Alamat | Tanggal | Kategori | $J$ umlah | Aksi |        |
| Penyaluran   |                 |               |        |         |          |           |      |        |
| Laporan      |                 |               |        |         |          |           |      |        |
|              |                 |               |        |         |          |           |      |        |
|              |                 |               |        |         |          |           |      |        |
|              |                 |               |        |         |          |           |      |        |
|              |                 |               |        |         |          |           |      |        |
|              |                 |               |        |         |          |           |      |        |
|              |                 |               |        |         |          |           |      |        |
|              |                 |               |        |         |          |           |      |        |
|              |                 |               |        |         |          |           |      |        |
|              |                 |               |        |         |          |           |      |        |
|              |                 |               |        |         |          |           |      |        |
|              |                 |               |        |         |          |           |      |        |

Gambar 3.28 Rancangan Form Penyaluran

### **3.7.8. Rancangan Form Laporan**

Form menu Laporan digunakan untuk menampilkan informasi Laporan yang telah disajikan oleh sistem. Rancangan form menu Laporan dapat dilihat pada gambar dibawah ini

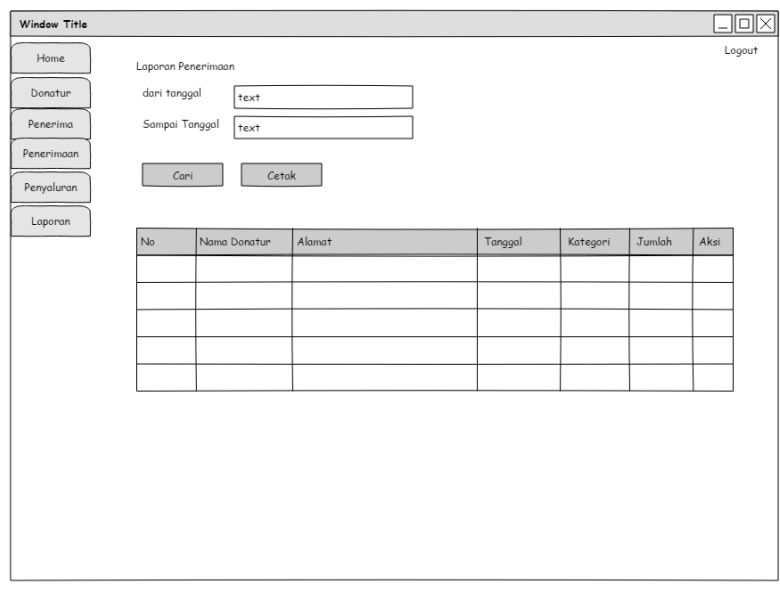

Gambar 3.29 Rancangan Form Laporan

### **BAB IV**

### **HASIL DAN PEMBAHASAN**

#### **4.1. Implementasi Program**

Hasil implementasi pada Aplikasi ini terdiri dari form – form sebagai berikut:

### 4.1.1. **Halaman Login Admin**

Berikut ini merupakan *capture* halaman Login pada admin dari sistem informasi pengelolaan zakat dan sodakoh pada Panti Asuhan Muhammadiyah Budi Utomo Metro. Berikut ini adalah implementasi program pada halaman login yang ditunjukkan pada gambar 4.1

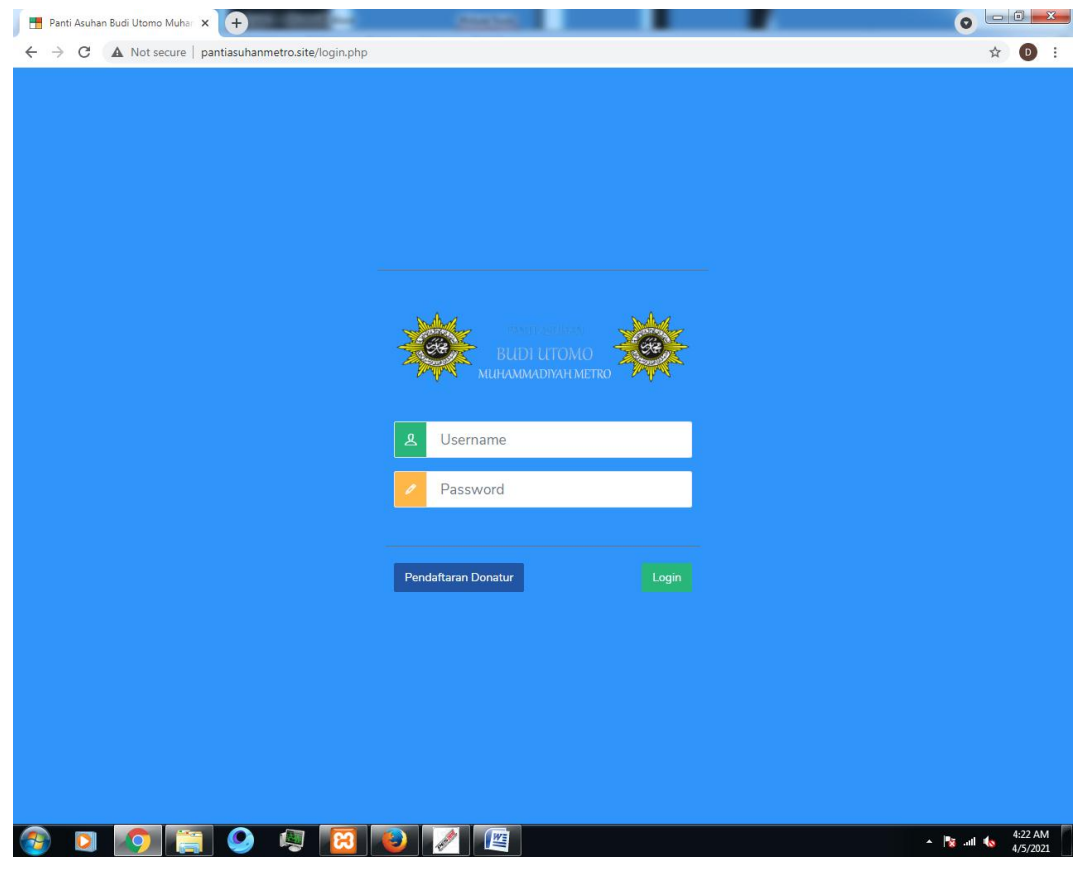

**Gambar 4.1 Tampilan Halaman Login Admin**

Gambar diatas merupakan gambar tampilan pada halaman *login*. Halaman ini akan muncul ketika *user* ingin masuk ke menu user. Tujuan adanya halaman *login* yaitu untuk menjaga privasi dari setiap data yang diinput kedalam aplikasi. Pada halaman *login* ini, terdapat satu button yaitu tombol *Login*. *Button Login* berfungsi untuk memeriksa apakah *username* dan *password* yang dimasukkan valid atau tidak. Jika username dan password yang dimasukkan benar maka aplikasi akan meneruskan ke halaman berikutnya yaitu halaman utama pada aplikasi, namun jika *username* dan *password* salah atau belum terdaftar maka halaman ini akan memunculkan peringatan bahwa *username* dan *password* salah.

### 4.1.2. **Halaman Beranda Admin**

Berikut ini merupakan capture halaman beranda pada admin dari sistem informasi pengelolaan zakat dan sodakoh pada Panti Asuhan Muhammadiyah Budi Utomo Metro. Berikut ini adalah implementasi program menu utama pada admin yang ditunjukkan pada gambar 4.2

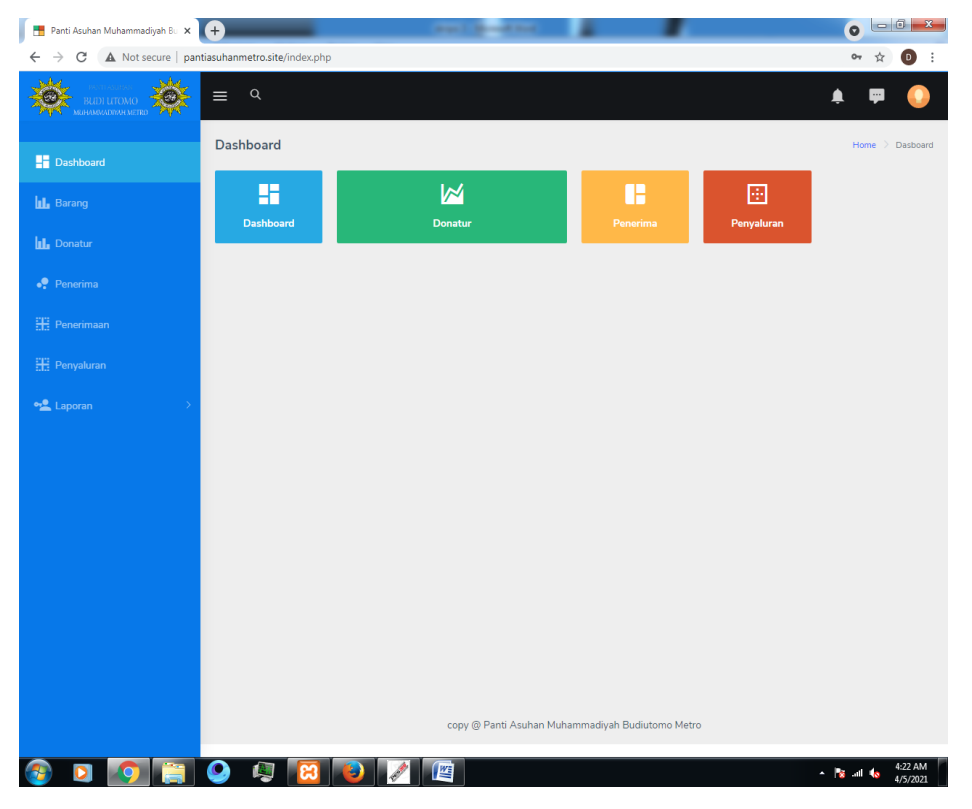

**Gambar 4.2 Halaman Beranda Admin**

Gambar diatas merupakan gambar tampilan pada halaman *beranda* Halaman ini adalah tampilan *beranda* dan akan muncul ketika pertama kali aplikasi telah melakukan login dan berisi kan text "Selamat Datang!".

#### 4.1.3. **Halaman Data Donatur Admin**

Berikut ini merupakan capture halaman Data Donatur pada admin dari sistem informasi pengelolaan zakat dan sodakoh pada panti asuhan budi utomo muhammadiyah metro. Berikut ini adalah implementasi program Data Donatur pada admin yang ditunjukkan pada gambar 4.3

| Panti Asuhan Muhammadiyah Bu x 4                                                                 |                         |                      |              |          |                                                  |           |               |                                  | $\Box$<br>$\mathbf{x}$<br>$\bullet$ |
|--------------------------------------------------------------------------------------------------|-------------------------|----------------------|--------------|----------|--------------------------------------------------|-----------|---------------|----------------------------------|-------------------------------------|
| C<br>A Not secure   pantiasuhanmetro.site/index.php?mod=donatur<br>$\rightarrow$<br>$\leftarrow$ |                         |                      |              |          |                                                  |           |               |                                  | ÷<br>☆<br>D                         |
| <b>CAR</b><br>$\bullet$<br><b>SERVER BUDI UTOMO</b><br><b>PVN</b>                                | $\mathsf Q$<br>$\equiv$ |                      |              |          |                                                  |           |               | ▲                                |                                     |
| <b>H</b> Dashboard                                                                               | <b>Donatur</b>          |                      |              |          |                                                  |           |               |                                  | Home $\geq$ Donatur                 |
| <b>IL</b> Barang                                                                                 |                         | <b>Tabel Donatur</b> |              |          |                                                  |           |               |                                  | <b>Tambah Data</b>                  |
| <b>LL</b> Donatur                                                                                | No                      | No KTP               | Nama Donatur | Alamat   | Telpon                                           | Pekerjaan | Jenis Kelamin | Aksi                             |                                     |
| $\bullet$ Penerima                                                                               | $\mathbf{1}$            | 123456               | ilham        | kemiling | 082182796396                                     | Kemiling  | Laki-Laki     | <b>Z</b> Ubah                    | Hapus                               |
| <b>HE</b> Penerimaan<br><b>HE</b> Penyaluran                                                     | $\blacktriangleleft$    |                      |              |          |                                                  |           |               |                                  | $\mathbb{R}$                        |
|                                                                                                  |                         |                      |              |          | copy @ Panti Asuhan Muhammadiyah Budiutomo Metro |           |               |                                  |                                     |
| <b>∘Laporan</b>                                                                                  |                         |                      |              |          |                                                  |           |               |                                  |                                     |
|                                                                                                  |                         |                      |              |          |                                                  |           |               |                                  |                                     |
|                                                                                                  |                         |                      |              |          |                                                  |           |               |                                  |                                     |
|                                                                                                  |                         |                      |              |          |                                                  |           |               |                                  |                                     |
|                                                                                                  |                         |                      |              |          |                                                  |           |               |                                  |                                     |
|                                                                                                  |                         |                      |              |          |                                                  |           |               |                                  |                                     |
|                                                                                                  |                         |                      |              |          |                                                  |           |               |                                  |                                     |
|                                                                                                  |                         |                      |              |          |                                                  |           |               |                                  |                                     |
|                                                                                                  |                         |                      |              |          |                                                  |           |               |                                  |                                     |
| $\circ$<br>וט                                                                                    | $\mathbf{O}_i$          | 慢                    |              | 些        |                                                  |           |               | $ \frac{1}{2}$ and $\frac{1}{2}$ | 4:23 AM<br>4/5/2021                 |

**Gambar 4.3 Halaman Data Donatur Admin**

Gambar diatas merupakan gambar tampilan pada halaman Data Donatur. Halaman ini akan dikelola oleh admin untuk menginputkan data Donatur yang ada di Panti asuhan Muhammadiyah Budi Utomo Metro,

#### 4.1.4. **Halaman Data Penerima Admin**

Berikut ini merupakan capture halaman Data Penerima pada admin dari sistem informasi pengelolaan zakat dan sodakoh pada Panti Asuhan Budi Utomo Muhammadiyah metro. Berikut ini adalah implementasi program Data Penerima pada admin yang ditunjukkan pada gambar 4.4

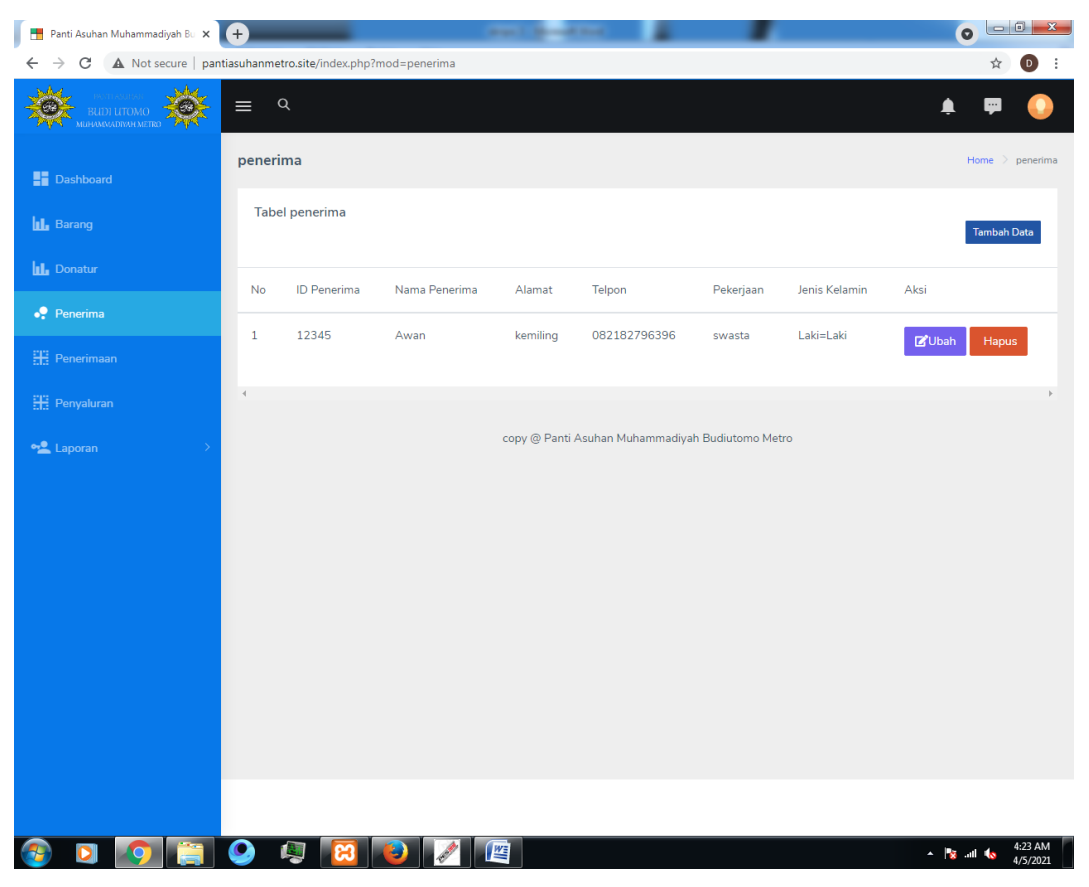

**Gambar 4.4 Halaman Data Penerima Admin**

Gambar diatas merupakan tampilan pada halaman Data Penerima. Halaman ini akan dikelola oleh admin untuk menginputkan data Penerima Zakat.

### 4.1.5. **Halaman Data Penerimaan Zakat Admin**

Berikut ini merupakan capture halaman Data Penerimaan zakat pada admin dari sistem informasi pengelolaan zakat dan sodakoh pada Panti Asuhan Muhammadiyah Budi Utomo Metro. Berikut ini adalah implementasi program Data Penerimaan zakat pada admin yang ditunjukkan pada gambar 4.5.

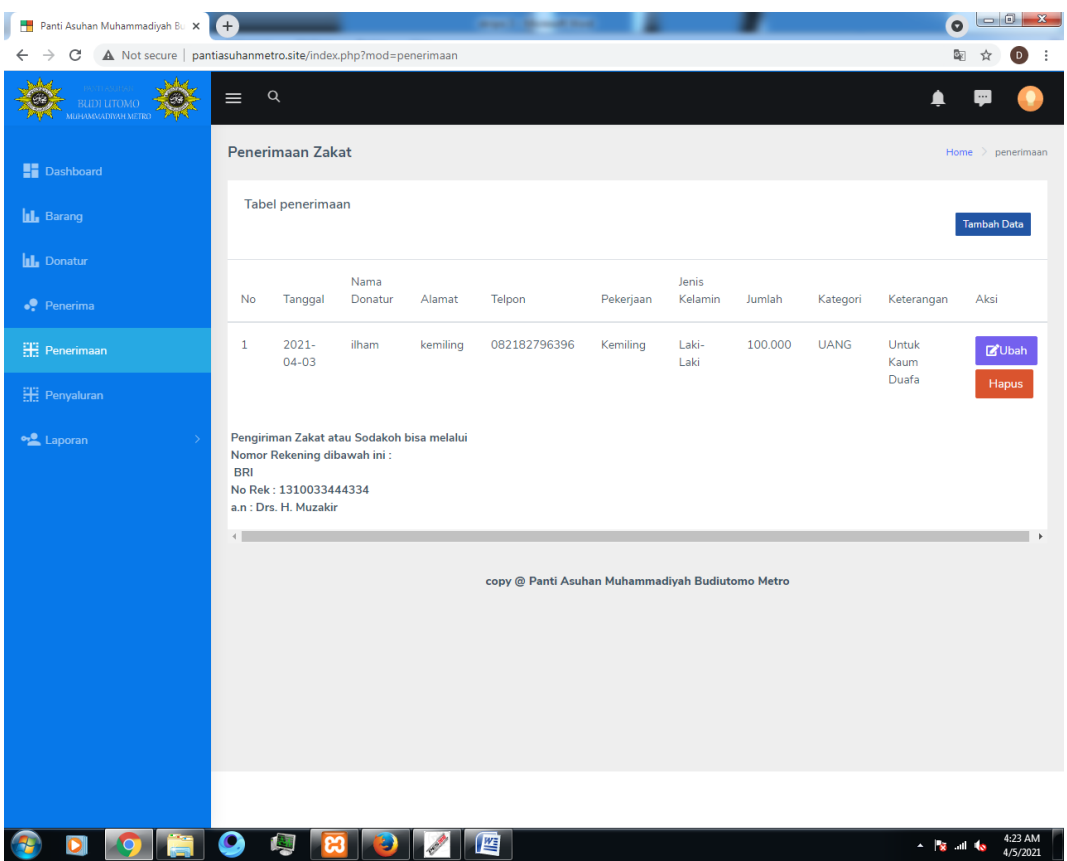

**Gambar 4.5 Halaman Data Penerimaan Zakat Admin**

Gambar diatas merupakan tampilan pada halaman data penerimaan zakat. Halaman ini akan dikelola oleh admin untuk melihat daftar data Penerimaan zakat, tabel data yang termasuk kedalam data penerimaan zakat.

### 4.1.6. **Halaman Data Penyaluran Zakat Admin**

Berikut ini merupakan capture halaman data penyaluran zakat pada admin dari sistem penyaluran zakat pada Panti Asuhan Muhammadiyah Budi Utomo Metro menggunakan metode *Prototype*. Berikut ini adalah implementasi program Data Penyaluran Zakat pada admin yang ditunjukkan pada gambar 4.6.

| Panti Asuhan Muhammadiyah Bu X 4 +                                                            |                   |                         |          |          |                                                  |           |           |        |          |             | $\bullet$                                                 | $\mathbf{x}$ |
|-----------------------------------------------------------------------------------------------|-------------------|-------------------------|----------|----------|--------------------------------------------------|-----------|-----------|--------|----------|-------------|-----------------------------------------------------------|--------------|
| $\leftarrow$ $\rightarrow$ C<br>A Not secure   pantiasuhanmetro.site/index.php?mod=penyaluran |                   |                         |          |          |                                                  |           |           |        |          |             | $\stackrel{\star}{\bowtie}$<br>$\left( \mathbf{D}\right)$ | $\cdot$ :    |
| BUDI UTOMO<br>-1991                                                                           | $\equiv$          | $\mathsf Q$             |          |          |                                                  |           |           |        |          | ▲           |                                                           |              |
| <b>H</b> Dashboard                                                                            |                   | penyaluran Zakat        |          |          |                                                  |           |           |        |          |             | Home $\ge$ penyaluran                                     |              |
| <b>IL</b> Barang                                                                              |                   | <b>Tabel penyaluran</b> |          |          |                                                  |           |           |        |          |             | <b>Tambah Data</b>                                        |              |
| <b>IL</b> Donatur                                                                             |                   |                         | Nama     |          |                                                  |           | Jenis     |        |          |             |                                                           |              |
| $\bullet$ Penerima                                                                            | No                | Tanggal                 | penerima | Alamat   | Telpon                                           | Pekerjaan | Kelamin   | Jumlah | Kategori | Barang      | Keterangan                                                |              |
| <b>HE</b> Penerimaan                                                                          | $\mathbf{1}$      | $2021 -$<br>$04 - 03$   | Awan     | kemiling | 082182796396                                     | swasta    | Laki=Laki | 80000  | Uang     | <b>UANG</b> | Zakat                                                     |              |
| <b>H</b> Penyaluran                                                                           |                   |                         |          |          |                                                  |           |           |        |          |             |                                                           |              |
| <b>on</b> Laporan                                                                             | 4                 |                         |          |          |                                                  |           |           |        |          |             |                                                           |              |
|                                                                                               |                   |                         |          |          | copy @ Panti Asuhan Muhammadiyah Budiutomo Metro |           |           |        |          |             |                                                           |              |
|                                                                                               |                   |                         |          |          |                                                  |           |           |        |          |             |                                                           |              |
|                                                                                               |                   |                         |          |          |                                                  |           |           |        |          |             |                                                           |              |
|                                                                                               |                   |                         |          |          |                                                  |           |           |        |          |             |                                                           |              |
|                                                                                               |                   |                         |          |          |                                                  |           |           |        |          |             |                                                           |              |
|                                                                                               |                   |                         |          |          |                                                  |           |           |        |          |             |                                                           |              |
|                                                                                               |                   |                         |          |          |                                                  |           |           |        |          |             |                                                           |              |
|                                                                                               |                   |                         |          |          |                                                  |           |           |        |          |             |                                                           |              |
|                                                                                               |                   |                         |          |          |                                                  |           |           |        |          |             |                                                           |              |
|                                                                                               |                   |                         |          |          |                                                  |           |           |        |          |             |                                                           |              |
| $\bullet$                                                                                     | $\mathbf{\Omega}$ | 極                       |          |          | 酉                                                |           |           |        |          |             | 4:24 AM<br>$ \frac{1}{2}$ and $\frac{1}{2}$<br>4/5/2021   |              |

**Gambar 4.6 Halaman Data Penyaluran Zakat Admin**

Gambar diatas merupakan tampilan pada halaman Data Penyaluran Zakat. Halaman ini akan dikelola oleh admin untuk melihat daftar data Penyaluran Zakat, tabel data yang termasuk kedalam data Penyaluran Zakat

#### **BAB V**

### **KESIMPULAN DAN SARAN**

#### **5.1 Kesimpulan**

Dalam penulisan Skripsi ini telah diuraikan bagaimana implementasi sistem informasi pengolahan zakat dan sodakoh pada Panti Asuhan Muhammadiyah Budi Utomo metro. Maka dapat penulis simpulkan sebagai berikut :

- a. Dengan adanya sistem informasi pengolahan zakat dan sodakoh pada Panti Asuhan Muhammadiyah Budi Utomo Metro semua pendataan pengolahan zakat dan sodakoh akan lebih mudah dan mengurangi kehilangan atau kerusakan data.
- b. Dengan adanya sistem informasi pengolahan zakat dan sodakoh pada Panti Asuhan Muhammadiyah Budi Utomo Metro. Informasi pengolahan zakat dan sodakoh akan lebih transparan karena bisa diakses banyak orang.

#### **5.2 Saran**

Dengan selesainya sistem informasi pengolahan zakat dan sodakoh pada Panti Asuhan Muhammadiyah Budi Utomo Metro ini, penulis memiliki beberapa saran yang dapat mendukung pengembangan sistem lebih lanjut sebagai berikut :

- a. Diharapkan ada pengembangan aplikasi dalam bentuk aplikasi *android* sehingga masyarakat bisa dengan mudah mengakses.
- b. Lebih memperhatikan pemeliharaan dan perawatan perangkat keras dan perangkat lunak agar sistem lebih cepat diakses dan tidak mengalami kerusakan.

#### **DAFTAR PUSTAKA**

Adi Nugroho. 2011. Perancangan dan Implementasi Sistem Basis Data. Yogyakarta. Andi.

A.S, Rossa dan M. Shalahuddin. 2019. Rekayasa Perangkat Lunak Terstruktur dan Berorientaasi Objek. Bandung : Penerbit Informatika.

A. S, Rosa. 2013. *Rekayasa Perangkat Lunak.* Bandung.Modula.

Alexander F.K. *Sibero*. 2013. Web programming power pack. MediaKom, Yogyakarta.

Azhar Susanto. 2013. Sistem Informasi Akuntansi, -Struktur-PengendalianResiko-Pengembangan, Edisi Perdana, Lingga Jaya, Bandung.Lukki Sugiato

Jauhari Khairul Kawistara, Priyanto Hidayatullah. 2015. Pemrograman Web. Bandung: Penerbit InformatikaSibero

Oktavian, Dp., 2013, Membuat Website Powerfull Menggunakan PHP, MediaKom, Yogyakarta

Santoso, Singgih. 2017. Menguasai statistik dengan SPSS 24. Jakarta: PT. Elexmedia Komputindo.Keneth Laudon & Jane Laudon

Wendi Wirasta dan Imam Febriansyah dalam jurnal LPKIA Vol.1 No.1 (2014)

### **LAMPIRAN**

#### **Lampiran 1 : Photo Lokasi**

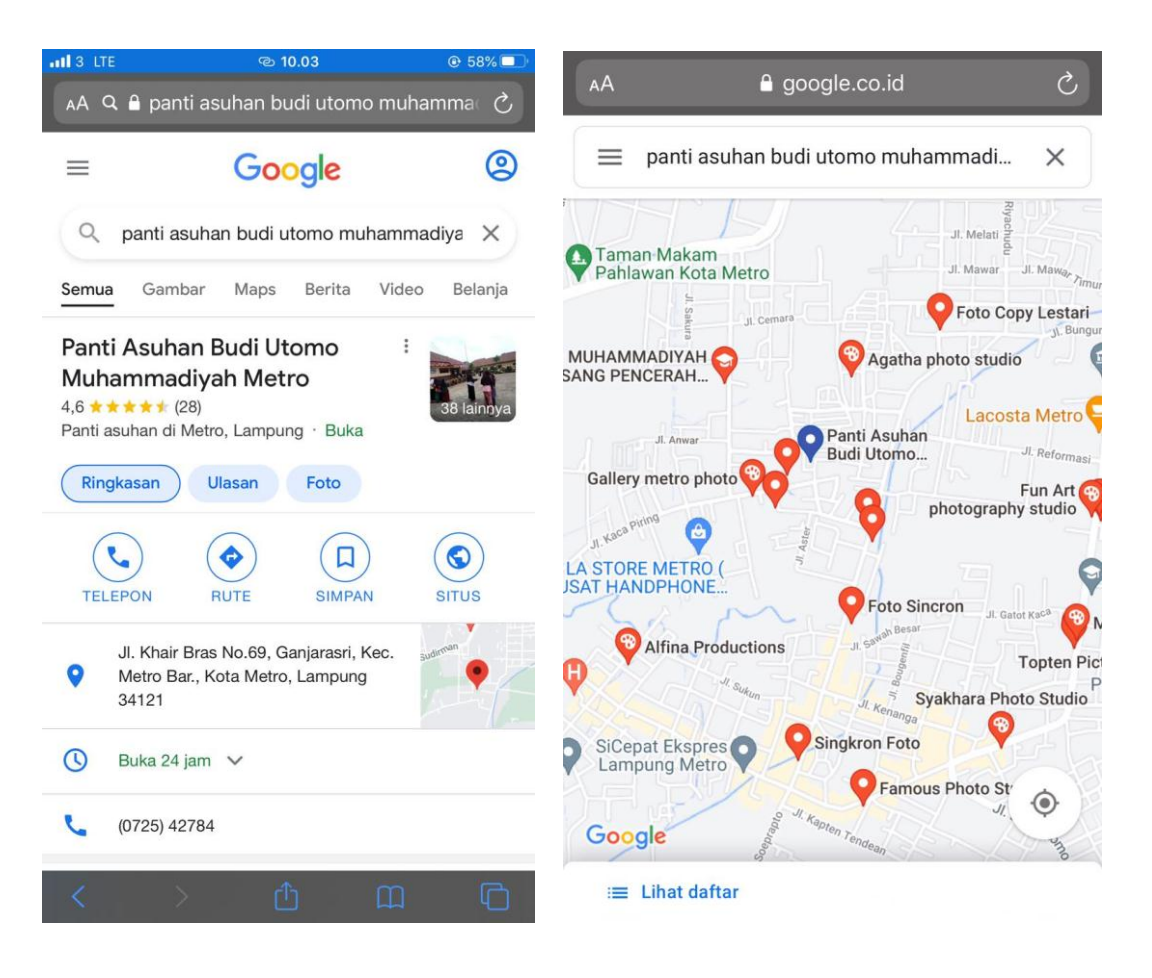

Gambar 1 dan 2 Foto lokasi Panti Asuhan Budi Utomo Muhammadiyah Metro

## **Lampiran 2 : Transaksi**

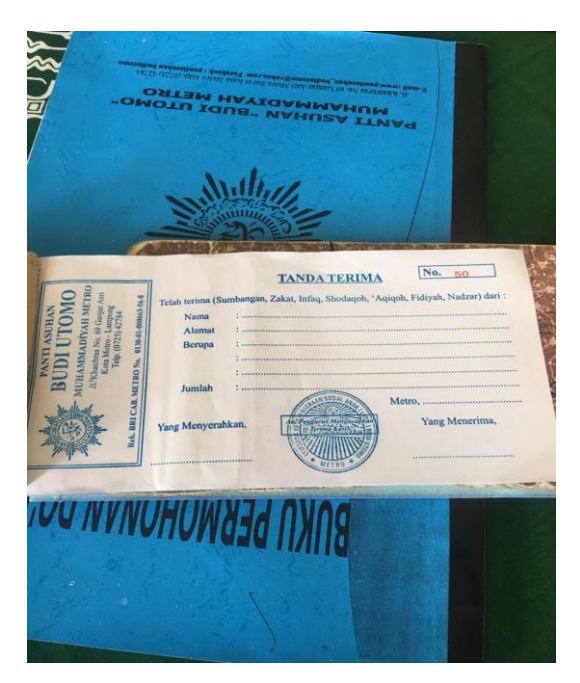

Gambar 3. Buku tanda terima

## **Lampiran 3 : Tabel Panti asuhan**

|                |        |                                            | BANG B                                |                           |                       |
|----------------|--------|--------------------------------------------|---------------------------------------|---------------------------|-----------------------|
| Bulan          |        |                                            |                                       |                           |                       |
| $\sqrt{dT}$ al |        | Penyumbang Alamat                          |                                       |                           |                       |
| 67             |        | Bchaos March C                             | 16 <sup>c</sup> Metro                 |                           | 300.000.              |
| 68             |        | Siti Mutrika (dm)                          | Metro                                 |                           | $100.000 -$           |
| 69             |        | Prayogi                                    | Pekalongan                            |                           | 400.000,              |
| 70             |        | ALEXSO                                     | Medan                                 | $M_1$ ayam 40 $f$         |                       |
| 71             |        | Saparuddin                                 | 38A                                   |                           | 150.000               |
| 72             |        | Guna yantı komala s                        | $21c$ Metro                           |                           | 100.000.              |
| 73             |        | $071220$ <i>M.</i> $\sqrt{au}$ <i>Aarl</i> | Purwoods                              | beras 20kg                |                       |
| 74             |        | SUTy0d1                                    | 16 <sup>c</sup> Metro                 | beros 20kg                |                       |
| 75             |        | Kelyarga PSKT                              | Metro                                 |                           | 500.000.              |
| 76             |        | Junain <sub>1</sub> Indrawati              | $2.1$ polos $1$                       | beras 25kg                |                       |
| 77             |        | Hambo ALLah                                | $Te\rho$ sari                         | Semboko                   |                       |
| 78             |        | Ubu Marsilah aB Mortong Seputih Matora     |                                       |                           | 2.000.000.            |
| 79             |        | Ayu hijab                                  | 24                                    | Nasi 70 Kotak             |                       |
| 80             |        | Naita toro Putri                           | Ganjor Agung Wasi Siop Saji           |                           |                       |
| 81             |        | Desfoliza                                  | 16 <sup>c</sup> Metro                 | Semboko                   |                       |
| 82             |        | Linda                                      | Pekalongan                            |                           | 1.000.000.            |
| 83             |        | 081220 Hildo Amongh                        | kayman                                | beros 30kg                | 300.000r              |
| 84             |        | Bpk Paniyo                                 | sumber Sary                           |                           | 750.000.              |
| 85             |        | Bpk Iwan Setiowan                          | Palope & Metro                        |                           | 800.000               |
| 86             |        | Bok Suhadi                                 | $2/$ polos                            | Berosiol 42               |                       |
| 87             |        | $L$ ingga $L$<br>Ibu Rike Sony             | IS Kayman<br>STMG Kampus              | beras zoko                |                       |
| 88             |        | Thu suborti                                |                                       |                           | 1.000000<br>1.000.000 |
| $90^\circ$     |        | Hamba Allah                                |                                       | beros, Minyer             | 1.000.00c             |
| 91             |        | Sysondi                                    | Metro kauma                           |                           | $400 - 000$           |
| QZ             | 091220 | Minolloh                                   | Metro                                 | Nosikotok                 |                       |
| 93             |        | wahdi                                      | Mefro                                 | Anyplop 30 your           |                       |
| 94             |        | $164 \sqrt{6n1}$                           | Ganjor Asri                           | Nosi 40 kota              |                       |
| 95             |        | 101220 Bapok Gotot                         | SPBU Conpo                            | beras 75kg                |                       |
| 96             |        | keI. H. A. A zHAR                          | Kayman                                | semboko                   |                       |
| 97             |        | Rizki Indro Gunowin                        |                                       | Simbaringin Nasi Scikota. |                       |
| $rac{38}{10}$  |        | NOVRI WIJOYONTI<br>Hamba Alloh             | Prumn <sub>325</sub> 24<br>Batanghori |                           | 500.00<br>250.000     |

Gambar 4. daftar

### **Lampiran 4 : Aktivitas Panti Asuhan**

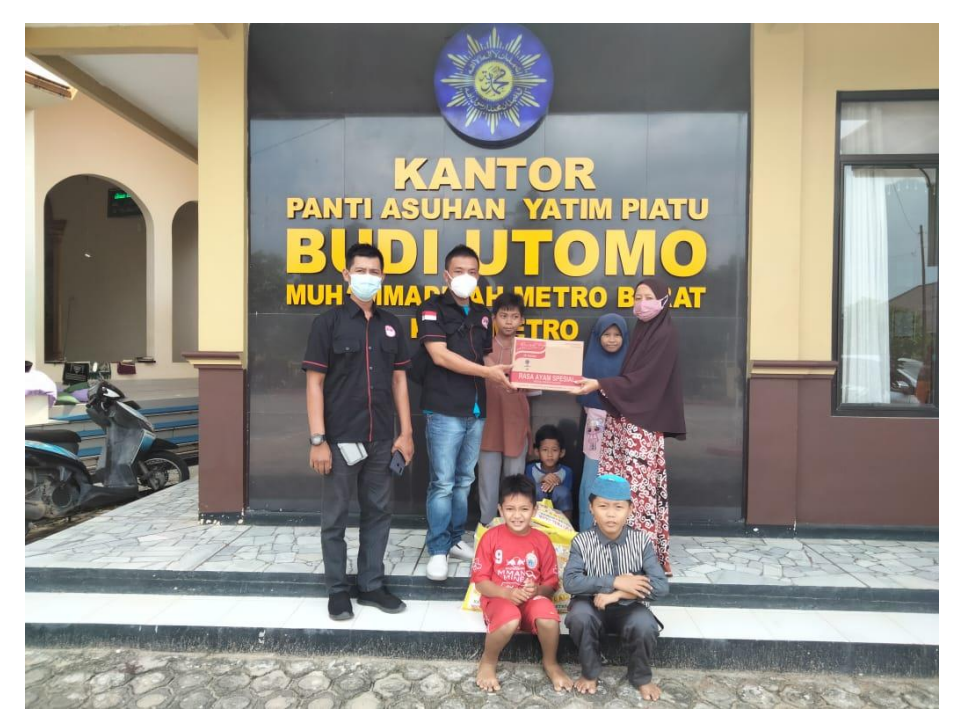

Gambar 5. Aktivitas pemberian zakat

# ▓  $\bullet$   $\blacksquare$ **Dashboard** us i  $\mathbb{N}$ 推 œ **CEOROGEOZE**  $\sim$   $\frac{1}{2}$  and  $\frac{1}{2}$   $\frac{4.22 \text{ AM}}{4.5/2021}$

**Lampiran 5 : Tampilan Web**

Gambar 6. Tampilan beranda web panti asuhan

### **Lampiran 6 : Surat Izin Panti Asuhan**

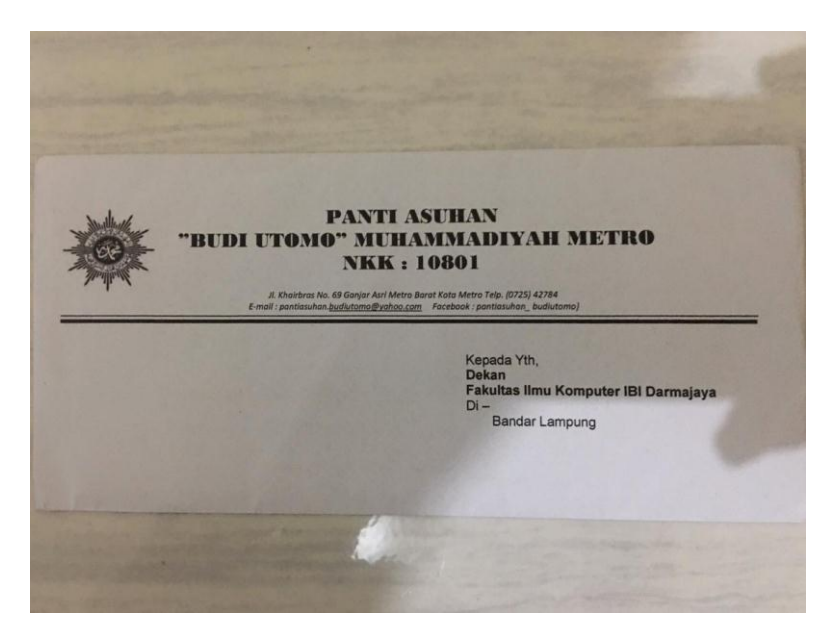

Gambar 7. Surat balasan panti asuhan

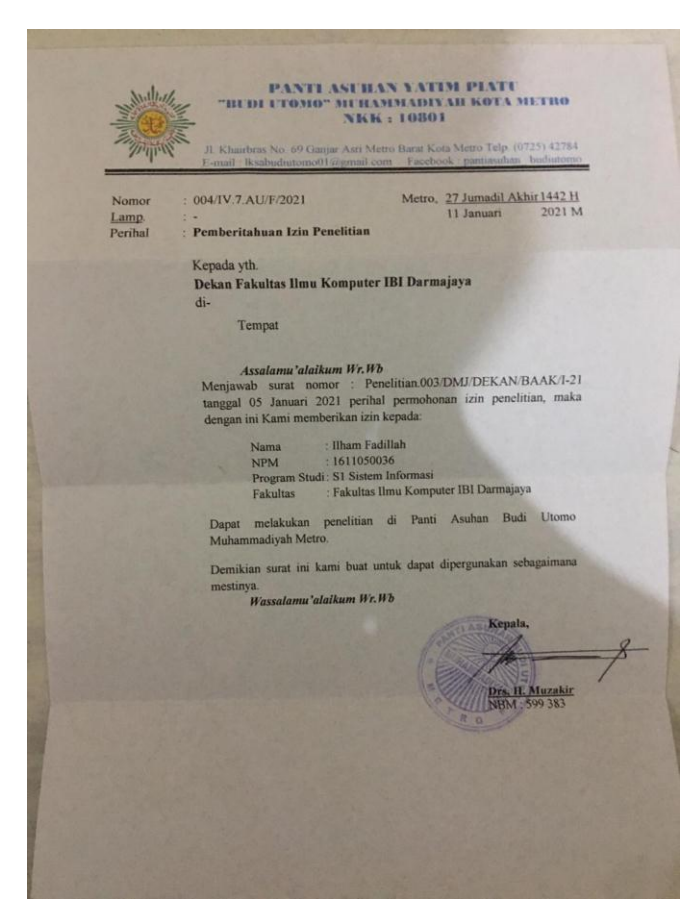

Gambar 8. Isi surat balasan

### **Lampiran 7 : File Panti**

| 个<br>$\checkmark$             | > This PC > Local Disk (C:) > xampp > htdocs > ilham |                  |                    |                 |  | $\vee$ 0 | $O$ Search ilham                    |  |
|-------------------------------|------------------------------------------------------|------------------|--------------------|-----------------|--|----------|-------------------------------------|--|
|                               | $\wedge$<br>Name                                     | Date modified    | Type               | Size            |  |          |                                     |  |
| <b>A</b> Quick access         | .vscode                                              | 17/10/2021 21:32 | File folder        |                 |  |          |                                     |  |
| <b>Desktop</b><br>À           | assets                                               | 17/10/2021 21:32 | File folder        |                 |  |          |                                     |  |
| Downloads<br>À                | barang                                               | 17/10/2021 21:33 | <b>File folder</b> |                 |  |          |                                     |  |
| <b>E</b> Documents<br>À       | buktipenerimaan                                      | 17/10/2021 21:33 | <b>File folder</b> |                 |  |          |                                     |  |
| <b>Pictures</b><br>À.         | buktipenyaluran                                      | 17/10/2021 21:33 | File folder        |                 |  |          |                                     |  |
| game zone                     | cetak                                                | 17/10/2021 21:33 | File folder        |                 |  |          |                                     |  |
| projek neon                   | cgi-bin                                              | 03/04/2021 12:55 | <b>File folder</b> |                 |  |          |                                     |  |
| Skripsi Ilham                 | dist                                                 | 17/10/2021 21:33 | File folder        |                 |  |          |                                     |  |
| $\Box$ tya                    | donatur                                              | 17/10/2021 21:33 | File folder        |                 |  |          |                                     |  |
|                               | <b>JQuery</b>                                        | 17/10/2021 21:33 | File folder        |                 |  |          |                                     |  |
| <b>ConeDrive - Personal</b>   | laporan                                              | 17/10/2021 21:33 | File folder        |                 |  |          |                                     |  |
| This PC                       | penerima                                             | 17/10/2021 21:33 | <b>File folder</b> |                 |  |          |                                     |  |
|                               | penerimaan                                           | 17/10/2021 21:33 | File folder        |                 |  |          |                                     |  |
| 3D Objects                    | penyaluran                                           | 17/10/2021 21:33 | File folder        |                 |  |          |                                     |  |
| <b>Desktop</b>                | barang                                               | 06/04/2021 4:28  | WinRAR ZIP archive | 5 KB            |  |          |                                     |  |
| Documents                     | cari_barang_beli.php                                 | 03/04/2021 12:57 | <b>PHP File</b>    | 1 KB            |  |          |                                     |  |
| Downloads                     | config.php                                           | 03/04/2021 13:10 | <b>PHP File</b>    | 1 KB            |  |          |                                     |  |
| Music                         | dasbord.php                                          | 03/04/2021 12:57 | <b>PHP File</b>    | <b>6 KB</b>     |  |          |                                     |  |
| Pictures                      | default.php                                          | 03/04/2021 12:57 | <b>PHP File</b>    | 4 KB            |  |          |                                     |  |
| <b>  </b> Videos              | error_log                                            | 03/04/2021 12:57 | File               | <b>14 KB</b>    |  |          |                                     |  |
|                               | index.php                                            | 03/04/2021 12:57 | <b>PHP File</b>    | 27 KB           |  |          |                                     |  |
| <sup>12</sup> Local Disk (C:) | informasi.php                                        | 03/04/2021 12:57 | <b>PHP File</b>    | 8 KB            |  |          |                                     |  |
| Network                       | konten.php                                           | 03/04/2021 12:57 | <b>PHP File</b>    | 3 KB            |  |          |                                     |  |
|                               | login.php                                            | 03/04/2021 12:57 | <b>PHP File</b>    | <b>13 KB</b>    |  |          |                                     |  |
|                               | ogout.php                                            | 03/04/2021 12:57 | <b>PHP File</b>    | 1 <sub>KB</sub> |  |          |                                     |  |
|                               | otentikasi.php                                       | 03/04/2021 12:57 | <b>PHP File</b>    | $2$ KB          |  |          | Activate Windows                    |  |
|                               | pendaftaran.php                                      | 03/04/2021 12:57 | <b>PHP File</b>    | 8 KB            |  |          | Go to Settings to activate Windows. |  |
|                               | profil.php                                           | 03/04/2021 12:57 | <b>PHP File</b>    | 4 KB            |  |          |                                     |  |

Gambar 9. File Program

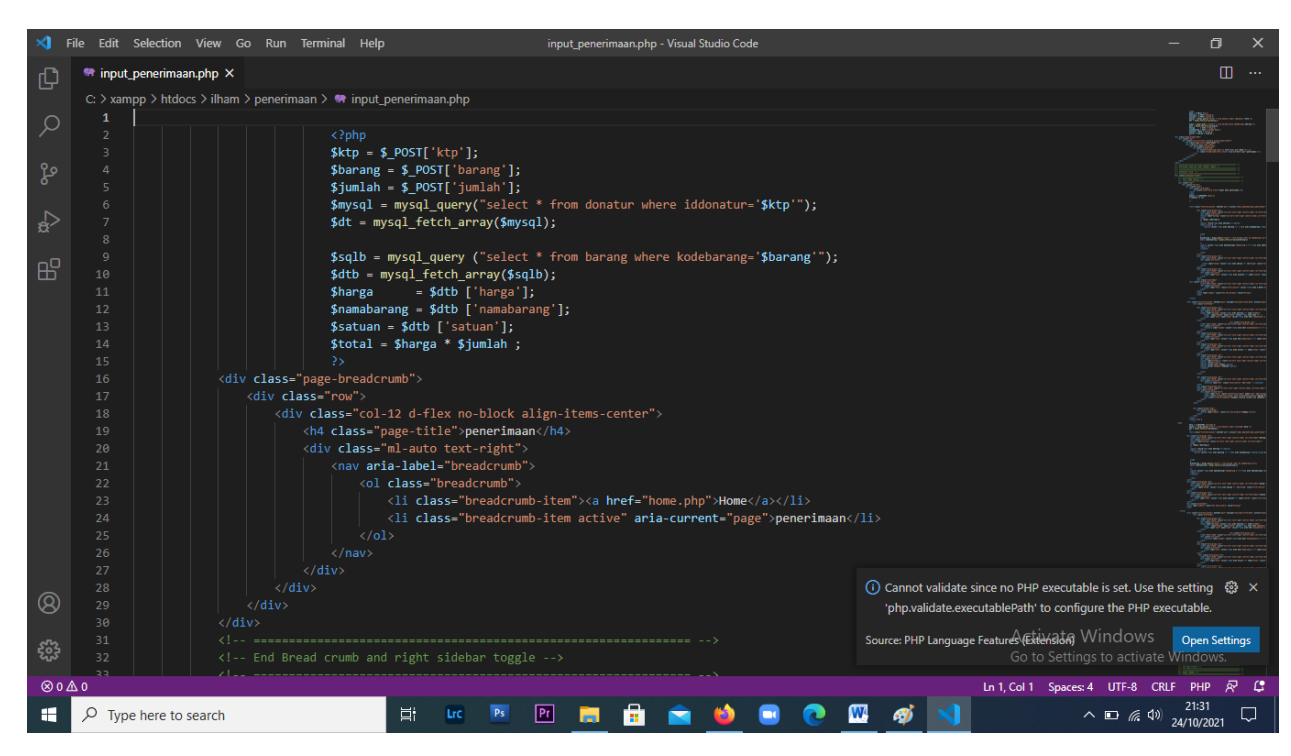

Gambar 10. Contoh coding program